# **PONTIFICIA UNIVERSIDAD CATÓLICA DEL PERÚ**

# **FACULTAD DE CIENCIAS E INGENIERÍA**

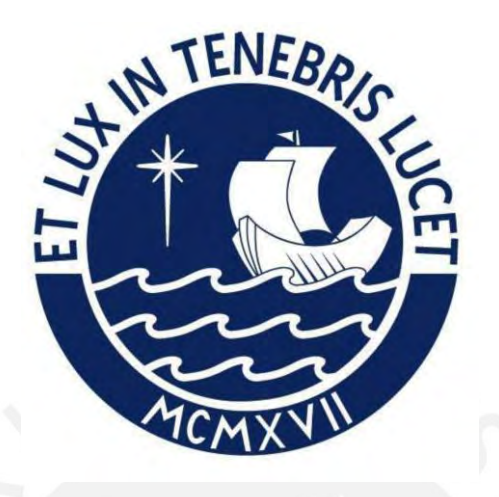

# **DISEÑO MECATRÓNICO DE UN SISTEMA DE CALEFACCIÓN CERRADO Y DESHUMEDECEDOR DE MATERIALES DE INGENIERÍA PARA IMPRESORAS 3D DE ESCRITORIO DE CÓDIGO LIBRE**

**Tesis para obtener el título profesional de Ingeniero Mecatrónico**

**AUTOR:**

Pedro Mitsuo Toyama Higa

# **ASESORA:**

Ana Cristina Midori Sanchez Sifuentes

Lima, Noviembre, 2022

#### **Informe de Similitud**

Yo, Ana Cristina Midori Sánchez Sifuentes,

docente de la Facultad de Ingeniería Mecatrónica de la Pontificia

Universidad Católica del Perú, asesor(a) de la tesis/el trabajo de investigación titulado

DISEÑO MECATRÓNICO DE UN SISTEMA DE CALEFACCIÓN

CERRADO Y DESHUMEDECEDOR DE MATERIALES DE INGENIERÍA

PARA IMPRESORAS 3D DE ESCRITORIO DE CÓDIGO LIBRE,

del/de la autor(a)/ de los(as) autores(as)

Pedro Mitsuo Toyama Higa

dejo constancia de lo siguiente:

- El mencionado documento tiene un índice de puntuación de similitud del 9%. Así lo consigna el reporte de similitud emitido por el software *Turnitin* el 01/02/2023.
- He revisado con detalle dicho reporte y la Tesis o Trabajo de Suficiencia Profesional, y no se advierte indicios de plagio.
- Las citas a otros autores y sus respectivas referencias cumplen con las pautas académicas.

Lugar y fecha: Lima, 28 de febrero del 2023

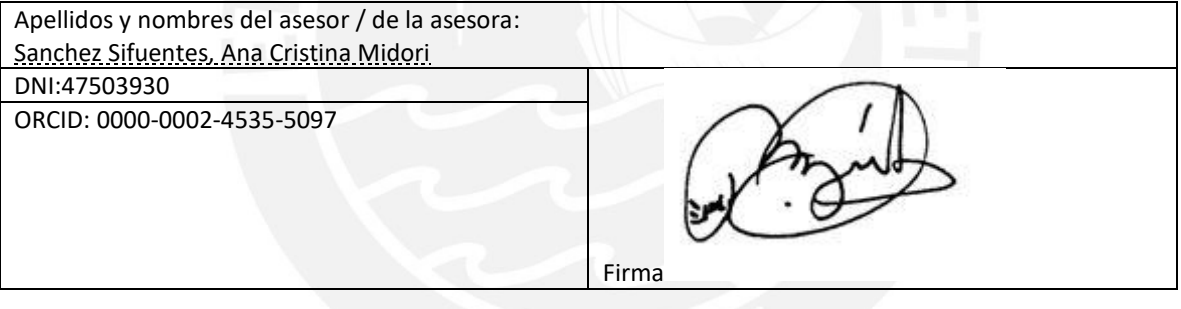

## **RESUMEN**

<span id="page-2-0"></span>El presente trabajo, de final de carrera, tiene como objetivo principal el diseño de un sistema mecatrónico capaz de brindar a las impresoras 3D de escritorio de código libre la capacidad de poder imprimir materiales como el nylon, ABS, ASA, entre otros clasificados como materiales de ingeniería. Actualmente, solo las impresoras industriales son capaces de imprimir estos materiales, debido a que controlan el medio circundante en el área de impresión y la humedad relativa del filamento 3D. Estas máquinas tienen un costo elevado en comparación con las de código libre. Se llegó a un diseño que complementa a una impresora 3D de código libre, el cual incluye un control de temperatura y de humedad en la cabina principal y del filamento 3D, con el cual una impresora 3D de escritorio y código libre puede imprimir materiales de ingeniería. Este diseño mecatrónico se validó por medio de simulaciones estructurales y un prototipo funcional a escala. Además, se demostró que es viable su implementación como un producto comercial.

# ÍNDICE DE CONTENIDO

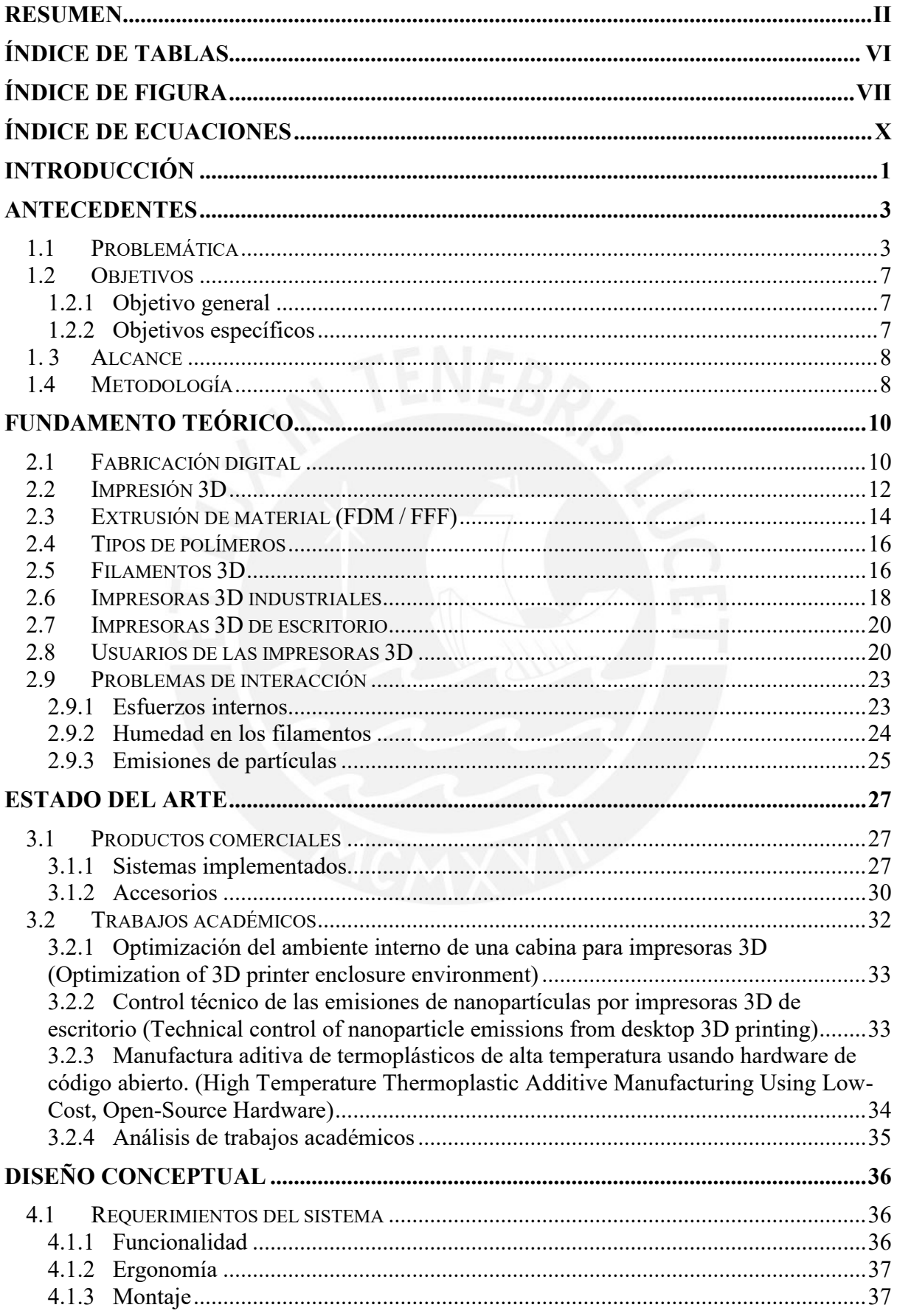

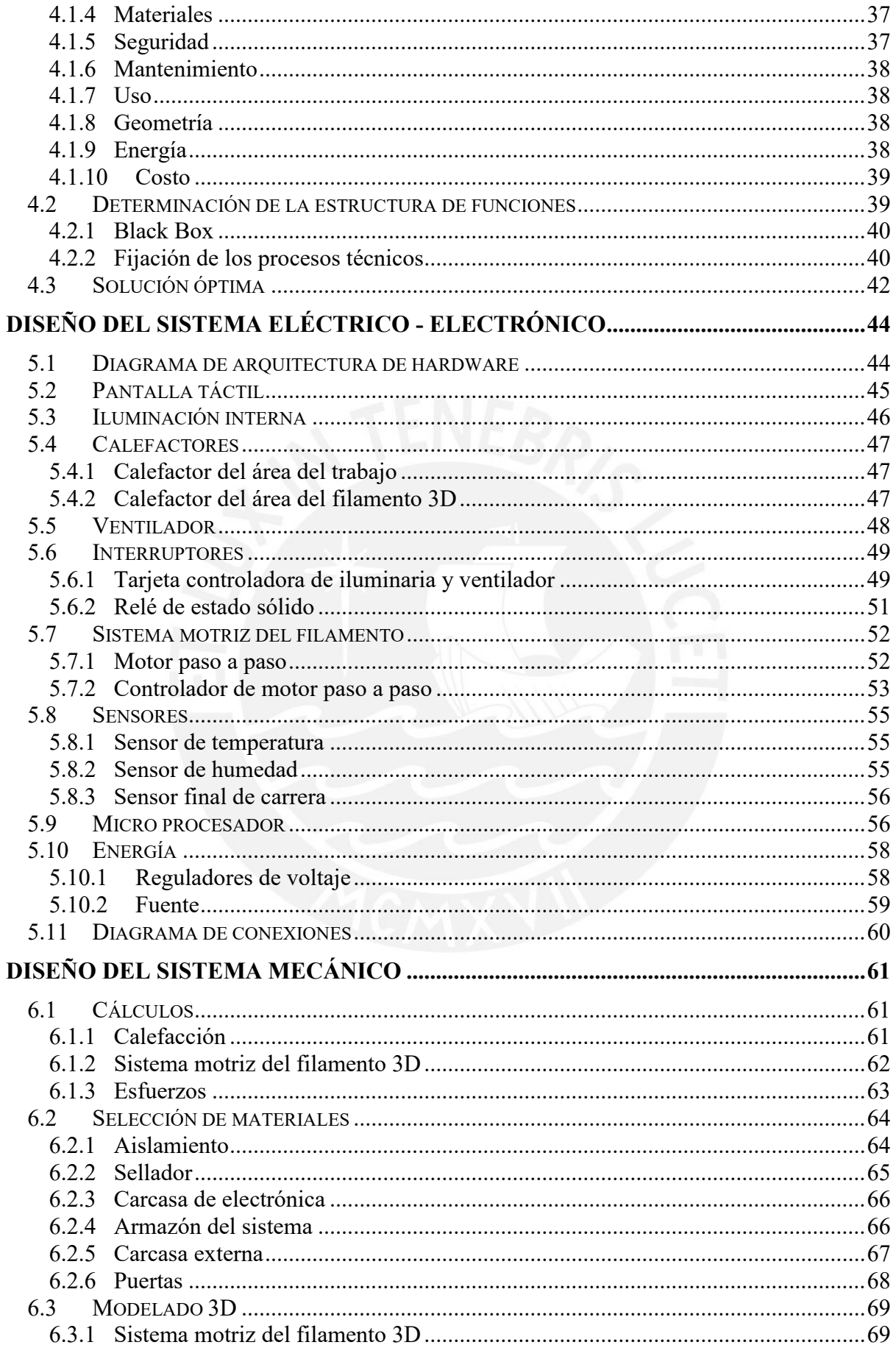

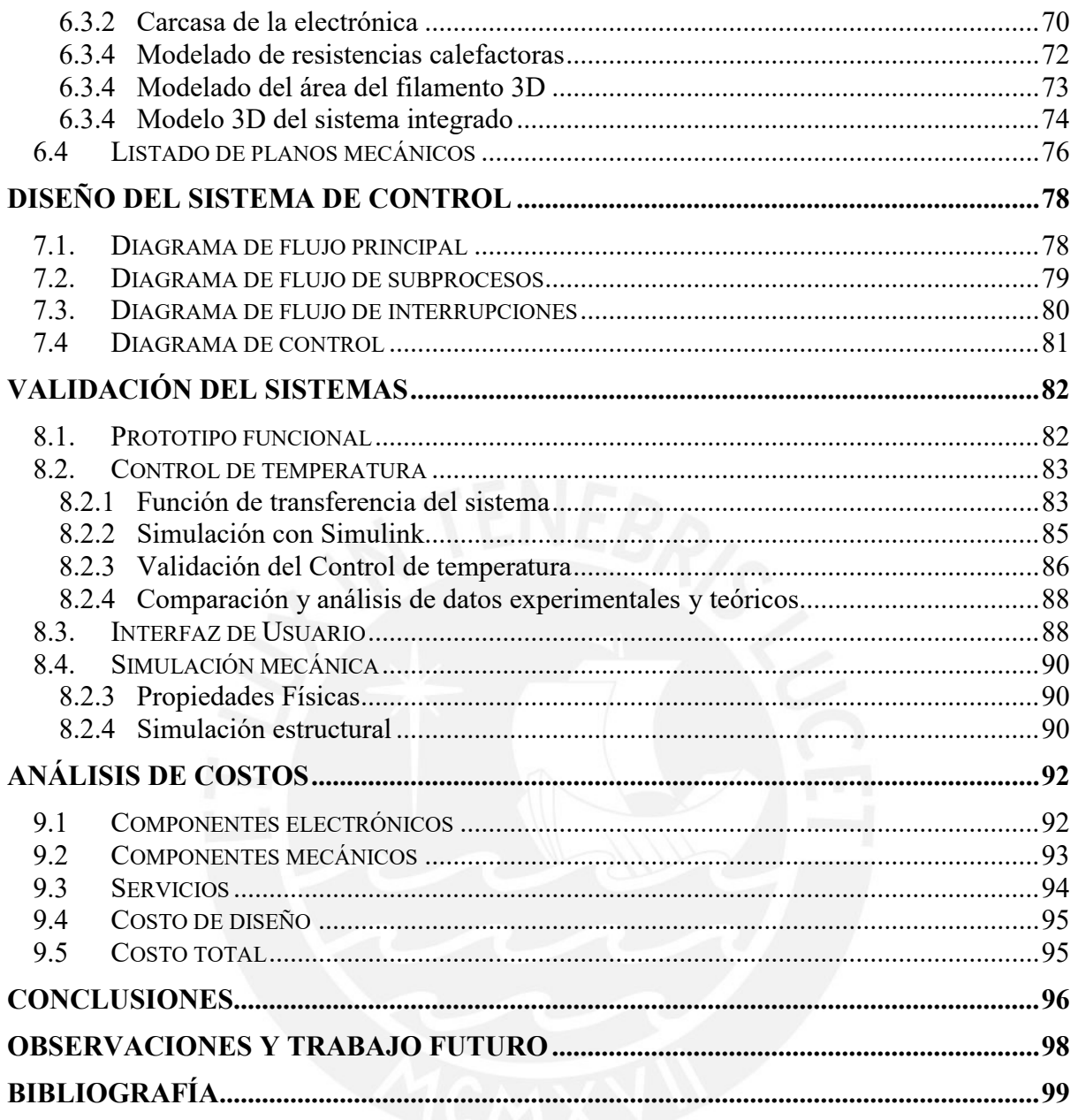

# **ÍNDICE DE TABLAS**

<span id="page-6-0"></span>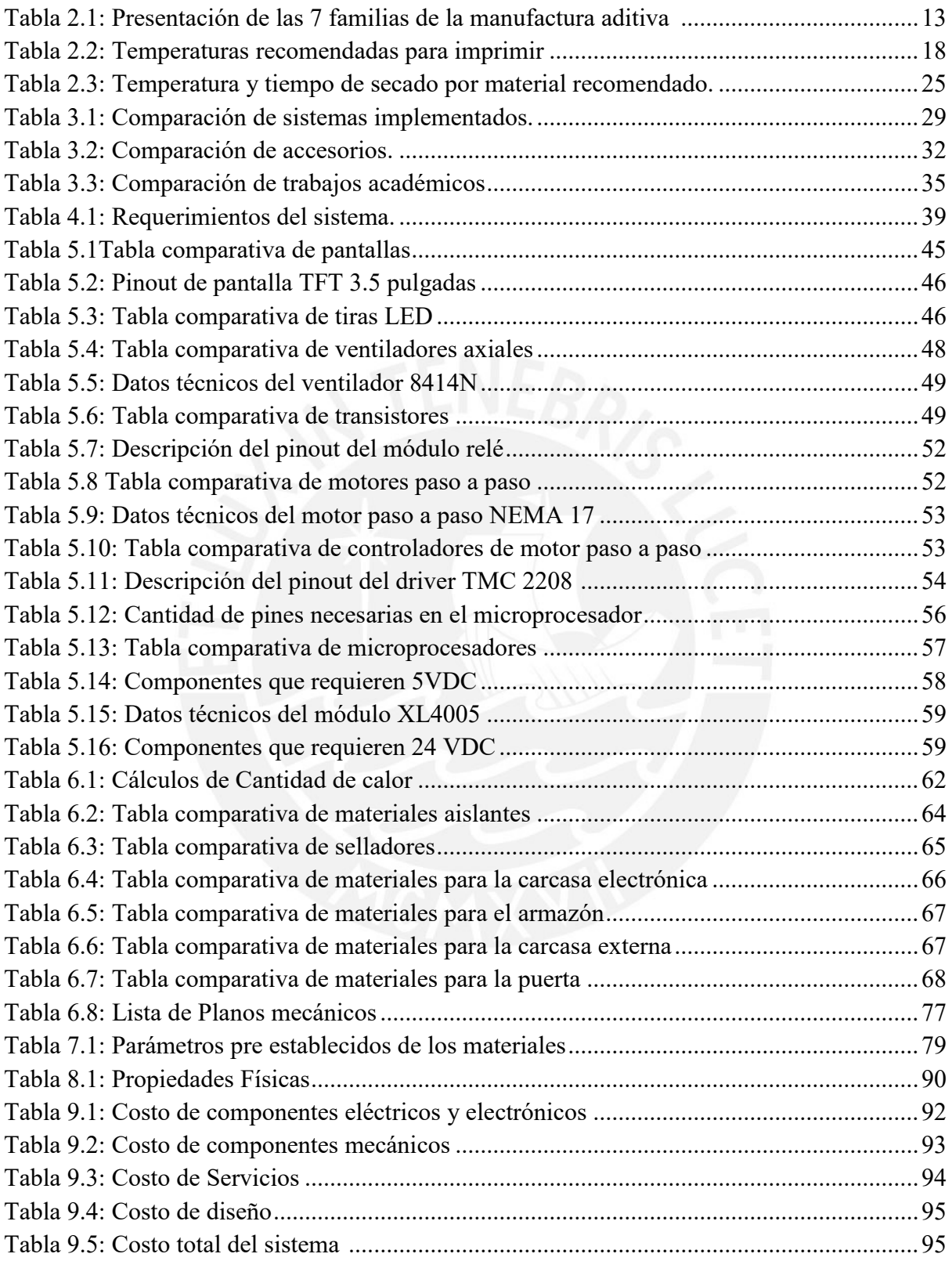

# **ÍNDICE DE FIGURA**

<span id="page-7-0"></span>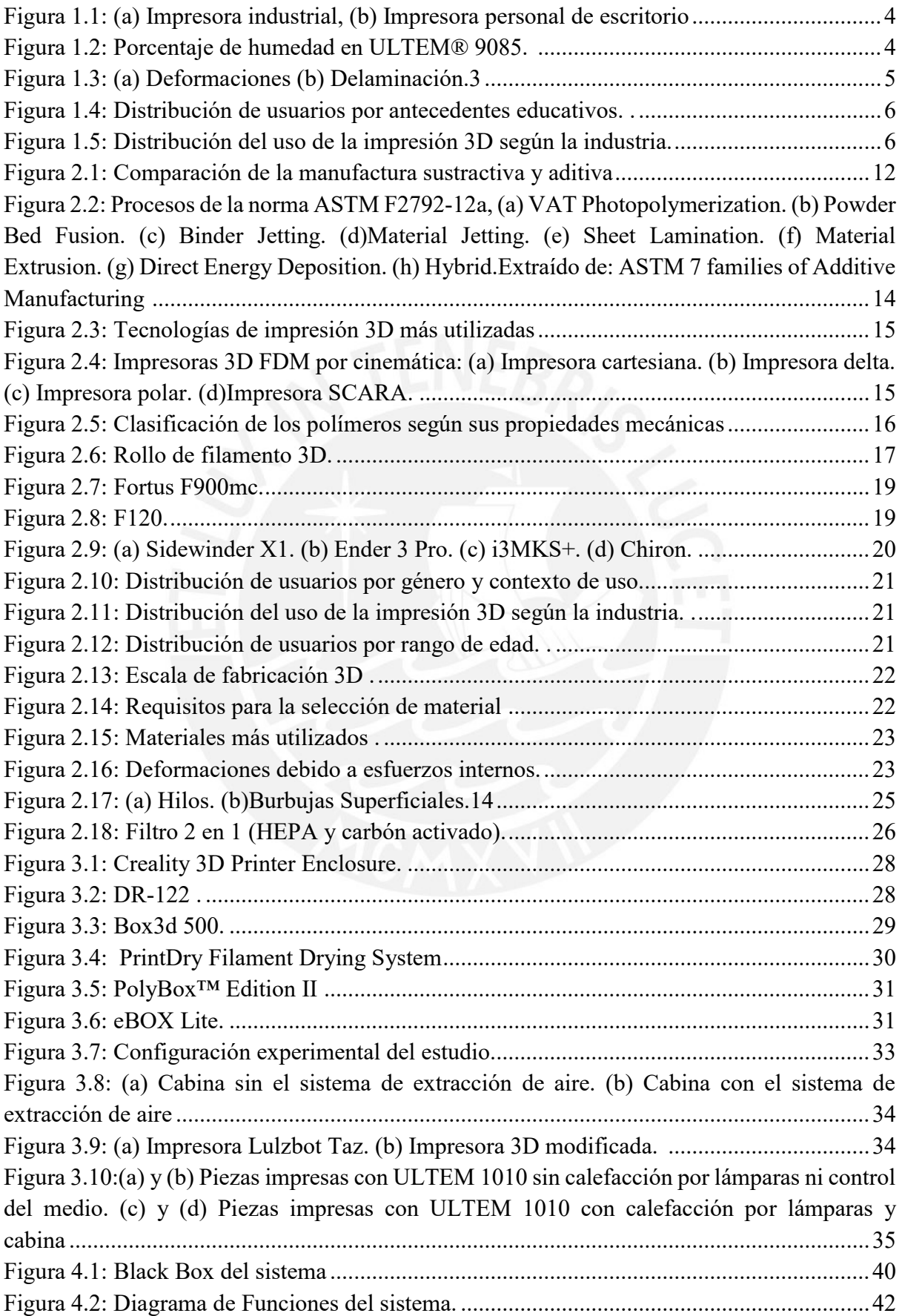

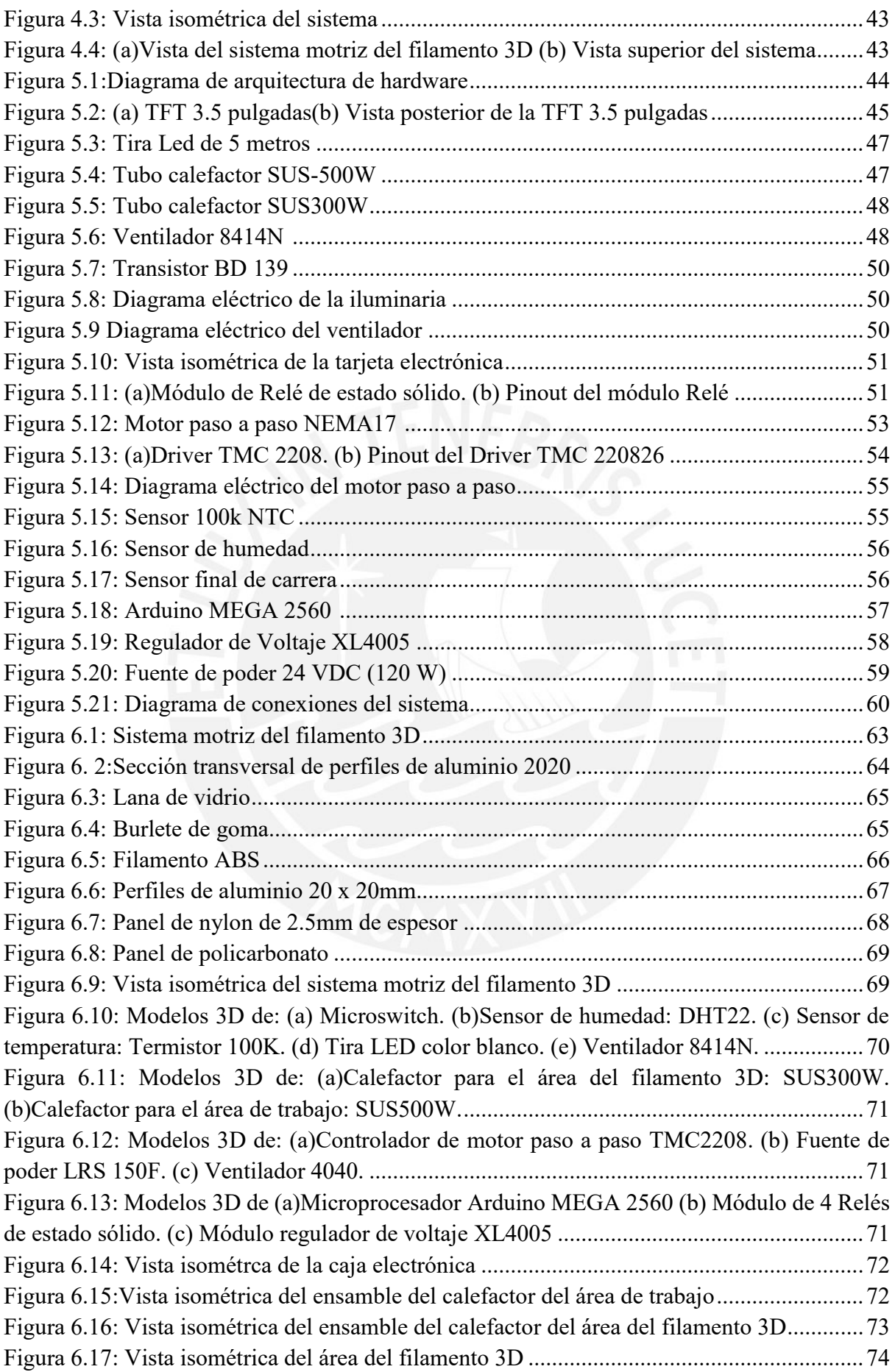

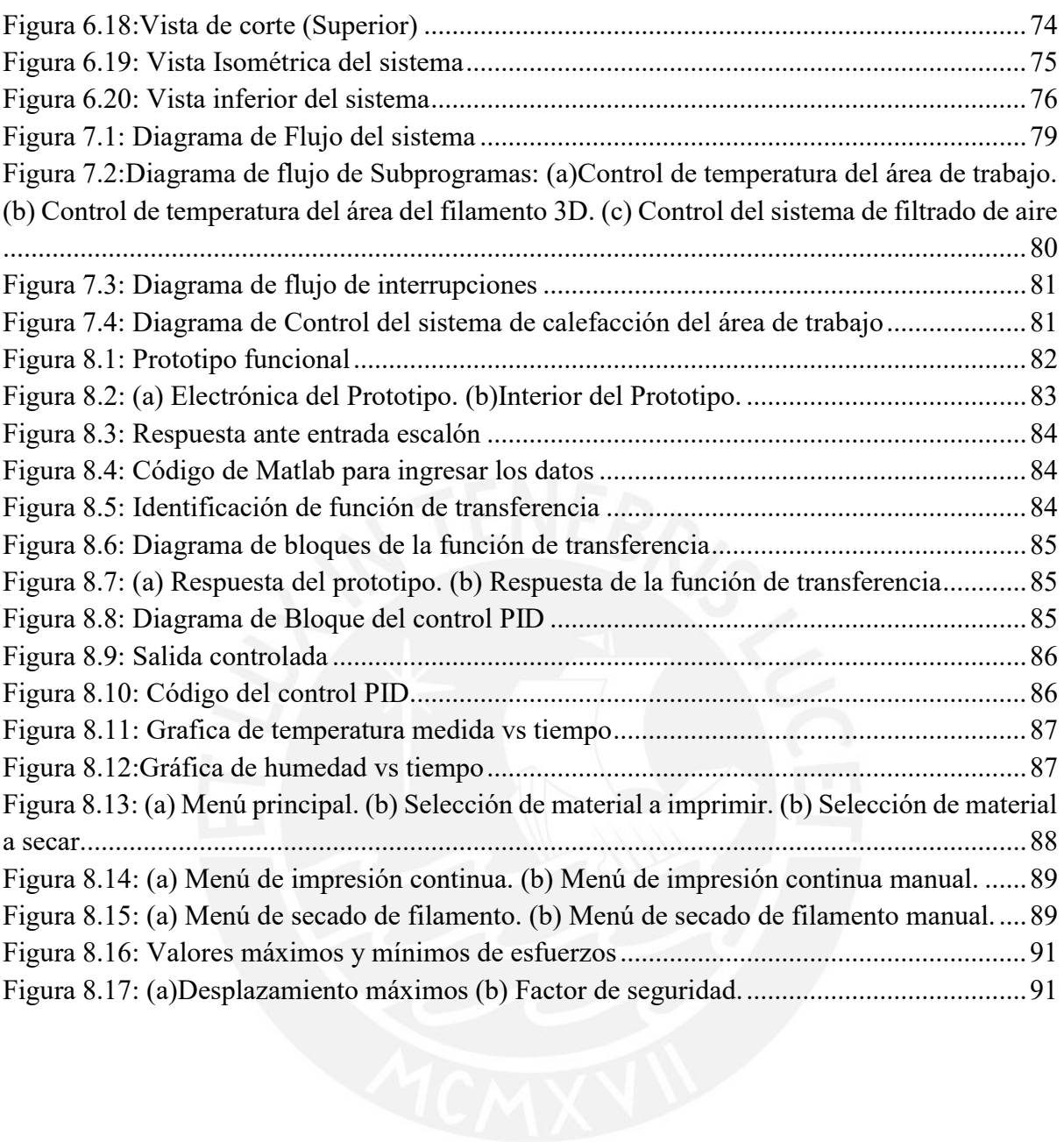

# **ÍNDICE DE ECUACIONES**

<span id="page-10-0"></span>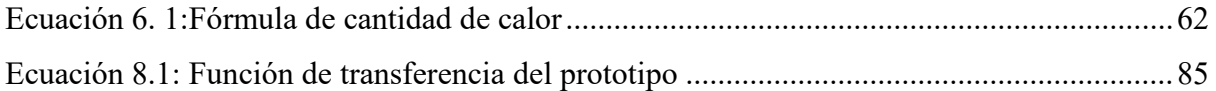

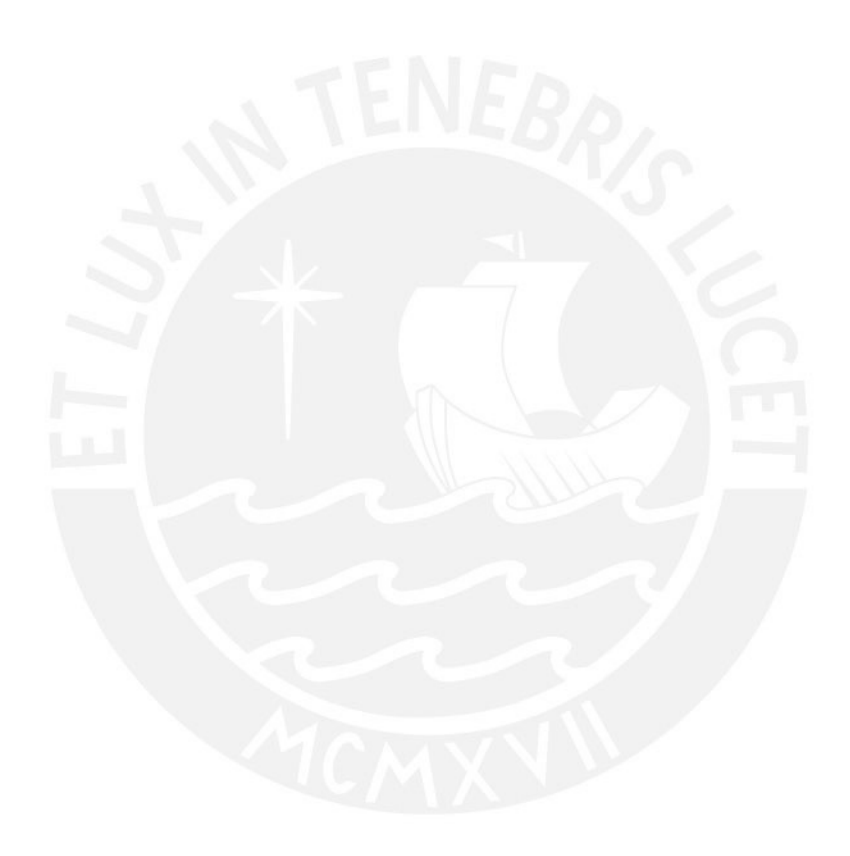

## **INTRODUCCIÓN**

<span id="page-11-0"></span>Actualmente se observa un acelerado desarrollo de las tecnologías, esto se ve reflejado en los procesos de fabricación digital y la reducción de los costos de las máquinas, insumos y el aumento de hardware de código libre. Estos factores han vuelto muy accesibles a las impresoras 3D de código libre, para prototipar de manera rápida (Fernando, 2018). Las impresoras 3D de bajo costo son capaces de reproducir piezas de buena calidad con termoplásticos de gran consumo como el PLA. Este material se caracteriza por su facilidad de imprimirse, pero no posee las propiedades físicas o químicas requeridas por el sector industrial como la resistencia mecánica, térmica o química. El ABS, ASA, PETG y nylon son algunos materiales de ingeniería que poseen las características anteriormente mencionadas. Estos materiales, al ser utilizados en impresoras 3D de código libre, presentan problemas físicos como la deformación o delaminación de las piezas y deficiencias mecánicas derivadas por la presencia de humedad en los filamentos 3D. Estos problemas son mitigados en las impresoras 3D industriales ya que poseen los sistemas necesarios para mantener el área de trabajo a la temperatura requerida y los filamentos en la humedad necesaria para ser impresos correctamente. Cabe mencionar que el precio de una impresora industrial es de aproximadamente \$500 000 dólares americanos y una de código libre se puede conseguir a partir de \$100 dólares americanos.

En los estudios realizados por Sculpteo (Sculpteo, 2021) y 3D Hubs (3D Hubs, 2018), se pudo observar que las impresoras 3D de código libre cada vez ganan mayor popularidad en el sector educativo e industrial debido a su bajo costo. En este último, el requisito más deseado es la resistencia mecánica. Además, se observó que el PLA es el material más utilizado de los termoplásticos. De estos estudios se puede apreciar la necesidad de imprimir materiales de ingeniería en impresoras 3D de código libre. Ante esta necesidad se investigó los tres problemas más importantes al imprimir materiales de ingeniería: La temperatura del medio circundante de la pieza impresa, la humedad presente en los filamentos 3D y la seguridad del usuario. Los cuales se detallan en el capítulo de los fundamentos teóricos.

Se investigó el estado de la tecnología actual, haciendo revisión de los productos comerciales y trabajos académicos. En los productos comerciales se encontraron sistemas implementados y accesorios que brindan solución parcial a los problemas. En los trabajos académicos se observaron sistemas que controlan un solo parámetro como la humedad del entorno (May, Eslami, and Fouladi, 2022), la emisión de nanopartículas (Viitanen et al., 2021) y el control de la temperatura del área de trabajo (Gardner et al. 2018).

Posteriormente, se procedió con el diseño conceptual. Para ello se enlistaron los requerimientos del sistema tomando en cuenta su funcionalidad, ergonomía, montaje, entre otros. Además, se desarrolló la matriz morfológica y se seleccionaron componentes para realizar tres conceptos de solución, los cuales se evaluaron de manera técnica y económica para obtener la solución óptima.

Se desarrollaron el sistema electrónico y mecánico, en cada uno se realizaron los cálculos requeridos y se seleccionaron los componentes y materiales a utilizar. Luego, se realizaron los planos eléctricos y mecánicos (despiece y ensamble). Por último, se realizó el diseño del sistema de control donde se desarrollaron los diagramas de flujo principal, subprocesos e interrupciones.

Para la validación del sistema se realizaron simulaciones por medio de software y un prototipo a escala funcional, los cuales ratificaron la selección de materiales y componentes. Además, se comprobó la funcionalidad del sistema de control y la interfaz de usuario. Para finalizar el trabajo de investigación se elaboró un análisis de costos para la implementación del sistema, el cual mostró que el sistema tendría un costo total de S/.8200.00 soles, monto que no supera el 23% del precio de una impresora industrial.

# **CAPÍTULO 1**

## **ANTECEDENTES**

<span id="page-13-0"></span>En este capítulo se presenta la problemática a la cual se le brinda una propuesta de solución. También se abordan los objetivos, alcance y la metodología utilizada para el desarrollo del presente trabajo de investigación.

#### <span id="page-13-1"></span>**1.1 Problemática**

Según el estudio realizado por Sculpteo en el 2021 (Sculpteo, 2021), a pesar de la pandemia del coronavirus, hubo un incremento a nivel mundial en las ventas de impresoras 3D de un 30% respecto al 2020. El costo de una impresora industrial (Ver [Figura 1.1](#page-14-0) (a)), con un volumen de impresión de 30 cm<sup>3</sup>, es de alrededor de \$500 000 dólares americanos. Este tipo de maquinarias son distribuidas de manera exclusiva por los mismos fabricantes mientras que un kit de impresora 3D de escritorio, con el mismo volumen de impresión (Ver [Figura 1.1](#page-14-0) (b)), se puede conseguir a partir de los \$250 dólares americanos y en el mercado local. Si bien las impresoras de escritorio no poseen las características de una industrial, se les ha encontrado una aplicación directa en la manufactura ya que ha convertido a los usuarios del hogar en productores por un bajo costo. Esto se debe a que estas máquinas son capaces de brindar calidades y tolerancias dimensionales cercanas con las industriales, pero su gran desventaja es que no son capaces de imprimir todos los tipos de filamentos 3D del mercado.

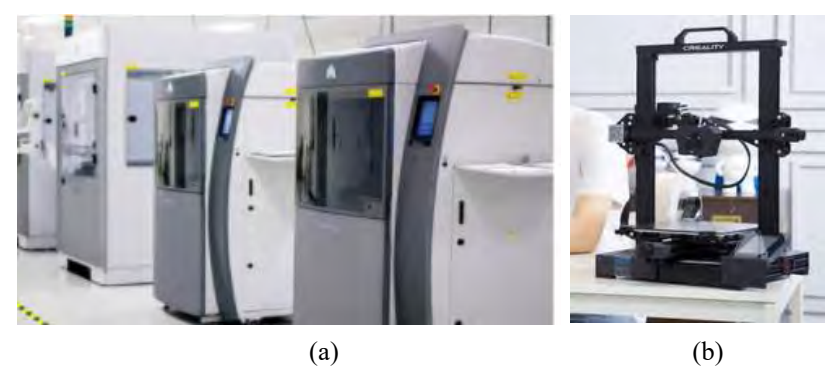

*Figura 1.1: (a) Impresora industrial<sup>1</sup>, (b) Impresora personal de escritorio<sup>2</sup>* 

<span id="page-14-0"></span>Los termoplásticos de ingeniería y avanzados como el ABS, nylon, policarbonato entre otros, llevan años siendo aplicados en la industria manufacturera. Con la invención de las impresoras 3D se crearon filamentos de estos termoplásticos para obtener las características físicas y mecánicas deseadas en el prototipado. Pero al ser impresos se presentan problemas causados por la humedad absorbida por el filamento 3D, la baja temperatura en el área de trabajo y el riesgo de la salud del usuario.

La humedad dentro del filamento se debe a una característica de los polímeros llamada higroscopia, la cual es la capacidad de absorber humedad del medio circundante. El filamento, al momento de ser impreso, eleva su temperatura hasta la de fusión (200°C a 400°C, dependiendo del termoplástico). A esta temperatura la humedad cambia a estado gaseoso dentro del termoplástico, ocasionando burbujas en la pieza impresa, como se puede observar en la [Figura 1.2,](#page-14-1) afectando tanto sus propiedades físicas y mecánicas como estéticas.

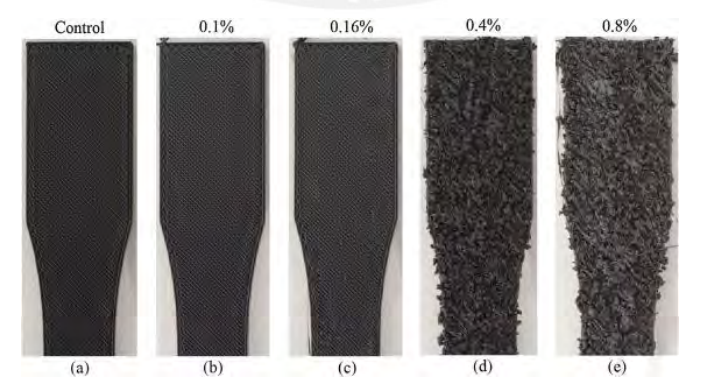

*Figura 1.2: Porcentaje de humedad en ULTEM® 9085.* (Zaldivar et al. 2018)

<span id="page-14-1"></span>1

<sup>1</sup> Extraído de Stratasys 3D

<sup>2</sup> Extraído de Creality 3D

Otro factor que imposibilita la impresión de polímeros avanzados o de ingeniería en impresoras 3D de escritorio de código libre, es el cambio de temperatura brusco que sufre el material luego de ser impreso. Puesto que, el termoplástico es extruido por la boquilla a 200°C - 400°C y la temperatura ambiente es de 25°C. El polímero internamente intenta contraerse al enfriarse, causando esfuerzos internos en la pieza impresa. Estos esfuerzos pueden ser tan altos que causan deformaciones o la delaminación de la pieza final. (Ver [Figura 1.3\)](#page-15-0).

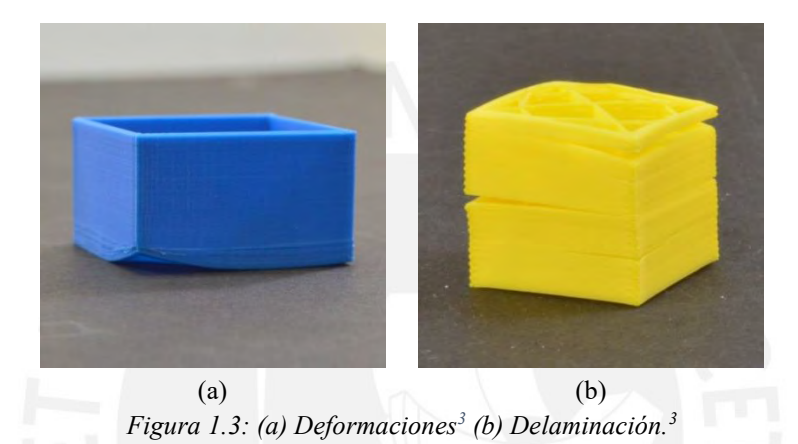

<span id="page-15-0"></span>El riesgo de la salud del usuario es otro factor que reduce el uso de polímeros de ingeniería en impresoras 3D de escritorio. Según los ensayos de laboratorio del HSE del Reino Unido (Hall et al., 2019), se encontró que ciertos materiales como el ABS, nylon y HIPS liberan vapores y partículas potencialmente peligrosas para la salud del usuario al momento de ser impresos. Estas emisiones pueden causar enfermedades pulmonares y cardiovasculares. El estudio concluyó que los factores que determinan la severidad aún no son totalmente comprendidos, así como las consecuencias para la salud ante la exposición repetitiva a las emisiones. Pero sugiere no estar expuesto a estas emisiones o usar mascarillas con los filtros adecuados si se trabaja cerca de una impresora de escritorio con polímeros de ingeniería.

Los problemas mencionados anteriormente no se presentan en impresoras industriales porque poseen todas las características y sistemas necesarios para mantener un ambiente

**.** 

<sup>3</sup> Extraído de Simplify 3D

controlado en la zona de trabajo. Por otro lado, las impresoras 3D de escritorio, por su bajo precio, carecen de estas características haciendo riesgosa la impresión de los materiales de ingeniería o avanzados.

Del estudio realizado por Sculpteo (Sculpteo, 2021), se puede observar de la [Figura 1.4](#page-16-0) y la [Figura 1.5](#page-16-1) que el 60% de los usuarios de impresoras 3D tienen estudios en ingeniería y que el 20% de los usuarios lo utilizan para productos industriales, 16% en manufactura y 9% en la industria electrónica o IoT (Internet Of Things, Internet de las cosas por sus siglas en Inglés). En estos ámbitos mencionados se requiere imprimir con materiales de ingeniería.

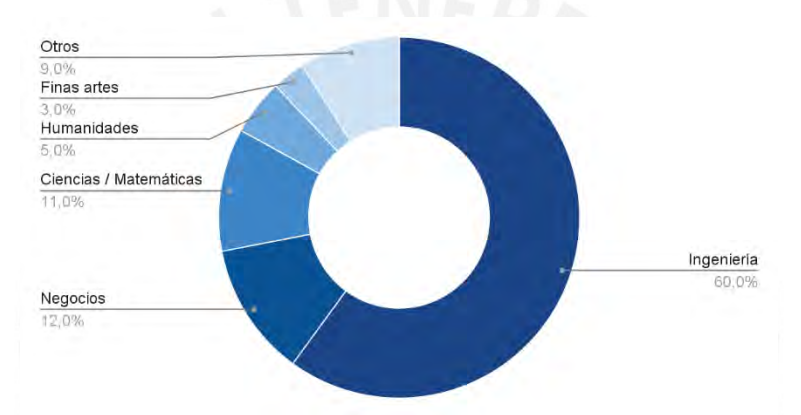

<span id="page-16-0"></span>*Figura 1.4: Distribución de usuarios por antecedentes educativos.* (Sculpteo 2021)*.*

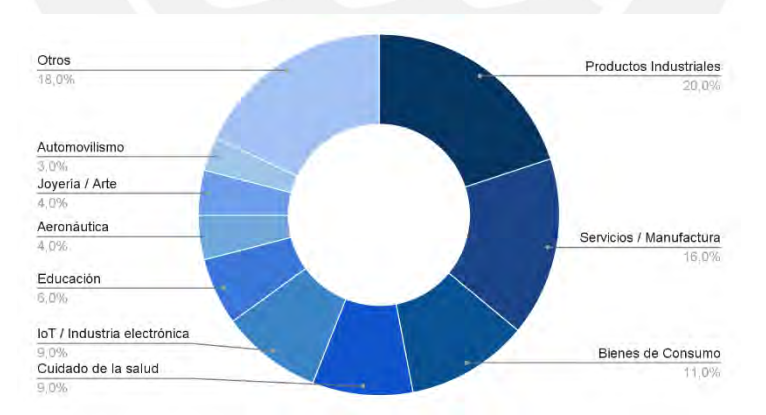

*Figura 1.5: Distribución del uso de la impresión 3D según la industria.* (Sculpteo 2021)*.*

<span id="page-16-1"></span>Como se puede observar, para un usuario de impresora 3D de escritorio es importante poder reproducir piezas con polímeros de ingeniería ya que permiten prototipar sus diseños y obtener piezas finales con las características físicas, mecánicas o químicas deseadas en el producto final a un bajo costo.

#### <span id="page-17-0"></span>**1.2 Objetivos**

En el siguiente apartado se presentan el objetivo general y los objetivos específicos que se requieren para el desarrollo del sistema mecatrónico.

#### <span id="page-17-1"></span>**1.2.1 Objetivo general**

El presente trabajo de investigación tiene como objetivo principal la obtención de un diseño funcional de un complemento mecatrónico que permita imprimir materiales de ingeniería a las impresoras 3D de escritorio de código libre controlando los parámetros de temperatura del área de trabajo y la humedad del filamento 3D.

## <span id="page-17-2"></span>**1.2.2 Objetivos específicos**

- Identificar las necesidades de los usuarios de impresoras 3D de escritorio para poder imprimir materiales de ingeniería. Además, investigar y evaluar el estado de las tecnologías actuales que contribuirán a diseñar una solución a la problemática.
- Definir los requisitos de los usuarios de impresoras 3D de escritorio, así como los requerimientos de diseño técnico para el desarrollo del sistema mecatrónico. Además, realizar conceptos de solución a partir de la matriz morfológica y escoger la solución más adecuada respecto a una evaluación técnica-económica.
- Diseñar el sistema electrónico, realizando cálculos, diseño de la tarjeta necesaria y el diagrama de conexiones.
- Diseñar el sistema mecánico, realizando cálculos, seleccionando los materiales de construcción y desarrollo de los planos mecánicos de despiece y ensamble.
- Diseñar el sistema de control, realizando los diagramas de flujo necesarios, el control de temperatura y la interfaz de usuario.
- Realizar simulaciones con softwares de los sistemas mecánicos y de control para verificar el correcto funcionamiento.
- Realizar un prototipo funcional a escala para la validación del sistema eléctrico, control e interfaz de usuario.
- Realizar la estimación de costos del diseño propuesto detallando los costos de materiales, componentes, fabricación y validar la viabilidad de implementación.

#### <span id="page-18-0"></span>**1. 3 Alcance**

En el presente trabajo de investigación se llevó a cabo la elección y diseño conceptual de la solución óptima de un sistema mecatrónico. El cual permite a una impresora 3D de escritorio de código libre, realizar impresiones con materiales de ingeniería. Se llegó hasta las simulaciones por software del sistema de control y mecánico. Además, se realizó un prototipo funcional a escala para validar los sistemas de control y electrónico.

### <span id="page-18-1"></span>**1.4 Metodología**

La metodología utilizada en el presente documento es la de "VDI 2206"(Gausemeier and Moehringer, 2002), Se propone un diseño de solución a la problemática presentada en el capítulo uno. Para ello, en el capítulo dos se realizó una investigación acerca de la fabricación digital, manufactura aditiva, los polímeros utilizados en la tecnología de extrusión de material y los usuarios de las impresoras 3D. Luego, en el capítulo tres se abordó un análisis del estado de las tecnologías actuales presentes en productos comerciales y trabajos académicos. Con la información obtenida, en el capítulo cuatro se procedió a realizar los diseños conceptuales de tres soluciones teniendo en cuenta los requisitos de los usuarios, así como los requerimientos del sistema (Anexo A). Se finalizó el capítulo escogiendo la mejor opción luego de hacer la evaluación técnica y económica de las soluciones propuestas.

Se diseñaron los sistemas eléctrico-electrónico, mecánico y de control de la solución óptima en los capítulos cinco, seis y siete, teniendo en cuenta los cálculos necesarios y seleccionando los componentes y materiales de construcción. Además, se desarrolló una tarjeta electrónica y el diagrama de conexiones en el capítulo cinco. En el capítulo del diseño mecánico se realizaron los planos de despiece y ensamble de la solución óptima. En el capítulo siete se realizaron los diagramas de flujo y de bloques.

Se simuló y validó el sistema en el capítulo ocho, y por medio de softwares se realizaron simulaciones del sistema mecánico y de control. Se realizó un prototipo funcional a escala, el cual controla la temperatura y humedad. Las simulaciones y el prototipo funcional validaron los diseños conceptuales de los sistemas previamente diseñados. Por último, se realizó el capítulo nueve, en el cual se hizo un análisis de costos para la implementación del sistema.

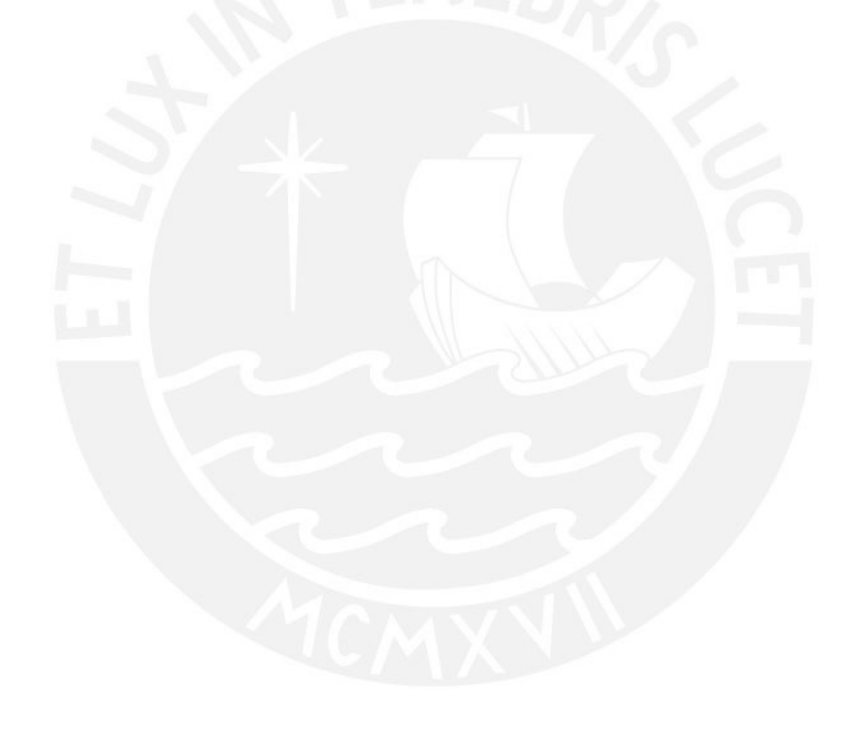

# **CAPÍTULO 2**

# **FUNDAMENTO TEÓRICO**

<span id="page-20-0"></span>En el presente capítulo se presentan los conceptos de fabricación digital, impresión 3D, las categorías de las tecnologías de impresión 3D según la ASTM (*American Society for Testing and Materials*, Sociedad Americana para Pruebas y Materiales por sus siglas en inglés), la tecnología de extrusión de material, la clasificación de termoplásticos, los filamentos 3D, las diferencias entre impresoras 3D industriales y de código libre, los usuarios finales de las impresoras y los problemas de interacción que se presentan al imprimir materiales de ingeniería en impresoras 3D de escritorio.

## <span id="page-20-1"></span>**2.1 Fabricación digital**

La fabricación digital es el conjunto de procesos por el cual se diseña, modela y simula objetos tridimensionales a través de softwares especializados que se dividen en CAD (*Computer aided design,* diseño asistido por computadora por sus siglas en inglés), CAE (*Computer aided engineering,* ingeniería asistida por computadora por sus siglas en inglés) y CAM (*Computer aided manufacturing,* manufactura asistida por computadora por sus siglas en inglés). (Lee 1999)

Los programas CAD se utilizan para el diseño geométrico del modelo, además tienen la capacidad de generar planos, cortes y detalles para tener una mejor observación y entendimiento del diseño 3D. Luego, el modelo es inspeccionado en un programa CAE donde se llevan a cabo simulaciones con las condiciones reales en las que será sometido, como por ejemplo esfuerzos que tendrá que soportar sus deformaciones por temperatura y la interacción con diferentes piezas entre otras exigencias que varían según la aplicación final del modelo. Dicho paso permite mejorar la pieza respecto a su utilización en caso sea necesario. Cuando se aprueba para su manufactura, se utilizan los programas CAM para la programación y simulación del maquinado o impresión del modelo. Finalmente, la programación realizada es interpretada por una máquina CNC (Computerized Numerical Control, control numérico por computadora por sus siglas en inglés), estas máquinas trabajan por coordenadas, controlando así la posición de la herramienta que se encarga de la fabricación del modelo. Este proceso de manufactura puede ser realizado por fabricación sustractiva o aditiva.

La tecnología de fabricación sustractiva engloba a los procesos de manufactura mediante el cual se elimina material ya sea por corte, perforación o esmerilado, por ejemplo, el proceso de torneado o fresado. Por otro lado, la fabricación aditiva son los procesos por los cuales se añade material para la fabricación del modelo por ejemplo la impresión 3D.

La manufactura aditiva presenta ventajas respecto a la sustractiva, siendo una de las principales, la mínima cantidad de material desperdiciado para la fabricación del mismo objeto como se muestra en la [Figura 2.1.](#page-22-1) Además, con la manufactura aditiva se puede obtener geometrías imposibles de fabricar con otro tipo de tecnologías. Sin embargo, presenta deficiencias. Por ejemplo, la anisotropía presente en el modelo final. Esta característica se refiere a las distintas propiedades físicas o mecánicas respecto a la dirección en donde se aplique un esfuerzo. Este defecto se debe al método de fabricación, ya que se consolida material capa a capa y se generan 2 situaciones. La primera es la que se encuentra paralela a la plataforma de impresión, donde se tiene una continuidad de material en la misma capa y la segunda es la que se encuentra ortogonal a la plataforma de impresión donde la unión entre las capas es la que soporta los esfuerzos. La primera de estas situaciones, presenta mayor resistencia mecánica. También podemos destacar los mejores acabados superficiales que se pueden obtener por fabricación sustractiva a diferencia de la aditiva.

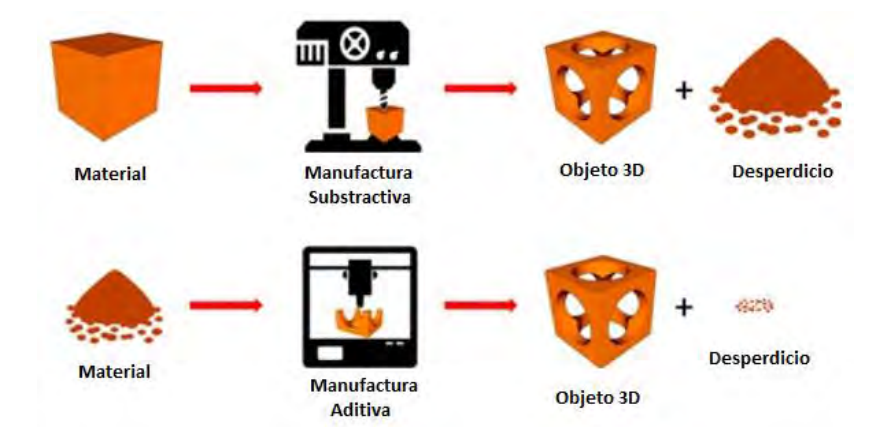

*Figura 2.1: Comparación de la manufactura sustractiva y aditiva*

#### <span id="page-22-1"></span><span id="page-22-0"></span>**2.2 Impresión 3D**

La impresión 3D es una de las tecnologías de manufactura aditiva la cual consta de obtener objetos tridimensionales a partir de la adición de material por capas sucesivas de la sección transversal del modelo 3D. Esta tecnología tuvo sus inicios en 1981 cuando el Dr. Hideo Kodama presentó la primera solicitud de patente en Nagoya, Japón la cual consistía en la solidificación de resina fotosensible para obtener las capas del modelo 3D. En 1984 Charles Hull, cofundador de 3D Systems, inventó la primera impresora 3D utilizando estereolitografía, la cual se define como la tecnología de solidificación de resina líquida fotosensible por medio de luz UV para la fabricación del modelo 3D.

Desde ese entonces se crearon diversos métodos para la obtención de modelos 3D bajo el concepto de impresión 3D. A partir del 2015 la ASTM dividió estos métodos en 7 familias en la norma ASTM F2792-12a (Adesida et al. 2005). Como se puede observar en la [Tabla 2.1,](#page-23-0) estas se dividen por los métodos tecnológicos, materia prima utilizada y sus fortalezas. Del mismo modo podemos observar en la [Figura 2.2](#page-24-1) una representación gráfica de las 7 familias de la manufactura aditiva.

<span id="page-23-0"></span>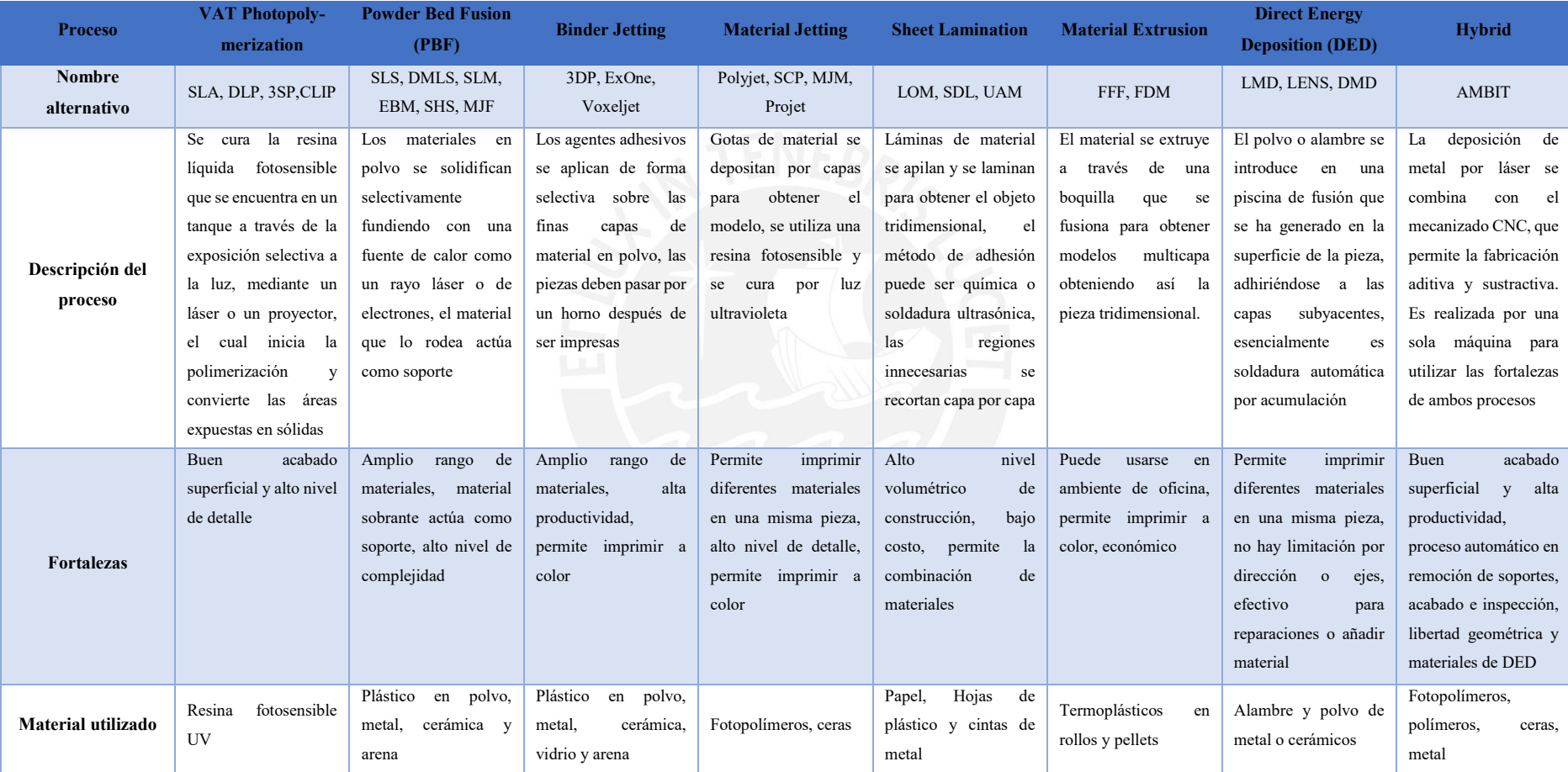

## *Tabla 2.1: Presentación de las 7 familias de la manufactura aditiva* (Adesida et al. 2005)

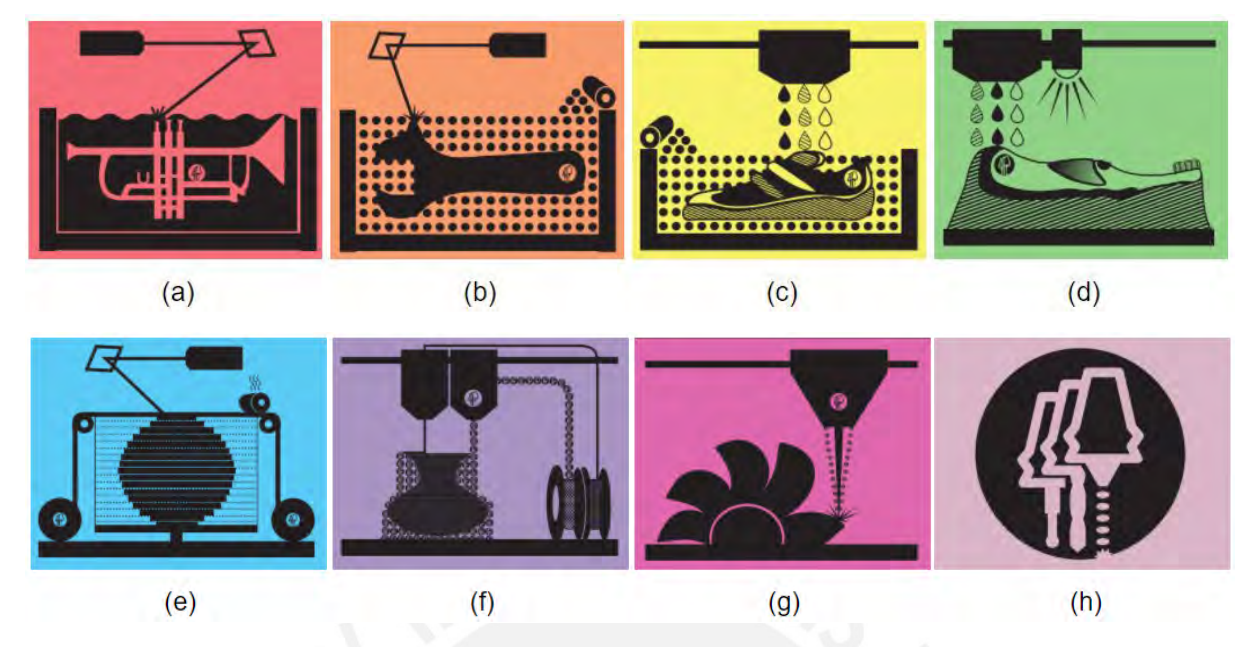

*Figura 2.2: Procesos de la norma ASTM F2792-12a, (a) VAT Photopolymerization. (b) Powder Bed Fusion. (c) Binder Jetting. (d)Material Jetting. (e) Sheet Lamination. (f) Material Extrusion. (g) Direct Energy Deposition. (h) Hybrid.Extraído de: ASTM 7 families of Additive Manufacturing (Adesida et al. 2005)* 

<span id="page-24-1"></span>De todas las tecnologías existentes, la fotopolimerización VAT y extrusión de material son las más comerciales y utilizadas. La fotopolimerización es mayormente usada en joyería y arte por su mejor acabado superficial, y la extrusión de material es utilizada en el ámbito de la ingeniería por sus mejores propiedades físicas y mecánicas.

### <span id="page-24-0"></span>**2.3 Extrusión de material (FDM / FFF)**

Según "Online Manufacturing Trends Q4/2018" de 3D HUBS (3D Hubs 2018), la tecnología FDM es la más usada de las 7 familias. Después de alrededor de 30 años desde su creación esta tecnología se encuentra al alcance de todos debido a la expiración de las patentes, creando un mercado en el sector DIY (*Do It Yourself,* hazlo tú mismo, por sus siglas en inglés), con kits de diversas empresas a un bajo costo. Esto aumentó el acceso de poder tener una impresora 3D en la oficina o en el hogar, por consecuencia la extrusión de material es la tecnología más popular como se puede observar en la [Figura 2.3.](#page-25-0)

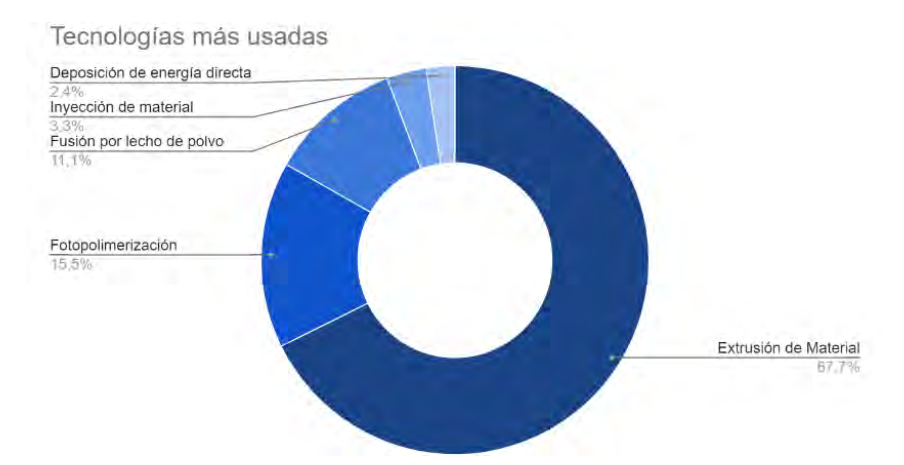

*Figura 2.3: Tecnologías de impresión 3D más utilizadas.* (3D Hubs 2018)

<span id="page-25-0"></span>Las impresoras que hacen uso de la tecnología de extrusión de material s e pueden clasificar por su tipo de cinemática: cartesianas, deltas, polares y SCARA (*Selective Compliance Articulated Robot Arm*, brazo articulado robótico selectivo por sus siglas en inglés) como se pueden observar en la [Figura 2.4.](#page-25-1) Las impresoras 3D cartesianas consisten de 3 ejes coordenados ortogonales, y cada eje tiene su propio motor para su movimiento. Las deltas cuentan con el cabezal de impresión suspendido por 3 brazos en una configuración triangular. Cada brazo se puede mover independientemente en el eje vertical de movimiento, pero para lograr movimientos paralelos a la base es necesario que los tres brazos se muevan de manera coordinada, esto requiere un mayor poder computacional que una cartesiana. Las impresoras polares utilizan coordenadas polares para su cinemática y las SCARA son brazos robóticos modificados para que sean capaces de imprimir en 3D. De todas las cinemáticas, la cartesiana es la más común en el mercado DIY e industrial.

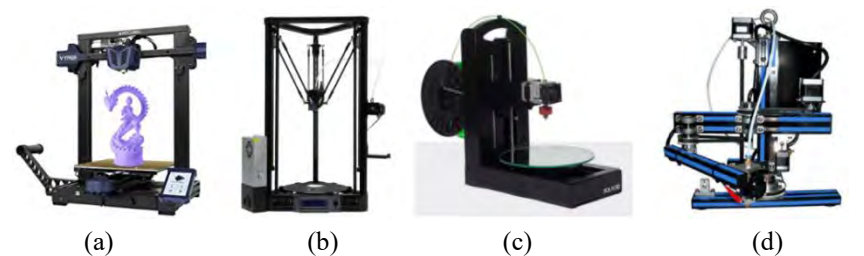

*Figura 2.4: Impresoras 3D FDM por cinemática: (a) Impresora cartesiana.<sup>4</sup> (b) Impresora delta. (c) Impresora polar.<sup>5</sup> (d)Impresora SCARA.<sup>6</sup>*

<span id="page-25-1"></span> $\overline{\phantom{a}}$ 

<sup>4</sup> Extraído de Anycubic 3D

<sup>5</sup> Extraído de Polar 3D

<sup>6</sup> Extraído de Robotdigg

#### <span id="page-26-0"></span>**2.4 Tipos de polímeros**

Los polímeros se pueden clasificar por las propiedades físicas, químicas y mecánicas que posee cada uno, éstos se catalogan en polímeros de gran consumo, de ingeniería y de especialidad como se puede observar en la [Figura 2.5.](#page-26-2) En su mayoría, los polímeros de especialidad poseen mayor resistencia mecánica, térmica y química. Los polímeros de ingeniería también poseen excelentes propiedades físicas y mecánicas, pero se utilizan con mayor frecuencia en la industria que los de especialidad. Por ejemplo, el ABS es utilizado en la mayoría de piezas plásticas en el sector automotriz ya que son capaces de soportar impactos, radiación UV y temperaturas hasta 100°C. Por último, tenemos a los polímeros de gran consumo o también llamados comunes o funcionales, éstos no poseen buenas propiedades físicas, pero tienen su segmento de uso como en tuberías, vasos, recipientes de poliestireno expandido entre otros.

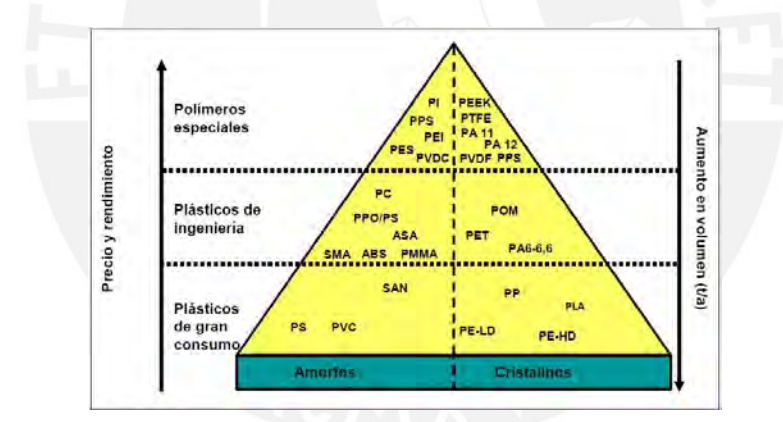

*Figura 2.5: Clasificación de los polímeros según sus propiedades mecánicas*

### <span id="page-26-2"></span><span id="page-26-1"></span>**2.5 Filamentos 3D**

En la tecnología de FDM se utiliza como materia prima el filamento 3D del termoplástico deseado (Ver [Figura 2.6\)](#page-27-0). Se encuentran los siguientes termoplásticos en presentación de filamentos: PLA:(ácido poli láctico), ABS (acrilonitrilo butadieno estireno), TPU (poliuretano termoplástico), TPE (elastómeros termoplásticos), ASA (acrilonitrilo estireno acrilato), PETG (tereftalato de polietileno glicol-modificado), PC (Policarbonato), PEKK (polietercetona cetona), ULTEM / PEI (Polieterimida), PA(Poliamida (nylon)), entre otros.

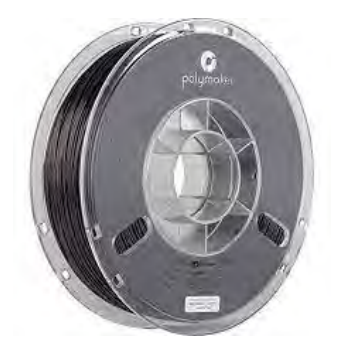

*Figura 2.6: Rollo de filamento 3D.<sup>7</sup>*

<span id="page-27-0"></span>El PLA es uno de los materiales más utilizados por usuarios de impresoras 3D de código libre ya que es un material sencillo de imprimir y no genera emisiones al momento de ser impreso, pero este material no soporta temperaturas mayores de 50°C y presenta muy baja resistencia a los impactos. El ABS es un termoplástico muy utilizado en el sector industrial ya que recién a los 100°C se empieza a deformar y presenta una mayor resistencia a impactos que el PLA. No obstante, este material al ser impreso genera emisiones dañinas para la salud de las personas. Los termoplásticos TPE y TPU son polímeros flexibles los cuales se clasifican por su dureza shore en la escala A, siendo los de 90A y 95A los más utilizados. El material ASA es muy parecido al ABS, pero cuenta con mejores características como una mayor resistencia a los rayos UV y en temperaturas bajas. El PETG presenta una menor resistencia mecánica respecto al ABS, pero es resistente al agua y es químicamente estable, sin mencionar que presenta una facilidad de impresión comparable con la del PLA. Los termoplásticos PEEK, PEKK, PEI y PA son materiales avanzados que presentan una superior resistencia mecánica, térmica y química, además son resistentes a desgastes, fatiga y a radiación. Cabe resaltar que el PEI es el único material del sector de fabricación aditiva que posee certificado de ser utilizado en el sector aeroespacial.

Cada termoplástico requiere diferentes temperaturas para poder ser impreso de manera correcta como se puede observar en la [Tabla 2.2.](#page-28-1) La temperatura de extrusión es la cual en la que el material se transforma de estado sólido a vítreo para que se pueda depositar en las

**.** 

<sup>7</sup> Extraído de Polymaker

ubicaciones deseadas. La temperatura de plataforma ayuda a la adherencia del material a la base de impresión, y la temperatura del medio circundante es la que evita el rápido enfriamiento del material que causaría la contracción del material por esfuerzos internos en la pieza.

<span id="page-28-1"></span>

| Termoplástico | Temperatura de | Temperatura de | Temperatura del medio |
|---------------|----------------|----------------|-----------------------|
|               | extrusión      | plataforma     | circundante           |
| <b>PLA</b>    | 190 - 210 °C   | $25 - 60$ °C   | $25 - 40$ °C          |
| <b>ABS</b>    | $220 - 260$ °C | 90 - 110 °C    | $60 - 70$ °C          |
| TPU / TPE     | $210 - 230$ °C | $25 - 60$ °C   | $20 - 60$ °C          |
| <b>ASA</b>    | 240 - 260 °C   | 75 - 95 °C     | $60 - 70$ °C          |
| <b>PETG</b>   | $230 - 240$ °C | $70 - 80$ °C   | $25 - 65$ °C          |
| <b>PC</b>     | $250 - 270$ °C | 90 - 105 °C    | 55 - 75 °C            |
| <b>PEEK</b>   | 370 - 450 °C   | 120 - 150 °C   | 90 - 160 °C           |
| <b>PEKK</b>   | 345 - 375 °C   | 120 - 140 °C   | $80 - 150$ °C         |
| <b>PEI</b>    | 355 - 390 °C   | 120 - 160 °C   | 120 - 140 °C          |
| PA            | $265 - 285$ °C | 90 - 110 °C    | $30 - 50$ °C          |

*Tabla 2.2: Temperaturas recomendadas para imprimir*

Como se puede observar no se puede declarar que cierto polímero es mejor que otro ya que cada termoplástico tiene sus ventajas, desventajas y utilidad. Además, se deben tener en cuenta las temperaturas de impresión del material. Por ello se debe escoger correctamente que termoplástico utilizar para la aplicación final de la pieza impresa.

### <span id="page-28-0"></span>**2.6 Impresoras 3D industriales**

Las impresoras 3D industriales se utilizan para la fabricación de productos de alta calidad. Estas máquinas suelen tener un gran volumen disponible para imprimir, y un sistema de filtración de aire, además de sistemas de seguridad como alarmas, parada de emergencia, entre otros. Por ejemplo, la Fortus F900mc, de la empresa Stratasys (Ver [Figura 2.7\)](#page-29-0), cuenta con un volumen de impresión de 914 x 610 x 914 mm. Esta máquina cuenta con dimensiones externas y peso significativos (2772 x 1683 x 2027 mm y 2869 kg) y tiene un precio de \$500 000 dólares americanos.

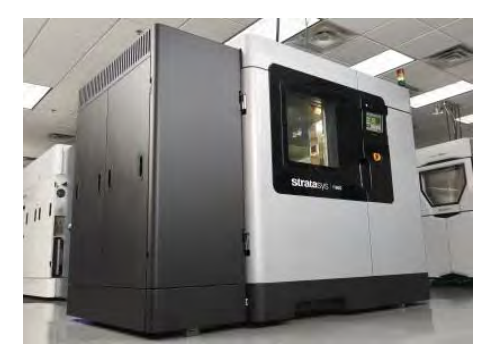

*Figura 2.7: Fortus F900mc.<sup>8</sup>*

<span id="page-29-0"></span>También existen impresoras industriales de menor tamaño como la F120 de Stratasys (Ver [Figura 2.8\)](#page-29-1). Esta máquina cuenta con un volumen de impresión de 254 x 254 x 254 mm y dimensiones externas de 870 x 721 x 889 mm con un peso de 124 kg. Esta máquina tiene un precio de \$12 000 dólares americanos.

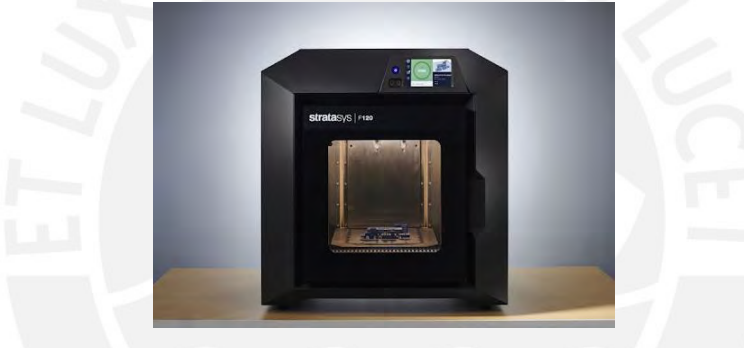

*Figura 2.8: F120. 9*

<span id="page-29-1"></span>Las impresoras industriales son capaces de imprimir materiales de ingeniería y avanzados como ABS, PEI, nylon, entre otros. Esto es posible porque cuentan con un área de trabajo controlado, es decir la temperatura y la humedad relativa circundante al modelo son medidas y controladas cuando el proceso de impresión se lleva a cabo. Además, cuentan con sistemas de filtrado de aire dentro de la zona de trabajo cerciorando que los vapores, emisiones y partículas del termoplástico impreso no sean expuestas al operario. Estas máquinas son capaces de calentar el extrusor a temperaturas elevadas, alrededor de los 500°C que son necesarias para los termoplásticos de ingeniería y avanzados, y su plataforma de impresión puede llegar a los 300°C.

1

<sup>8</sup> Extraído de Stratasys 3D

<sup>9</sup> Extraído de Stratasys 3D

#### <span id="page-30-0"></span>**2.7 Impresoras 3D de escritorio**

Las impresoras 3D de escritorio de código libre suelen tener un peso aproximado de 25 kilogramos, la mayoría de estas máquinas cuentan con un volumen de impresión de 230 x 230 x 250 mm, pero se pueden encontrar máquinas de menor o mayor volumen de impresión y diferentes modelos como se puede observar en la [Figura 2.9.](#page-30-2) Otro aspecto resaltante comparado a las industriales son su bajo costo, se pueden conseguir a partir de los \$100 dólares americanos. La mayoría de impresoras de escritorio cuentan con un extrusor capaz de llegar a los 250 °C y la plataforma de impresión hasta 100°C, una consecuencia de su bajo precio es que la mayoría de impresoras son vendidas como kits que deben de ser ensambladas por los usuarios finales, reduciendo así los costos de manufactura y envíos de parte del fabricante. Otro factor que reduce significativamente el precio es la carencia de un área de trabajo controlado, por ello se reduce el número de termoplásticos que pueden ser capaces de imprimir, siendo el PLA el más utilizado en estas máquinas.

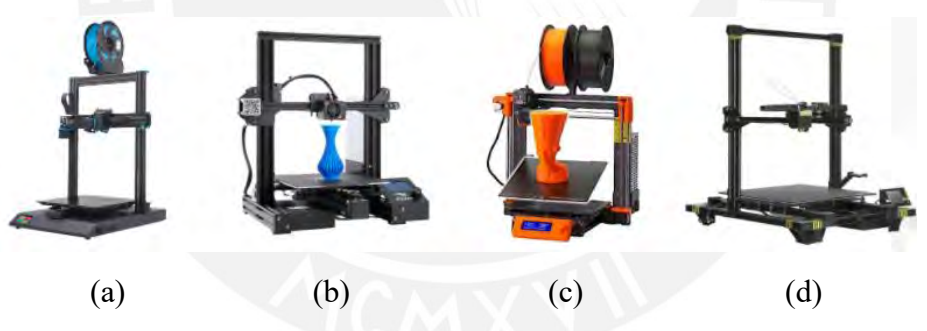

*Figura 2.9: (a) Sidewinder X1<sup>10</sup> . (b) Ender 3 Pro<sup>11</sup> . (c) i3MKS+12. (d) Chiron<sup>13</sup> .*

### <span id="page-30-2"></span><span id="page-30-1"></span>**2.8 Usuarios de las impresoras 3D**

Según el estudio realizado en el 2021 por la empresa Sculpteo (Sculpteo 2021), actualmente los usuarios de las impresoras 3D, en su mayoría, son hombres (87% del total). Además, el 25% de los usuarios utilizan esta tecnología para uso personal, un 20% para estudios y un 55% por trabajo (Ver [Figura 2.10\)](#page-31-0). Este último se divide como se observa en la

**.** 

<sup>10</sup> Extraído de Artillery 3D

<sup>&</sup>lt;sup>11</sup> Extraído de Creality 3D

<sup>12</sup> Extraído de Prusa

<sup>13</sup> Extraído de Anycubic 3D

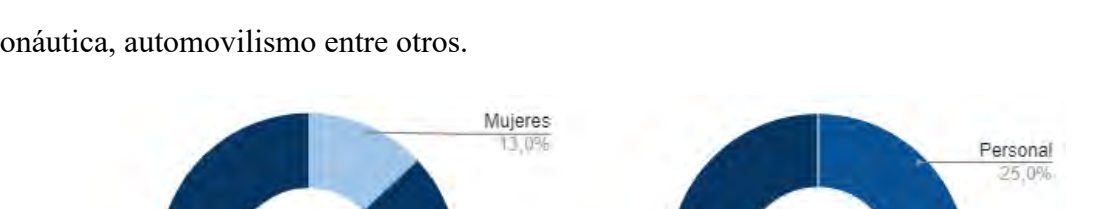

Trabajo 55.0%

[Figura 2.11](#page-31-1) en la producción de bienes industriales y las industrias de manufactura, aeronáutica, automovilismo entre otros.

*Figura 2.10: Distribución de usuarios por género y contexto de uso.*(Sculpteo 2021)

<span id="page-31-0"></span>Hombres 87.0%

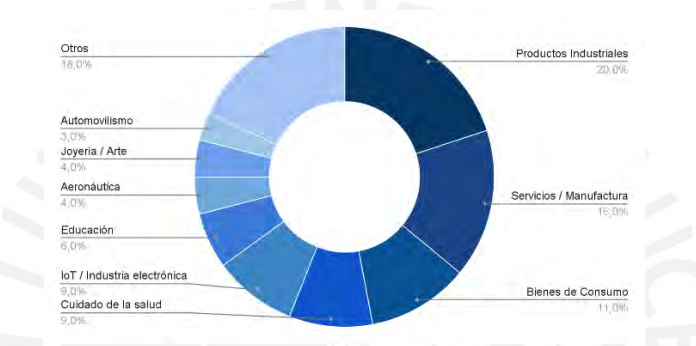

*Figura 2.11: Distribución del uso de la impresión 3D según la industria.* (Sculpteo 2021)*.*

<span id="page-31-1"></span>Este estudio también nos muestra que la impresión 3D es una tecnología joven con mucho potencial a futuro ya que los usuarios mayoritarios tienen entre 25 y 34 años. (Ve[r Figura 2.12\)](#page-31-2).

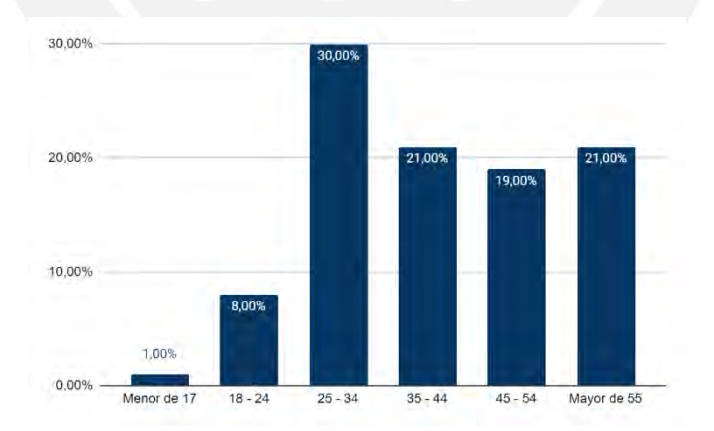

*Figura 2.12: Distribución de usuarios por rango de edad.* (Sculpteo 2021)*.*

<span id="page-31-2"></span>El estudio también muestra la utilidad que les dan a las piezas impresas, se observa que un 75% de las personas imprimen para obtener prototipos, el 70% lo utiliza para producción en pequeña escala, un 49% imprime largas series y solo el 18% lo utiliza para producción

Estudios 20.0

masiva. Esto es un indicador que la tecnología de impresión 3D se está utilizando no solo para la etapa de prototipado sino también para la obtención del producto final. (Ver [Figura 2.13\)](#page-32-0).

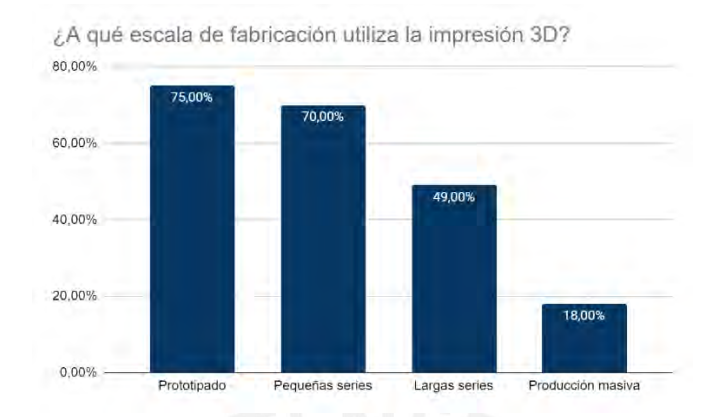

*Figura 2.13: Escala de fabricación 3D* (Sculpteo 2021)*.*

<span id="page-32-0"></span>Los usuarios de las impresoras 3D al utilizar sus máquinas para el sector de la ingeniería, necesitan cumplir requisitos especiales, los cuales dependen de la aplicación final de los modelos. Estos requisitos se pueden observar en la [Figura 2.14,](#page-32-1) siendo los más destacables la resistencia mecánica con un 72%, seguido del costo del material con un 52%. También se puede observar como requerimiento importante la resistencia al calor y química en un 18% y 9% respectivamente. Esta información es importante ya que el PLA es el material más utilizado como se puede observar en la [Figura 2.15.](#page-33-2) Pero este material es uno de los que posee menor resistencia al calor, mecánica y química, lo cual significa que pocos son los usuarios de impresoras 3D que son capaces de cumplir con los requisitos solicitados.

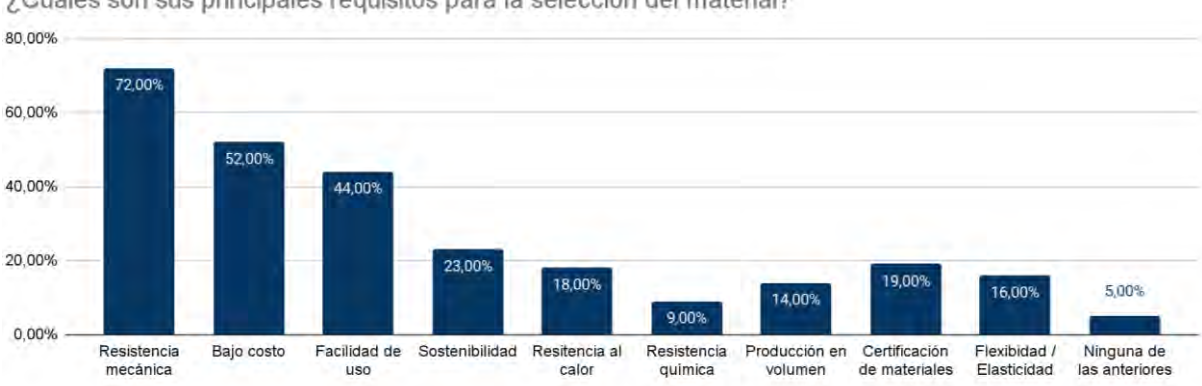

¿Cuáles son sus principales requisitos para la selección del material?

<span id="page-32-1"></span>*Figura 2.14: Requisitos para la selección de material* (Sculpteo 2021)*.*

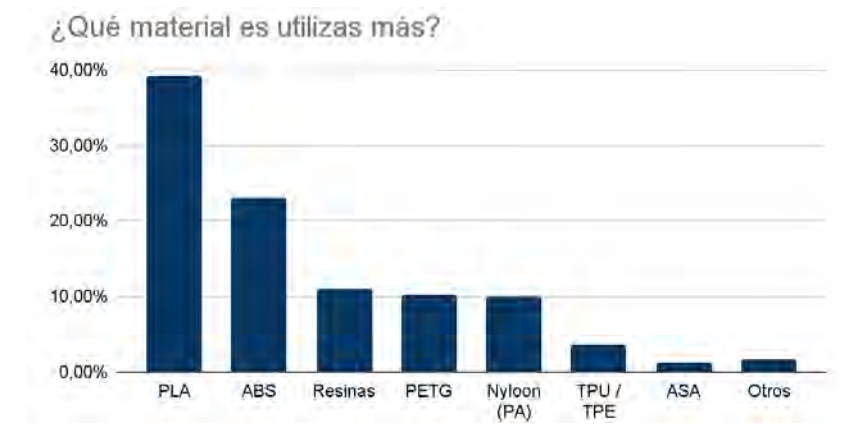

*Figura 2.15: Materiales más utilizados* (Sculpteo 2021)*.*

#### <span id="page-33-2"></span><span id="page-33-0"></span>**2.9 Problemas de interacción**

En este apartado se explicarán los principales problemas que se presentan al imprimir materiales avanzados o de ingeniería en impresoras 3D de escritorio.

#### <span id="page-33-1"></span>**2.9.1 Esfuerzos internos**

La mayor desventaja de las impresoras 3D de escritorio, respecto a las industriales, es su carencia de un área de impresión controlada, es decir, no se tiene control de la temperatura ni de la humedad. Esto puede causar que el termoplástico al ser extruido se encoja, deforme y se despegue de la plataforma como se puede observar en l[a Figura 2.16.](#page-33-3) Estos problemas llegan a arruinar la impresión (Alsoufi and Elsayed 2017).

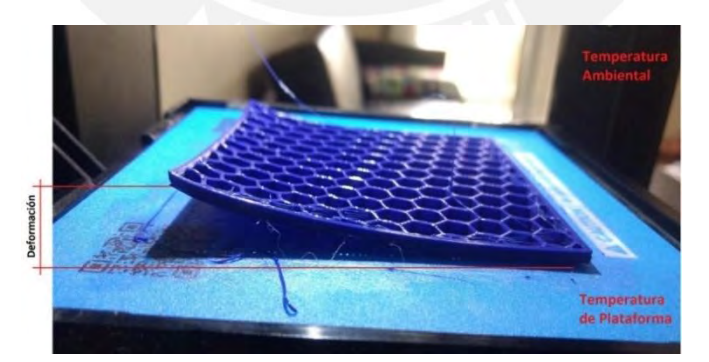

*Figura 2.16: Deformaciones debido a esfuerzos internos.*(Alsoufi and Elsayed 2017)*.*

<span id="page-33-3"></span>Estas deformaciones del modelo impreso se deben a los esfuerzos internos que se presentan en el termoplástico al enfriarse. Al momento de extruirse el termoplástico, este se encuentra a 200-400°C, y al entrar en contacto con la temperatura ambiente de 25°C, se cristaliza rápidamente ocasionando esfuerzos internos en el termoplástico. Estos esfuerzos internos se pueden reducir si es que se tiene una temperatura circundante mayor a la del ambiente, y luego reducirla de manera lenta y progresiva al terminar la impresión.

Existen métodos para poder minimizar las deformaciones en piezas obtenidas de impresoras 3D de escritorio, como reduciendo la velocidad de movimiento de 45mm/s a 20mm/s.(Faiz et al. 2017). Este método no es factible para producción de piezas en serie ya que, al reducir la velocidad de impresión a la mitad, se duplica el tiempo de fabricación. Otro método es elevando la temperatura de impresión del material (Alsoufi and Elsayed 2017), lo cual puede causar que el termoplástico se degrade y emita partículas o vapores dañinos para la salud. Además, si el plástico se degrada, sus propiedades físicas se ven afectadas de manera negativa comparadas con el material original.

#### <span id="page-34-0"></span>**2.9.2 Humedad en los filamentos**

Todos los termoplásticos presentan la propiedad de higroscopia, es decir, la capacidad de absorber la humedad del aire. Estas moléculas de agua absorbidas interfieren en las cadenas de los polímeros al ser impresas, causando problemas que pueden ser imperceptibles. Por ejemplo, se aumenta la fragilidad del filamento.

Según el artículo publicado por L. Fang en MDPI (Fang et al. 2020), se observó que el aumento de humedad dentro de los filamentos causa porosidad interna en las piezas impresas. Además, se asocia la pérdida del rendimiento mecánico en ensayos de tracción a la porosidad. También se encontró que la ductilidad de las probetas de ensayo aumentó debido a este defecto. Otro inconveniente debido a la presencia de humedad en el filamento es la baja adherencia entre capas, lo cual puede resultar en la delaminación de la pieza impresa. Por otro lado, el modelo impreso puede presentar burbujas en la superficie, además de hilos no deseados del termoplástico como se observan en la [Figura 2.17](#page-35-1) (a) y (b).

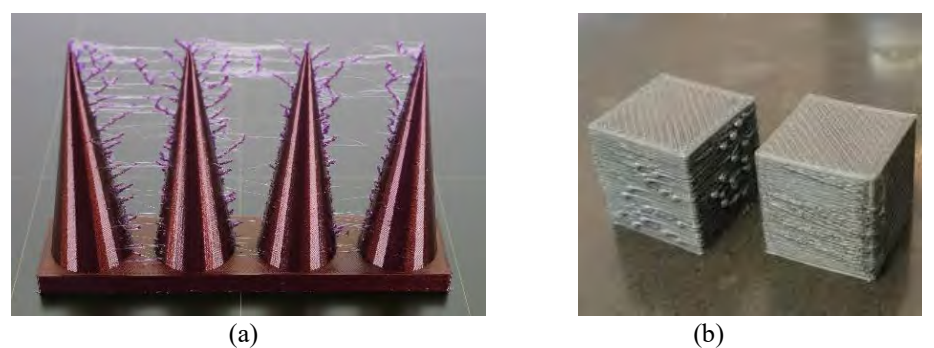

*Figura 2.17: (a) Hilos.<sup>14</sup> (b)Burbujas Superficiales.<sup>14</sup>*

<span id="page-35-1"></span>La humedad dentro de los filamentos se reduce al dejar secar los rollos dentro de un ambiente controlado, este proceso puede tomar de 2 a 12 horas dependiendo del termoplástico como se puede observar en la [Tabla 2.3.](#page-35-2)

<span id="page-35-2"></span>

| <b>Material</b>  | Temperatura de secado | Tiempo de secado |  |  |
|------------------|-----------------------|------------------|--|--|
| <b>PLA</b>       | $45^{\circ}$ C        | Más de 4 horas   |  |  |
| <b>ABS</b>       | $60^{\circ}$ C        | Más de 2 horas   |  |  |
| <b>PETG</b>      | $65^{\circ}$ C        | Más de 2 horas   |  |  |
| PA (Nylon)       | $70^{\circ}$ C        | Más de 12 horas  |  |  |
| <b>Desecante</b> | $65^{\circ}$ C        | Más de 3 horas   |  |  |

*Tabla 2.3: Temperatura y tiempo de secado por material recomendado.<sup>15</sup>*

## <span id="page-35-0"></span>**2.9.3 Emisiones de partículas**

El rápido crecimiento y expansión de la fabricación aditiva con las impresoras 3D de escritorio ha planteado a su paso si estas máquinas puedan causar problemas de salud para el usuario. Las impresoras, al calentar los termoplásticos hasta su temperatura de extrusión, volatilizan al material generando emisiones de partículas. Además, si el filamento presenta humedad, también se generará VOC (Volatile organic compounds, Compuestos orgánicos volátiles por sus siglas en inglés). Se ha observado que imprimir con filamentos ABS generan de tres a cuatro veces más emisiones que el PLA, esto se atribuye a su temperatura de impresión que es mayor (Azimi et al. 2016). Las partículas de material emitidas al ambiente son catalogadas como un contaminante del aire (Cincinelli and Martellini 2017). Los daños

1

<sup>&</sup>lt;sup>14</sup> Extraído de Prusa

<sup>15</sup> Extraído de PrintDry
causados a largo plazo por la inhalación de estas partículas aún están siendo estudiados, pero se sabe que la severidad de los daños causados por inhalación está relacionada directamente con el tamaño de las partículas. Al imprimir ABS o HIPS se emana estireno, el cual es clasificado como material potencialmente cancerígeno (Cincinelli and Martellini 2017). Se sabe a su vez que caprolactama es emitido al imprimir nylon, si bien no es un material cancerígeno, se recomienda no estar expuesto a este compuesto. Se han llevado estudios que revelan que el uso de filtros HEPA (High Efficiency Performance Air, aire de alto rendimiento y eficiente por sus siglas en inglés) atrapan al 99.97% de las partículas emitidas por las impresoras 3D (Loh, Safety, and Council n.d.). Si bien las partículas pueden ser atrapadas por los filtros HEPA, son necesarios filtros de carbón activado para eliminar los VOCs emitidos (Ver [Figura 2.18\)](#page-36-0).

<span id="page-36-0"></span>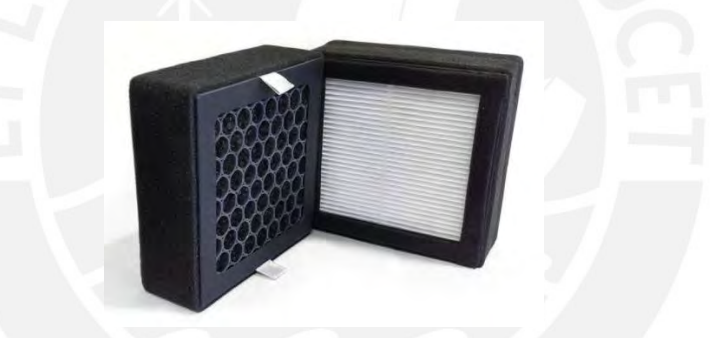

*Figura 2.18: Filtro 2 en 1 (HEPA y carbón activado)<sup>16</sup> .*

<sup>16</sup> Extraído de Aloe3d

## **CAPÍTULO 3**

## **ESTADO DEL ARTE**

En este capítulo se aborda el estado actual de la tecnología, haciendo una investigación y análisis de sistemas implementados y accesorios existentes en el apartado de productos comerciales. Además, se examina trabajos académicos para su posterior estudio y comparación.

## **3.1 Productos comerciales**

En este apartado se revisaron sistemas implementados, así como accesorios disponibles actualmente en el mercado que dan solución parcial a la problemática.

## **3.1.1 Sistemas implementados**

En esta sección se presentan tres sistemas comerciales y un análisis de la comparación entre ellos.

#### **3.1.1.1 Creality 3D Printer Enclosure Protective**

Este sistema de la marca Creality 3D es una cabina donde se coloca la impresora 3D de escritorio en su interior (Ver [Figura 3.1\)](#page-38-0). Posee una cubierta protectora de aluminio ignífugo, el cual es un material aislante, resistente al calor y al fuego. Este producto es portátil ya que se puede armar de manera sencilla conectando las esquinas de la cabina con el marco interior. Pero, funciona como una cubierta ya que no incluye ningún sistema electrónico. Cuenta con un peso total de 3.3kg. y un volumen interno de 750 x 650 x 720 mm. Tiene un costo de \$180 dólares americanos.

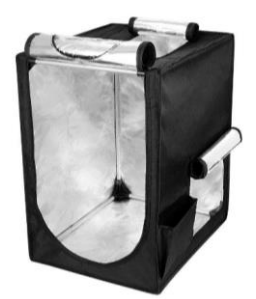

*Figura 3.1: Creality 3D Printer Enclosure<sup>17</sup> .*

## <span id="page-38-0"></span>**3.1.1.2 Dr. Infrared Heater DR-122**

El DR-122 de la marca Dr. Infrared es una cámara de calefacción portátil diseñada para la exterminación de chinches en edredones y ropa (Ver [Figura 3.2\)](#page-38-1). El sistema de calefacción puede llegar hasta los 50°C, aumentando la temperatura del interior mediante la radiación de calor. Además, cuenta con un control de temperatura y temporizador. Está construido con un material aislante cubierto con aluminio para conservar el calor. Internamente cuenta con un volumen de 960 x 960 x 660 mm y un peso de 12kg. Tiene un costo de \$200 dólares americanos.

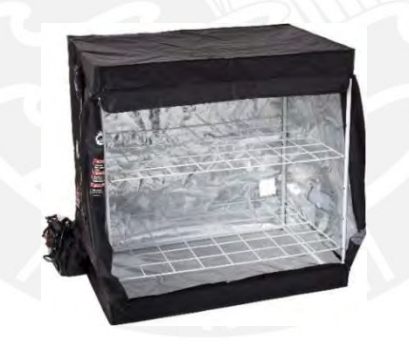

*Figura 3.2: DR-122<sup>18</sup> .*

## <span id="page-38-1"></span>**3.1.1.3 Box3d 500**

La Box3d 500 (Ver [Figura 3.3\)](#page-39-0), cuenta con un termómetro para controlar la temperatura dentro de la cabina donde se coloca la impresora. Tiene un ventilador en la parte superior para colocar un ducto para la eliminación de humos y vapores. Cuenta con un volumen interno de 500 x 560 x 580 mm y pesa 10kg. Su costo es de \$530 dólares americanos.

1

<sup>&</sup>lt;sup>17</sup> Extraído de Creality 3D

<sup>18</sup> Extraído de iLiving

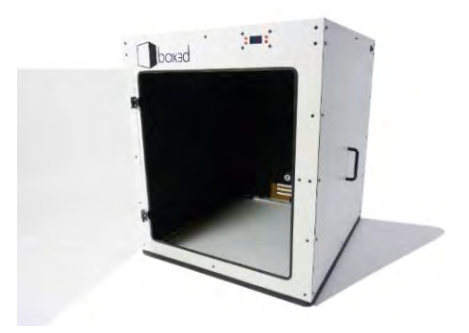

*Figura 3.3: Box3d 500<sup>19</sup> .*

## <span id="page-39-0"></span>**3.1.1.4 Comparación de sistemas implementados**

Al analizar los sistemas en la [Tabla 3.1,](#page-39-1) podemos observar que solo uno de ellos, la DR-122, cuenta con calefacción interna pero este producto no fue diseñado para colocar en su interior una impresora 3D de escritorio. Solo el Box3d 500 cuenta con un sistema de extracción de vapores, pero no cuentan con filtros de aire como HEPA o de carbón activado. Todos los sistemas cuentan con un peso por debajo de los 15 kg.

<span id="page-39-1"></span>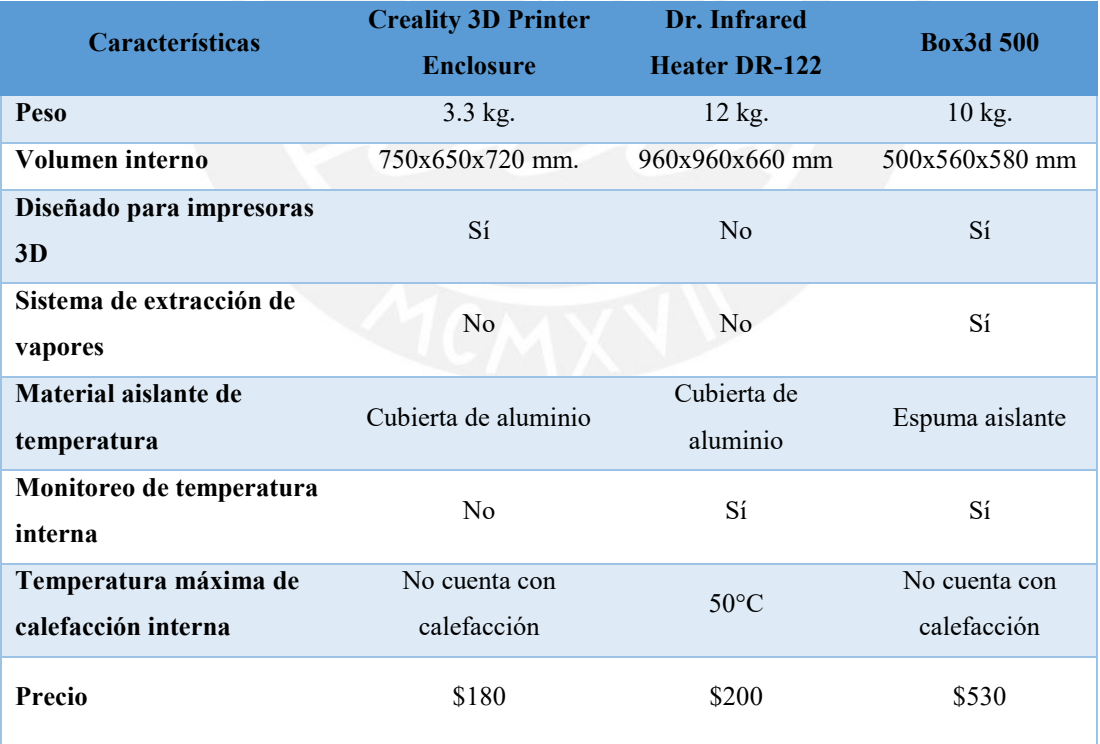

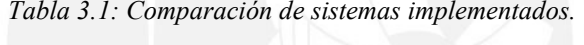

<sup>19</sup> Extraído de Box3D

## **3.1.2 Accesorios**

En esta sección se presentan 3 accesorios que reducen la humedad en los filamentos 3D o mantienen un ambiente sin humedad.

## **3.1.2.1 PrintDry Filament Drying System**

Este accesorio tiene la función de secar filamentos 3D dentro de un rango de temperatura controlable de 35°C a 70°C . Cuenta con un temporizador para controlar el tiempo de secado hasta 40 horas. Tiene una capacidad de 2 filamentos de 1 kg. Para su funcionamiento necesita ser conectado a la red eléctrica y tiene una potencia de 245W. El sistema tiene un peso de 3.8 kg y sus dimensiones externas son de 370 x 370 x 370 mm. Tiene un precio de \$130 dólares americanos (Ver [Figura 3.4\)](#page-40-0).

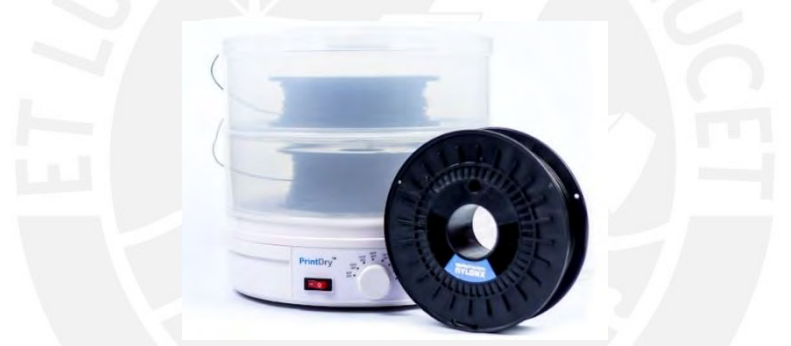

*Figura 3.4: PrintDry Filament Drying System<sup>20</sup>*

## <span id="page-40-0"></span>**3.1.2.2 PolyBox™ Edition II**

Este accesorio es un deshumedecedor de filamentos pasivo, es decir, no requiere de energía externa para su funcionamiento. Esto es posible ya que el secado del ambiente interior se da por el uso de dos sobres de 100 gramos de sílica gel como agente desecante, manteniendo la humedad relativa por debajo del 15%. La PolyBox™ Edition II cuenta con un termómetro e higrómetro digital para la visualización de la temperatura y humedad dentro del sistema cerrado. Tiene unas dimensiones externas de 315 x 190 x 310 mm, su peso es de 1.15 kg. Su precio es de \$70 dólares americanos (Ver [Figura 3.5\)](#page-41-0).

<sup>20</sup> Extraído de PrintDry

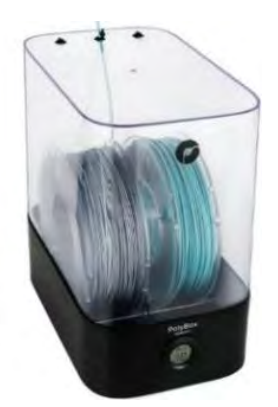

*Figura 3.5: PolyBox™ Edition II <sup>21</sup>*

## <span id="page-41-0"></span>**3.1.2.3 eBOX Lite**

Este accesorio es capaz de secar un rollo de filamento 3D de 1 kg. Posee un sistema de calefacción curvo, el cual permite el calentamiento uniforme alrededor del filamento 3D. Además, cuenta con un sistema de flujo de aire forzado para garantizar una temperatura uniforme. El secado del filamento se lleva a cabo gracias a sus 3 niveles de calefacción, siendo de 40°C, 50°C y 55°C, asegurando una humedad de 34.2%, 23% y 15% respectivamente. Cuenta con un temporizador y termómetro digital para la visualización de la temperatura en tiempo real. Para su funcionamiento es necesario conectarlo a la red eléctrica, tiene una potencia de 35W y alcanza los 40°C en 30 minutos y en 2 horas se estabiliza en 50 - 55°C. Este accesorio tiene un volumen externo de 238.5 x 215 x 104 mm y un costo de \$70 dólares americanos (Ver [Figura 3.6\)](#page-41-1).

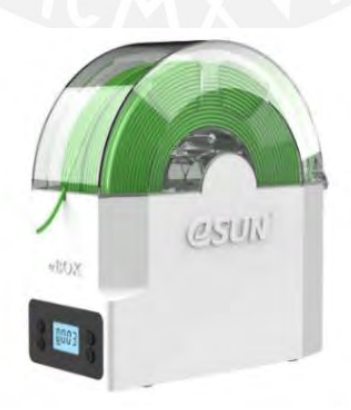

*Figura 3.6: eBOX Lite<sup>22</sup> .*

<sup>21</sup> Extraído de Polymaker

<span id="page-41-1"></span>1

<sup>&</sup>lt;sup>22</sup> Extraído de eSUN

#### **3.1.2.4 Comparación de accesorios**

Como podemos observar en la [Tabla 3.2,](#page-42-0) estos accesorios cumplen con su función de deshumedecer los filamentos 3D de 2 maneras: pasiva como el PolyBox™ Edition II y activa como el Print Dry System y eBOX Lite. El método activo es el que toma menos tiempo en secar ya que el calor acelera la evaporación de la humedad. Además, los sobres de sílica del PolyBox se deben de cambiar cuando se saturaren. Se requiere saber el porcentaje de humedad para cerciorarse que se encuentra en el rango correcto de 15% o menos, esta información solo se visualiza en el PolyBox.

<span id="page-42-0"></span>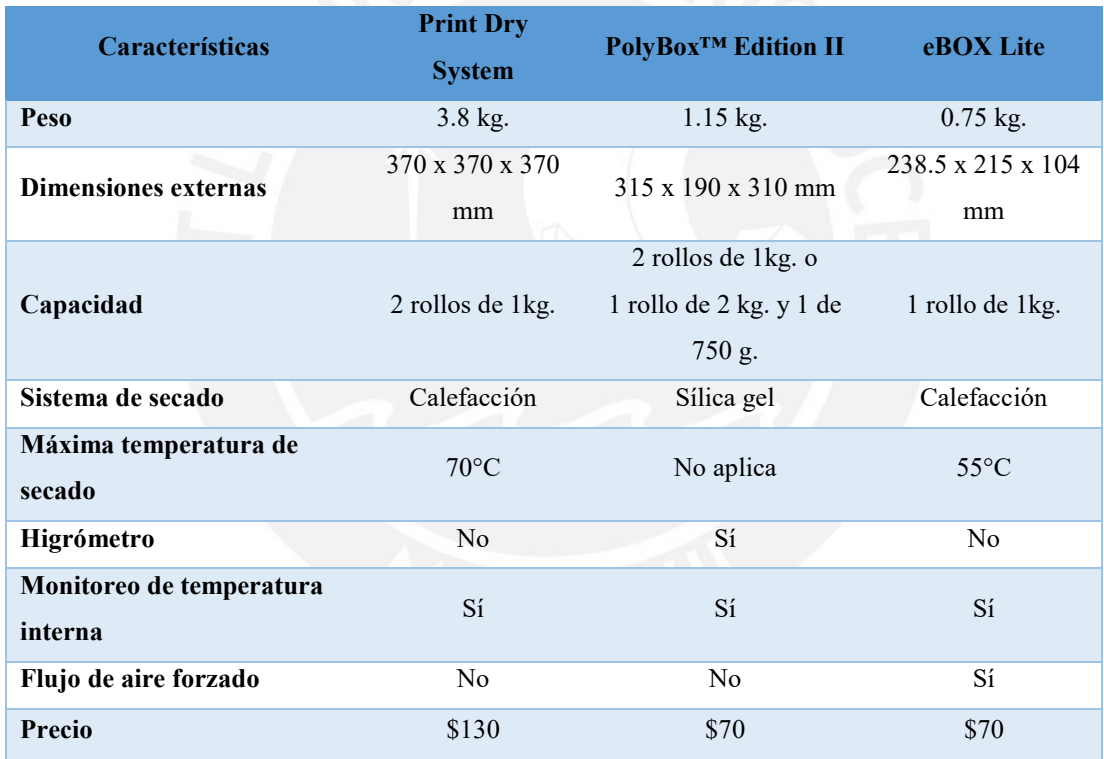

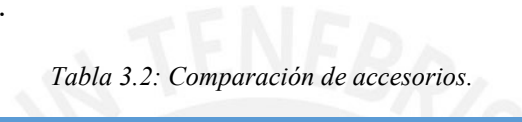

## **3.2 Trabajos académicos**

En esta sección se presentan tres trabajos académicos que analizan las ventajas de tener una impresora 3D dentro de un área controlada. Cada uno de ellos controlan diferentes parámetros como la humedad, emisiones al imprimir y la temperatura en el área de trabajo.

## **3.2.1 Optimización del ambiente interno de una cabina para impresoras 3D (Optimization of 3D printer enclosure environment)**

En el estudio realizado en la universidad de Widener, Chester, PA(May, Eslami, and Fouladi 2022), se buscó optimizar un sistema cerrado (Ver [Figura 3.7\)](#page-43-0) para que exista una humedad relativa uniforme en el área de trabajo, con el objetivo de analizar si ello mejoraría las propiedades mecánicas de las piezas impresas en el termoplástico TPE. Para obtener uniformidad en la temperatura y humedad se forzó el ingreso de aire externo mediante un ventilador dentro de la cabina y se estudiaron en 5 diferentes configuraciones para buscar la más óptima. Los resultados demostraron que las propiedades de las piezas impresas dentro del área con temperatura y humedad uniforme se vieron beneficiadas, aumentando en un 11% su resistencia mecánica, además, mostraron comportamientos más elásticos que viscoelásticos.

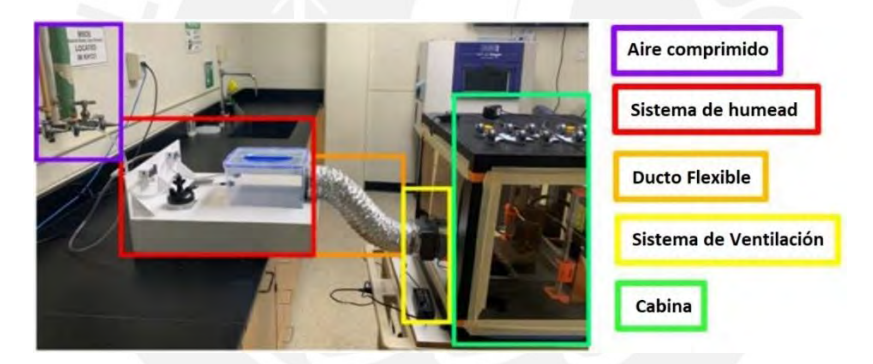

*Figura 3.7: Configuración experimental del estudio* (May, Eslami, and Fouladi 2022)*.*

## <span id="page-43-0"></span>**3.2.2 Control técnico de las emisiones de nanopartículas por impresoras 3D de escritorio (Technical control of nanoparticle emissions from desktop 3D printing)**

En el estudio experimental realizado y publicado en la revista Indoor Air (Viitanen et al. 2021), se analizaron las cantidades de partículas por centímetro cúbico a las cuales están expuestos los usuarios de impresoras 3D de escritorio al imprimir con ABS en una ubicación cerrada como una oficina. El estudio concluyó que la opción más efectiva para prevenir las emisiones de partículas es tener la impresora dentro de una cabina con el sistema de extracción de aire (Ver [Figura 3.8](#page-44-0) (b)), donde se midió una concentración de 400 partículas por cm<sup>3</sup> en la oficina. La opción de una cabina sin sistema de extracción (Ver [Figura 3.8](#page-44-0) (a)) tiene una buena

efectividad de contención con una concentración de 2000 partículas por cm<sup>3,</sup> comparados a las 150000 partículas por cm<sup>3</sup> que se midieron sin ningún sistema de contención de partículas en la oficina.

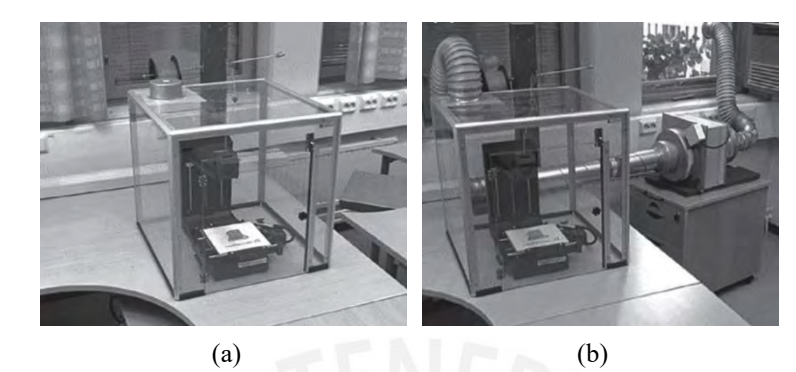

*Figura 3.8: (a) Cabina sin el sistema de extracción de aire. (b) Cabina con el sistema de extracción de aire* (Viitanen et al. 2021)*.*

# <span id="page-44-0"></span>**3.2.3 Manufactura aditiva de termoplásticos de alta temperatura usando hardware de código abierto. (High Temperature Thermoplastic Additive Manufacturing Using Low-Cost, Open-Source Hardware)**

En el estudio hecho por el programa STI (scientific and technical information, información técnica y científica por sus siglas en inglés) de la NASA (Gardner et al. 2018), se hace mención de la importancia de un ambiente especial para producir piezas de calidad en materiales que necesitan altas temperaturas. En el estudio se buscó imprimir ULTEM 1010 en una impresora 3D de escritorio. Para ello se construyó una cabina cerrada con espuma de cartón y hule para prevenir la fuga del calor. Además de ello, se colocaron 12 lámparas de halógeno de 35W en cada esquina de la cabina para el calentamiento del área de impresión, entre otras mejoras necesarias para poder imprimir el material avanzado, como se observa en la [Figura 3.9.](#page-44-1)

<span id="page-44-1"></span>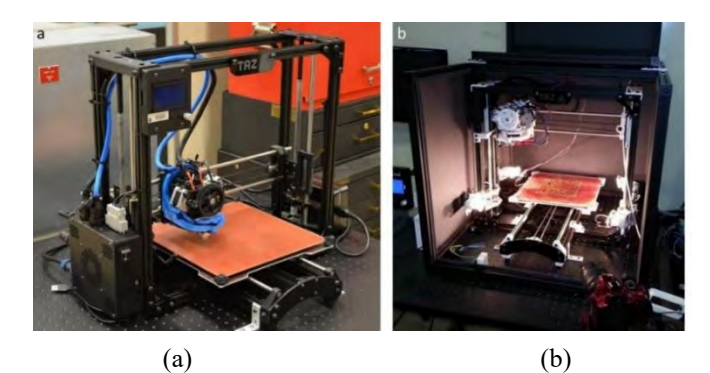

*Figura 3.9: (a) Impresora Lulzbot Taz. (b) Impresora 3D modificada.* (Gardner et al. 2018)

Los problemas de deformación y delaminación que se pueden observar en la [Figura](#page-45-0)  [3.10](#page-45-0) (a) y (b), se eliminaron o redujeron significativamente cuando se empleó el calentamiento por las lámparas de infrarrojo y la cabina (Ver [Figura 3.10](#page-45-0) (c) y (d)).

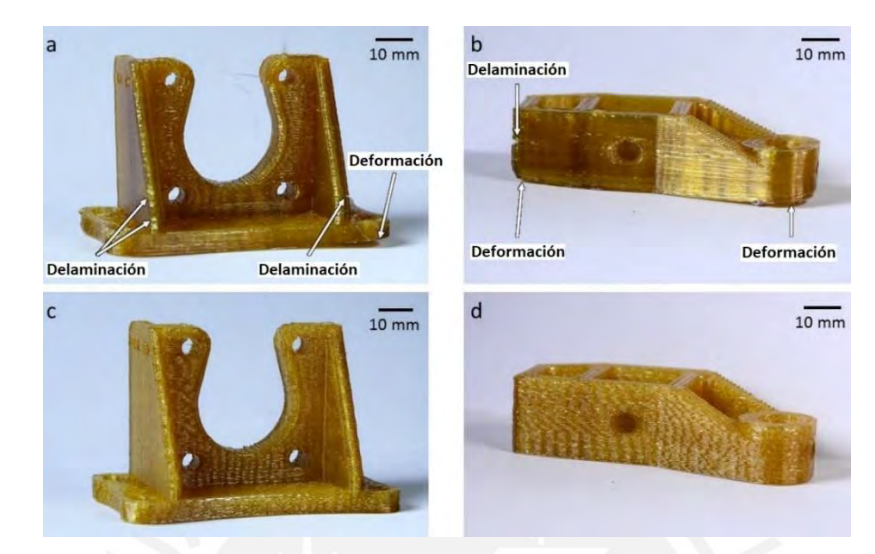

*Figura 3.10:(a) y (b) Piezas impresas con ULTEM 1010 sin calefacción por lámparas ni control del medio. (c) y (d) Piezas impresas con ULTEM 1010 con calefacción por lámparas y cabina.* (Gardner et al. 2018)

## <span id="page-45-0"></span>**3.2.4 Análisis de trabajos académicos**

En los trabajos revisados se observa que una impresora 3D de escritorio dentro de una cabina es una mejor opción a que esté en un ambiente abierto, ya sea que se busque mejorar las propiedades mecánicas o reducir la emisión de partículas en el ambiente de trabajo. (Ver [Tabla](#page-45-1)  [3.3\)](#page-45-1)

<span id="page-45-1"></span>**Características Optimización del ambiente interno de una cabina para impresoras 3D Control técnico de las emisiones de nanopartículas por impresoras 3D de escritorio Manufactura aditiva de termoplásticos de alta temperatura usando hardware de código abierto. Parámetro controlado** Humedad Emisión de partículas Temperatura **Mejoras observadas** Resistencia mecánica Reducción significativa de emisiones de partículas Capacidad de imprimir materiales avanzados **Solución óptima** Cabina con sistema de extracción de aire Cabina con sistema de extracción de aire Cabina con sistema de calefacción

*Tabla 3.3: Comparación de trabajos académicos*

## **CAPÍTULO 4**

## **DISEÑO CONCEPTUAL**

En este capítulo se aborda los requerimientos del sistema, el cual cuenta con las funciones de: secado del filamento 3D, acondicionamiento del área de trabajo, monitoreo de los parámetros de humedad y temperatura, extracción y filtrado de aire. Con los requerimientos se procedió con al desarrollo de la matriz morfológica y los tres posibles conceptos de solución, los cuales se evaluaron de manera técnica y económica, escogiendo la opción más óptima para el diseño del sistema (Anexo A).

## **4.1 Requerimientos del sistema**

En este apartado se describen los requerimientos del sistema basados en la problemática explicada e investigada en los capítulos de marco teórico y estado del arte.

### **4.1.1 Funcionalidad**

El sistema a desarrollar debe permitir a las impresoras 3D de escritorio de código libre imprimir materiales de ingeniería. Además, debe controlar parámetros o variables como: la temperatura del área de trabajo y el estado de los filamentos. Existen varios filamentos en la categoría de polímeros de ingeniería como el ABS, PETG, ASA, nylon, entre otros. Y cada uno de ellos requieren diferentes parámetros en el área de trabajo y temperaturas para su correcto secado. Su funcionalidad principal se basa en el secado del filamento 3D, acondicionamiento del área de trabajo según sea el termoplástico a utilizar y la protección del usuario de las emisiones generadas al momento de imprimir, garantizando la obtención de piezas óptimas, impresas con materiales de ingeniería en una impresora 3D de escritorio de código libre.

#### **4.1.2 Ergonomía**

El sistema debe contar con los controles necesarios para la correcta operación del sistema, estos controles deben ser amigables e intuitivos. Además, el sistema debe generar bajo ruido, puesto que, las impresoras 3D de escritorio son utilizadas en hogares, oficinas y lugares donde está cerca de personas. Por último, los filtros que usará el sistema de extracción de aire deben ser de fácil acceso para su cambio

#### **4.1.3 Montaje**

El proceso de montaje del sistema debe estar documentado en el manual de usuario. Las partes móviles, eléctricas y electrónicas deben estar ensambladas para facilitar el montaje.

#### **4.1.4 Materiales**

El sistema debe ser construido con materiales de bajo peso ya que el sistema se colocará en el mismo lugar donde se encontraba la impresora 3D de escritorio, que suele ser colocada en una mesa. Se desea que el material sea anticorrosivo para que sea durable. Además, se necesitará materiales termoaislantes para mantener la temperatura dentro del sistema y reducir las fugas de calor. También se necesita que sea un material ignífugo para proteger a su entorno en caso de un incendio, conteniendo el calor en su interior.

#### **4.1.5 Seguridad**

El proceso de impresión 3D genera emisiones peligrosas en el ambiente, por ello, es necesario un sistema de extracción y filtrado de aire con filtros de carbón activado y HEPA para la correcta eliminación de VOCs emitidos y captura de las partículas. El sistema requiere de sistemas de calefacción que pueden llegar hasta 100°C, y es por eso que deben estar aislados y lejos del alcance del usuario, al igual que las partes móviles como ventiladores para evitar lesiones o quemaduras en el usuario.

#### **4.1.6 Mantenimiento**

La cabina contará con un sistema de filtrado de aire, utilizando como consumibles los filtros HEPA y carbón activado, los cuales deben ser de acceso fácil para su cambio periódico. Además, debe contar con una puerta de acceso grande para poder ingresar o sacar la impresora de su interior para su limpieza, este acceso también servirá para el retiro de las piezas impresas.

## **4.1.7 Uso**

El usuario, en la interfaz, escogerá entre el modo de secado de filamento o el modo impresión. Luego, escogerá entre la lista de materiales para que el sistema elija los parámetros de temperatura y humedad necesarios. El usuario también debe poder introducir manualmente los valores que se deseen. La interfaz tiene que ser de fácil entendimiento para el uso correcto del sistema. Además, el sistema requiere de iluminación interna para poder monitorear el interior.

## **4.1.8 Geometría**

El sistema será ubicado en una mesa o escritorio donde anteriormente se encontraba la impresora 3D de escritorio, por ello, sus dimensiones no deben de ser mucho mayores para poder caber en la misma área de trabajo. Se tiene como dimensiones máximas que puede tener el sistema: 900 x 900 x 900 mm.

## **4.1.9 Energía**

El sistema requiere de energía externa para alimentar todos los componentes necesarios para su correcto funcionamiento como sensores, actuadores y el sistema de control. Por ello, se debe de energizar con 220 voltios de corriente alterna a 60 Hz, la cual es el voltaje de la red eléctrica del Perú.

El sistema compensa las carencias de una impresora 3D de escritorio de código libre respecto a una industrial. El sistema más la impresora 3D deben tener un menor costo que una impresora 3D industrial. Aproximadamente el sistema debe tener un costo menor de \$9000 dólares americanos. En la [Tabla 4.1](#page-49-0) se realizó un resumen de los requerimientos del sistema explicados anteriormente.

<span id="page-49-0"></span>

| Categoría         | <b>Requerimientos</b>                                                         |
|-------------------|-------------------------------------------------------------------------------|
| Funcionalidad     | Secado de filamentos 3D                                                       |
|                   | Crear ambiente requerido según el termoplástico seleccionado                  |
|                   | Controles accesibles                                                          |
| Ergonomía         | Bajo peso                                                                     |
|                   | Bajo ruido                                                                    |
| Montaje           | Manual detallado del montaje                                                  |
| <b>Materiales</b> | Materiales anticorrosivos, termoaislante e ignífugos                          |
|                   | Sistema de filtración de aire                                                 |
| Seguridad         | Parte móviles y superficies calientes aislados y lejos del alcance del        |
|                   | usuario                                                                       |
| Mantenimiento     | Fácil acceso a los filtros de aire                                            |
|                   | Puerta grande para agilizar el mantenimiento<br>$\overline{\phantom{a}}$      |
| <b>Uso</b>        | Interfaz amigable                                                             |
|                   | Iluminación interna                                                           |
| Geometría         | Máximas dimensiones del sistema: 900 x 900 x 900mm                            |
| Energía           | Voltaje necesario para su correcto funcionamiento 220 V a 60 Hz               |
| Costo             | Menor costo que una impresora industrial $(<$ \$9000 dólares americanos)<br>- |

*Tabla 4.1: Requerimientos del sistema.*

## **4.2 Determinación de la estructura de funciones**

En este apartado se presenta la estructura de funciones en la que se divide el sistema mecatrónico, definiendo los elementos con los cuales el sistema interactuará, además de reconocer las variables que se modificarán o transformarán. Para ello se desarrolla el *Black Box* (Caja negra en inglés), identificando las entradas y salidas del sistema, los cuales servirán para el desarrollo de la estructura de funciones. Esta estructura permite observar la interacción de los elementos dentro del sistema.

#### **4.2.1 Black Box**

Para el diseño de la *Black Box* se consideró tres tipos de entradas y salidas las cuáles son señales, energía y materia (Barriga 2008). En l[a Figura 4.1](#page-50-0) se observa el *Black Box* del sistema.

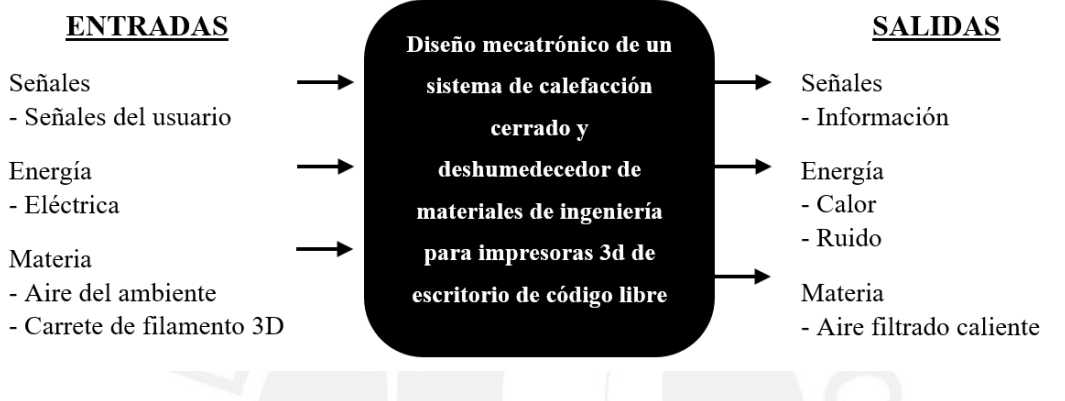

*Figura 4.1: Black Box del sistema*

#### <span id="page-50-0"></span>**4.2.2 Fijación de los procesos técnicos**

Con el *Black Box* definido se procedió a mencionar los procesos que se llevarán a cabo

en el sistema, divididos en cuatro bloques: Preparación, Ejecución, Control y Finalización.

- Preparación:
	- Encendido de la máquina.
	- Encendido del sistema de iluminación interno
	- Selección del proceso a seguir: Secado de filamento 3D o Impresión 3D.
	- Selección del material para configurar los parámetros necesarios (temperatura del área de trabajo, temperatura, humedad y tiempo de secado del filamento 3D) o colocar manualmente los valores.
	- Revisar que la puerta esté cerrada.
	- Revisar el estado de los filtros.
- Ejecución:
	- Encender el sistema de calefacción del filamento.
	- Encender el sistema motriz del filamento para su deshumedecimiento uniforme.
	- Encender el sistema de calefacción del área del trabajo.

## Control:

- Medición de la temperatura del área del filamento 3D.
- Medición de la temperatura del área de trabajo.
- Medición de la humedad del filamento 3D.
- Control de la temperatura de secado y humedad del filamento 3D.
- Control de la temperatura del área de trabajo.
- Medición del tiempo de uso de los filtros de aire.
- Verificar que se encuentre cerrada la puerta principal.
- Finalización:
	- Sacar filamento deshumedecido.
	- Sacar piezas impresas.

## **4.3 Diagrama de funciones**

En la [Figura 4.2](#page-52-0) se puede apreciar el diagrama de funciones con todos los bloques y sus interacciones, así como las entradas y salidas del sistema. La descripción de cada bloque de funciones se encuentra en el Anexo A

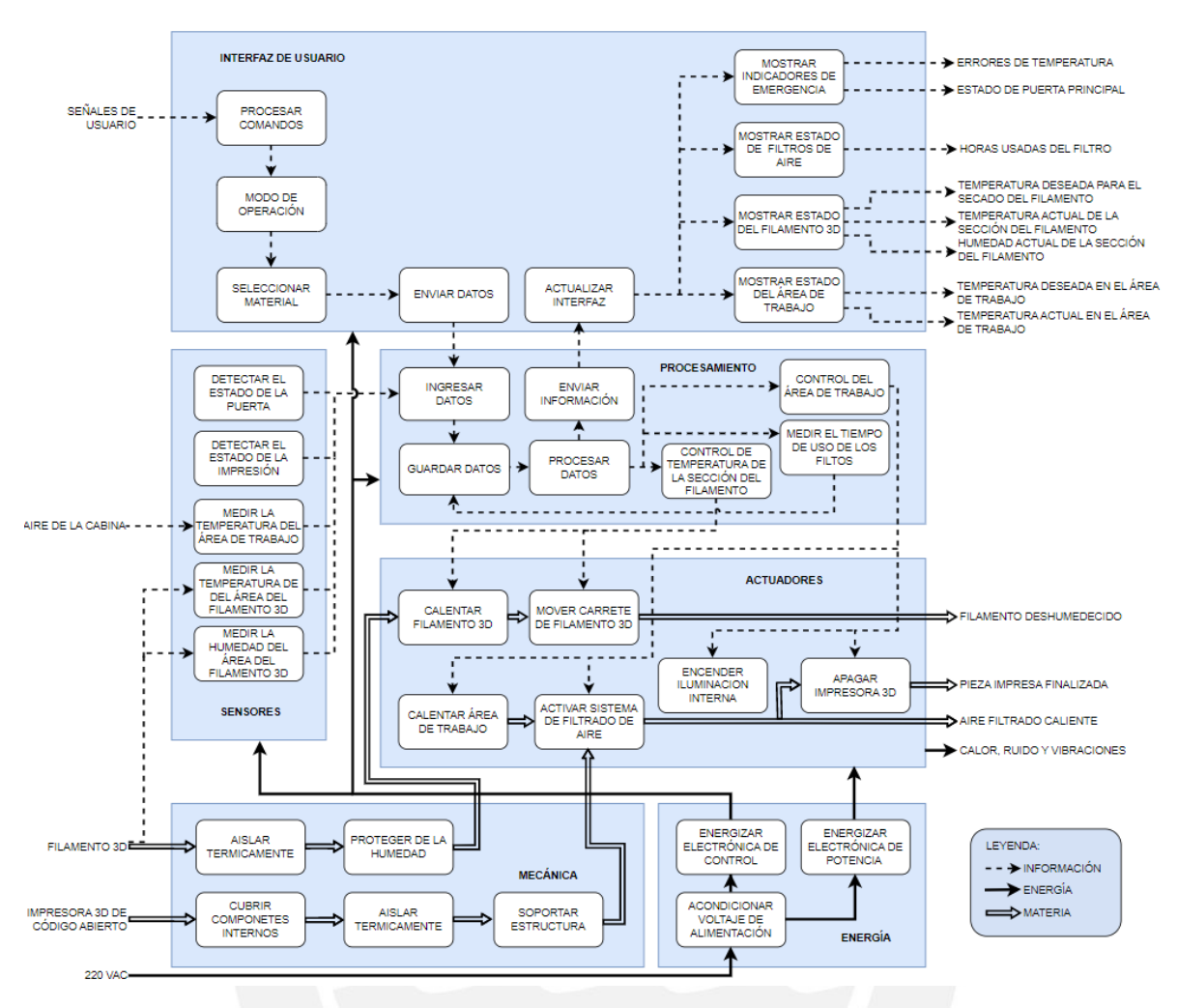

*Figura 4.2: Diagrama de Funciones del sistema.*

## <span id="page-52-0"></span>**4.3 Solución óptima**

En el Anexo A se realizó la matriz morfológica, los tres conceptos de solución y la evaluación técnica-económica, de la cual el concepto de solución 3 es la solución más óptima. Se procedió a hacer el diseño en CAD del concepto solución con los componentes principales. En la [Figura 4.3](#page-53-0) se observa la vista isométrica del diseño conceptual, en la [Figura 4.4](#page-53-1) (a) se observa el detalle del sistema motriz del filamento y en la [Figura 4.4](#page-53-1) (b) se observa el diseño del concepto solución desde una vista superior.

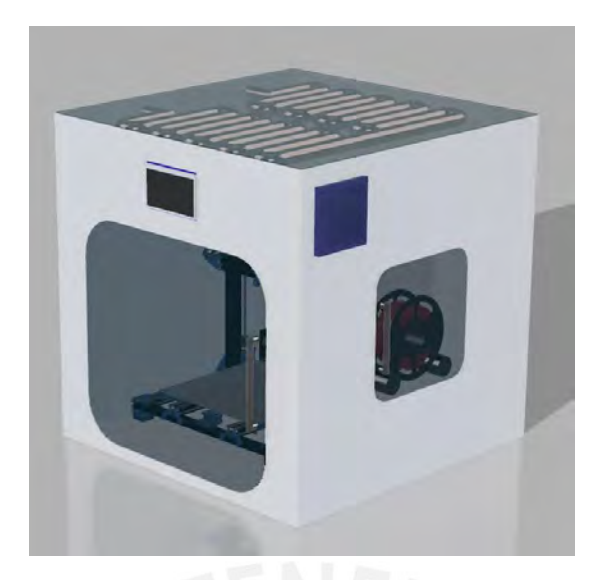

*Figura 4.3: Vista isométrica del sistema*

<span id="page-53-0"></span>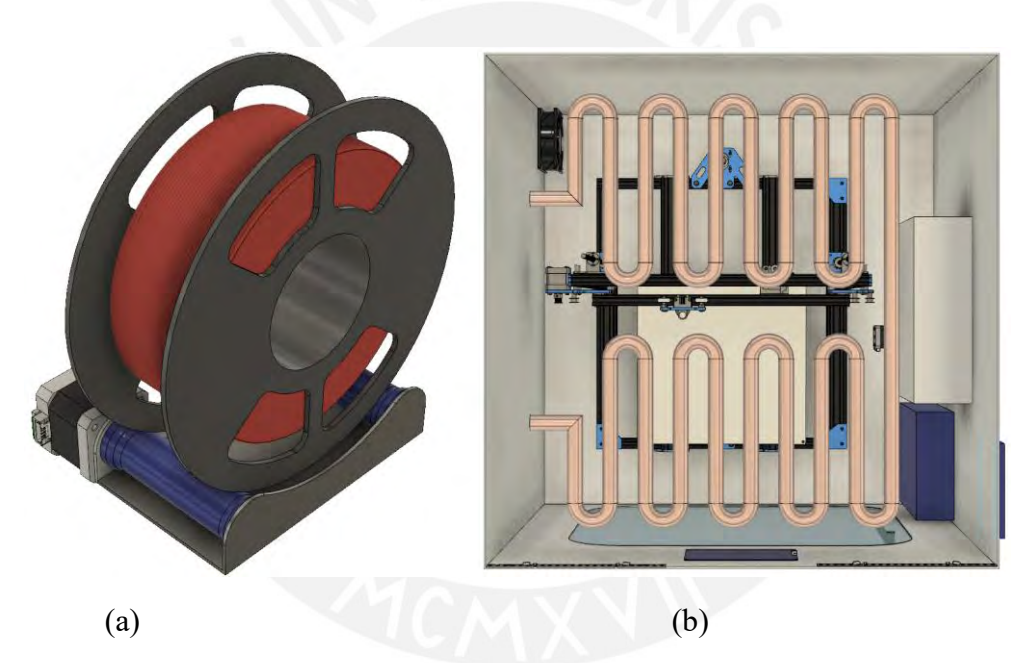

<span id="page-53-1"></span>*Figura 4.4: (a)Vista del sistema motriz del filamento 3D (b) Vista superior del sistema*

## **CAPÍTULO 5**

## **DISEÑO DEL SISTEMA ELÉCTRICO - ELECTRÓNICO**

En el presente capítulo se detalla el diseño del sistema eléctrico y electrónico. Primero, se realizó la arquitectura de hardware con todos los componentes necesarios en el sistema. Luego, se procedió a la selección de los dispositivos, para lo que se realizaron los cálculos necesarios. Además, se detalló la descripción y selección de sensores, actuadores, controlador y la fuente de energía para el sistema. Se realizó el diseño de una tarjeta electrónica para el control de la iluminación y del sistema de filtrado del aire. Por último, se realizó el diagrama de conexiones del sistema, donde se muestra las conexiones de control y de energía de todos los componentes electrónicos.

## **5.1 Diagrama de arquitectura de hardware**

Para el correcto funcionamiento del sistema, se realizó la arquitectura de hardware que se observa en la [Figura 5.1.](#page-54-0) En el gráfico se observa las conexiones entre los dispositivos electrónicos que posteriormente, en el presente capítulo, se elegirán.

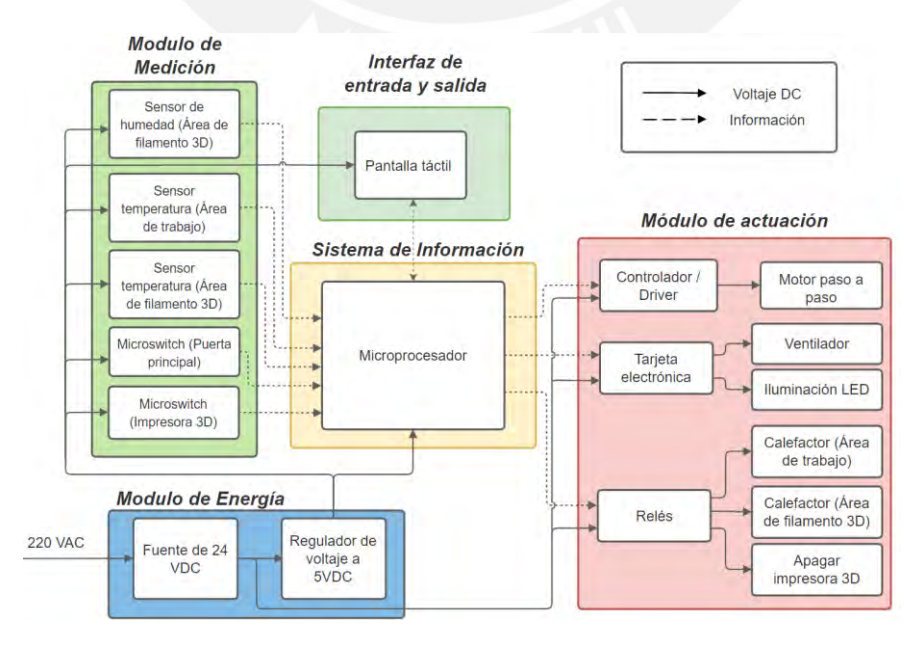

<span id="page-54-0"></span>*Figura 5.1:Diagrama de arquitectura de hardware*

## **5.2 Pantalla táctil**

Para ingresar datos y mostrar información al usuario se utiliza una pantalla TFT táctil. Para ello se realizó la [Tabla 5.1](#page-55-0) para seleccionar el modelo más adecuado.

<span id="page-55-0"></span>

| <b>Características</b>       | <b>Requerimientos</b><br><b>Mínimos</b> | Opción 1                     | <b>Opción 2</b>              | Opción 3         |
|------------------------------|-----------------------------------------|------------------------------|------------------------------|------------------|
| <b>Nombre</b>                |                                         | Pantalla TFT 3.5<br>pulgadas | Pantalla TFT 2.4<br>pulgadas | NX3224T028       |
| Tamaño                       | > 2.5"                                  | 3.5"                         | 2.4"                         | 2.8"             |
| <b>Resolución</b>            | $> 200 \times 200$                      | $480 \times 320$             | $240 \times 320$             | $240 \times 320$ |
| Voltaje de<br>funcionamiento | 5 VDC                                   | 5 VDC                        | 5 VDC                        | 5 VDC            |
| Precio                       | $<$ \$50                                | \$20                         | \$12                         | \$100            |

*Tabla 5.1: Tabla comparativa de pantallas*

La opción 1 es la más adecuada, La Pantalla TFT tiene un tamaño de 3.5 pulgadas, con una resolución de 480 x 320 pixeles. (Ver [Figura 5.2](#page-55-1) (a)). Esta pantalla requiere de 150mA a 5 VDC para su correcto funcionamiento. Posee 20 pines para su control y obtención de datos. El pinout (asignación de contactos en inglés) se muestra en la [Figura 5.2](#page-55-1) (b)) y se describen en la [Tabla](#page-56-0) 5.2

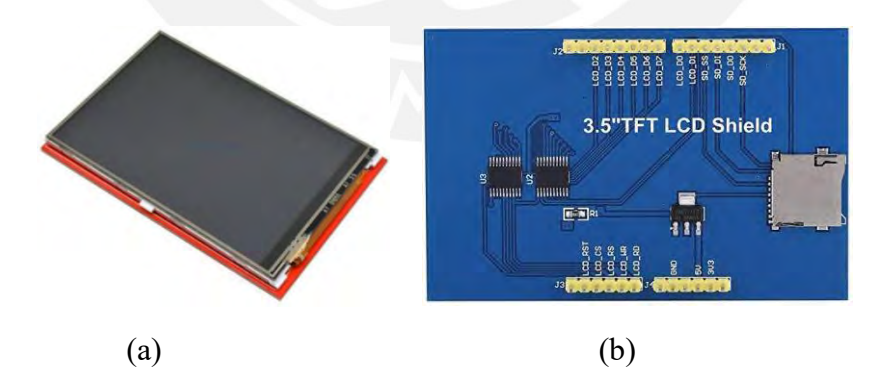

<span id="page-55-1"></span>*Figura 5.2: (a) TFT 3.5 pulgadas<sup>23</sup>(b) Vista posterior de la TFT 3.5 pulgadas*

<sup>23</sup> Extraído de Naylamp Mechatronics

<span id="page-56-0"></span>

| <b>Pin LCD</b>   | Descripción                      |
|------------------|----------------------------------|
| <b>LCD RST</b>   | Señal de reseteo                 |
| LCD CS           | Selección de Chip                |
| LCD RS           | Selección de datos               |
| LCD WR           | Señal de escritura               |
| LCD RD           | Señal de lectura                 |
| <b>GND</b>       | Tierra de energía                |
| 5V               | 5 voltios de energía             |
| 3.3V             | 3.3 voltios de energía           |
| LCD D0 al LCD D7 | 8 Bits de datos del LCD          |
| SD_SS            | Selección de tarjeta SD          |
| SD DI            | Señal MOSI SPI bus de tarjeta SD |
| SD DO            | Señal MOSI SPI bus de tarjeta SD |
| <b>SD SCK</b>    | Señal MOSI SPI bus de tarjeta SD |

*Tabla 5.2: Pinout de pantalla TFT 3.5 pulgadas*

## **5.3 Iluminación interna**

Para la iluminación interna del sistema se utiliza una cinta de tiras LED, se realizó la [Tabla 5.3](#page-56-1) para comparar dos tipos de cintas LEDs

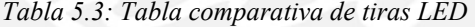

<span id="page-56-1"></span>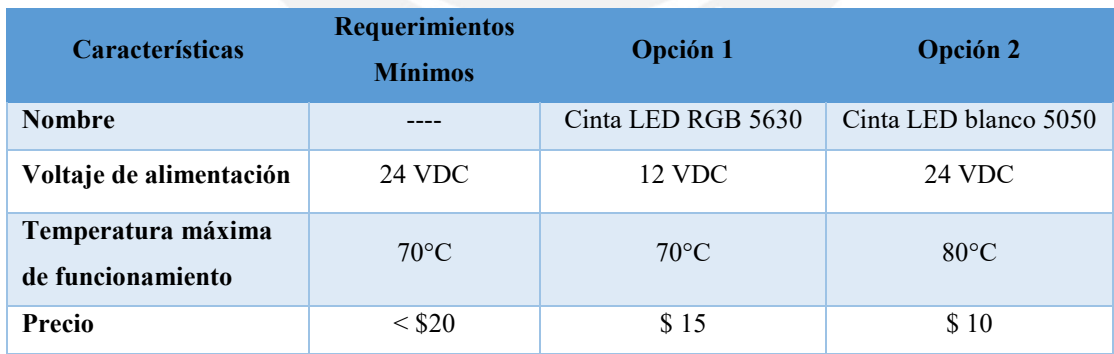

La opción 2 es más adecuada ya que solo utiliza un LED para obtener el color blanco en vez de combinar los colores RGB para obtenerlo. Esta cinta LED funciona a 24 VDC, la cual consume 14.4W por metro, en el sistema se requiere de 60 cm de cinta, es decir consume 8.6 W. Su máxima temperatura de trabajo es de 80°C. Estas cintas se venden en rollos de 5 metros y tienen un ancho de 9.5mm. (Ver [Figura 5.3\)](#page-57-0).

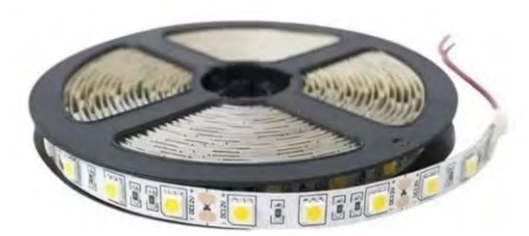

*Figura 5.3: Tira Led de 5 metros*

## <span id="page-57-0"></span>**5.4 Calefactores**

Se utiliza resistencias eléctricas para el calentamiento de las dos diferentes áreas en el sistema: área de trabajo y área del filamento 3D. Se detalla la potencia y las dimensiones de los calefactores a utilizar.

### **5.4.1 Calefactor del área del trabajo**

Se utilizan resistencias eléctricas rectas tubulares SUS-500W que se observan en la [Figura 5.4.](#page-57-1) El tubo calefactor está hecho con acero inoxidable 304, tiene un diámetro de 20mm y 8 mm para su montaje en ambos extremos. Se utilizan tres resistencias en paralelo para un calentamiento más homogéneo y rápido en el área de trabajo. Si bien las resistencias son de 500W a su máxima potencia (150°C), éstas no llegan a esos valores ya que la máxima temperatura a controlar será 70°C y son energizadas por medio de un control PID.

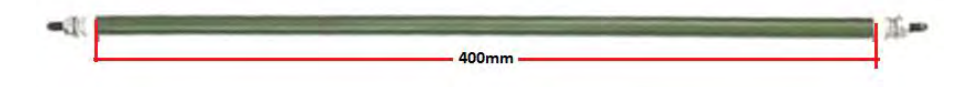

*Figura 5.4: Tubo calefactor SUS-500W*

## <span id="page-57-1"></span>**5.4.2 Calefactor del área del filamento 3D**

Se utiliza la resistencia SUS300W en forma de "U", como se puede observar en la [Figura](#page-58-0)  [5.5](#page-58-0) con sus dimensiones externas. Su material de construcción es acero inoxidable 304 y tiene un diámetro de 11mm y 16mm en las roscas de sujeción. Esta resistencia tiene una potencia de 100W, siendo 80°C la máxima temperatura requerida en el área del filamento, la cual se logra con menos de 10W. Las temperaturas deseadas por el usuario se logran usando un control PID.

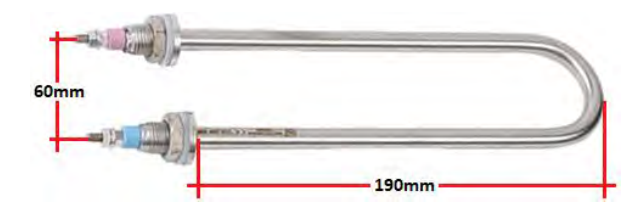

*Figura 5.5: Tubo calefactor SUS300W*

## <span id="page-58-0"></span>**5.5 Ventilador**

El flujo forzado del aire se obtiene mediante un ventilador axial, para escoger el ventilador más adecuado se compararon tres opciones (Ver [Tabla 5.4\)](#page-58-1).

<span id="page-58-1"></span>

| <b>Características</b> | <b>Requerimientos</b><br><b>Mínimos</b> | <b>Opción</b> 1 | Opción 2    | Opción 3    |
|------------------------|-----------------------------------------|-----------------|-------------|-------------|
| <b>Nombre</b>          |                                         | 4114N           | 8526VWR     | 8414N       |
| Voltaje de entrada     | 24 VDC                                  | 24VDC           | 24 VAC      | 18-28 VDC   |
| Vida útil              | 50000 horas                             | 57500 horas     | 50000 horas | 70000 horas |
| <b>Precio</b>          | < \$50                                  | \$80            | \$63        | \$23        |

*Tabla 5.4: Tabla comparativa de ventiladores axiales*

El ventilador 8414N (Ver [Figura 5.6\)](#page-58-2) es la opción elegida. Este ventilador tiene protección de sobrecarga y de polaridad inversa. Sus datos técnicos más relevantes se detallan en la [Tabla 5.5.](#page-59-0)

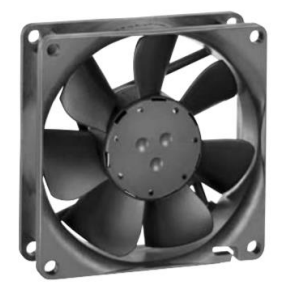

*Figura 5.6: Ventilador 8414N <sup>24</sup>*

<span id="page-58-2"></span><sup>24</sup> Extraído de ebm-papst Inc.

<span id="page-59-0"></span>

| Características Técnicas    | Descripción                      |
|-----------------------------|----------------------------------|
| Voltaje de entrada          | 18-28 VDC                        |
| Potencia                    | 2 W                              |
| <b>Dimensiones externas</b> | $80 \times 80 \times 28.4$ mm    |
| Flujo de aire               | 1.14m <sup>3</sup> /min          |
| Material de construcción    | Poliamida, nylon, fibra de vidio |
| Vida útil                   | 70000 horas                      |

*Tabla 5.5: Datos técnicos del ventilador 8414N*

## **5.6 Interruptores**

Para el encendido y apagado de los actuadores se utilizarán transistores y relés de estado sólido, estos componentes se escogerán tomando en cuenta características eléctricas del dispositivo a energizar.

## **5.6.1 Tarjeta controladora de iluminaria y ventilador**

Para el encendido de la iluminaria y del ventilador del sistema de filtrado de aire se utiliza una tarjeta con transistores. Para la selección del transistor más adecuado se realizó una comparativa de tres tipos de transistores (Ver [Tabla 5.6\)](#page-59-1)

<span id="page-59-1"></span>

| <b>Características</b>             | <b>Requerimientos</b><br><b>Mínimos</b> | Opción 1         | Opción 2      | Opción 3         |
|------------------------------------|-----------------------------------------|------------------|---------------|------------------|
| <b>Nombre</b>                      |                                         | S 8050           | <b>BD</b> 139 | 2N3904           |
| <b>Tipo</b>                        | NPN                                     | <b>PNP</b>       | <b>NPN</b>    | <b>NPN</b>       |
| Voltaje en la base                 | 5 VDC                                   | 5VDC             | 5 VDC         | 6 VDC            |
| Máxima corriente                   | >1A                                     | $500 \text{ mA}$ | 1.5A          | $200 \text{ mA}$ |
| Voltaje entre<br>emisor y colector | $>$ 30 VDC                              | 25 VDC           | 80 VDC        | 40 VDC           |

*Tabla 5.6: Tabla comparativa de transistores*

El transistor BD 139(Ver [Figura 5.7\)](#page-60-0), debido a sus especificaciones técnicas es la opción elegida. La iluminación consumirá 8W aproximadamente y el ventilador tiene una potencia de 2W, ambos alimentados con 24VDC. El voltaje necesario en la base del transistor es de 5VDC

para que pueda conducir; y soporta hasta 80 VDC entre el emisor y el colector o 10W de potencia (Motorola n.d.).

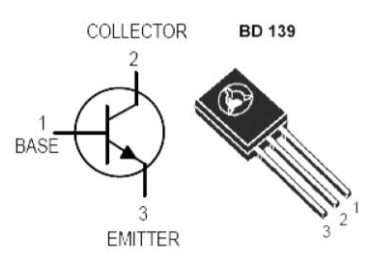

*Figura 5.7: Transistor BD 139*

<span id="page-60-0"></span>El diagrama eléctrico del encendido de la iluminaria se observa en la [Figura 5.8.](#page-60-1)La cinta LED se prenderá cuando se presente 5VDC en el pin digital del controlador y se apagará cuando el voltaje en la base sea nulo.

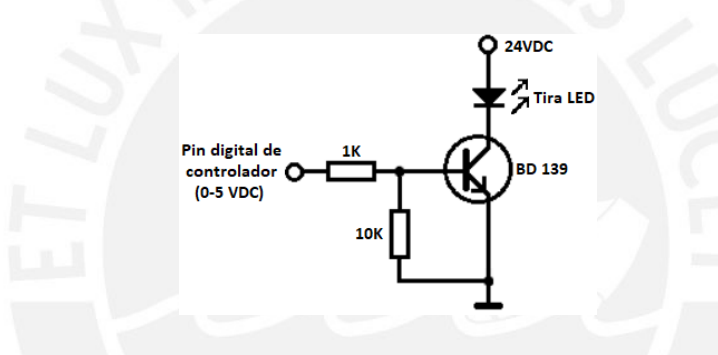

*Figura 5.8: Diagrama eléctrico de la iluminaria*

<span id="page-60-1"></span>El diagrama electrónico del encendido del ventilador del sistema de filtrado de aire se observa en la [Figura 5.9.](#page-60-2) El ventilador se prenderá cuando se presente 5VDC en el pin digital del controlador y se apagará cuando el voltaje en la base sea nulo.

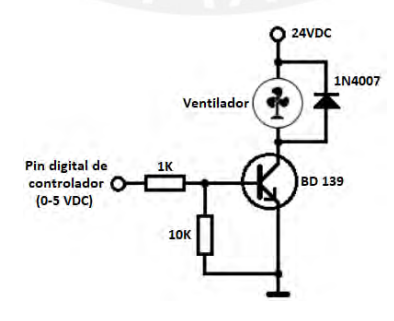

*Figura 5.9 Diagrama eléctrico del ventilador*

<span id="page-60-2"></span>En la base del transistor hay un divisor de voltaje de 1K y 10K, valores escogidos para obtener 5 VDC en la base del transistor. Con el divisor de voltaje se tendría 4.9 VDC en la base cuando se obtiene la señal del controlador. Además, la resistencia de 10K coloca a tierra la base cuando no existe la señal del controlador. En el diagrama del ventilador se utiliza un diodo 1N4007 como protección ya que el ventilador puede funcionar como generador al no estar energizado.

## **5.6.1.1 Tarjeta electrónica**

Como se observó en la [Figura 5.8](#page-60-1) y [Figura 5.9](#page-60-2) se requiere una tarjeta electrónica para la iluminación interna y el control del ventilador. En la [Figura 5.10](#page-61-0) se observa la tarjeta electrónica, y su diagrama eléctrico se encuentra en el Anexo B.

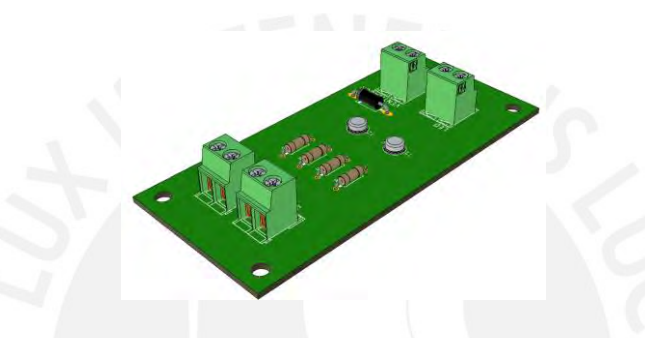

*Figura 5.10: Vista isométrica de la tarjeta electrónica*

#### <span id="page-61-0"></span>**5.6.2 Relé de estado sólido**

Los dos calefactores se activan mediante relés de estado sólido ya que se controlan mediante PID. Este tipo de control requiere prender y apagar el actuador por cortos periodos de tiempo y de manera rápida, un relé mecánico no podría cumplir este requisito. El módulo de la [Figura 5.11\(](#page-61-1)a) tiene 4 relés de estado sólidos que se controlan independientemente, cada uno de ellos pueden controlar cargas de hasta 500W. Su pinout y su descripción se observan en la [Figura 5.11](#page-61-1) (b) y en la [Tabla 5.7.](#page-62-0)

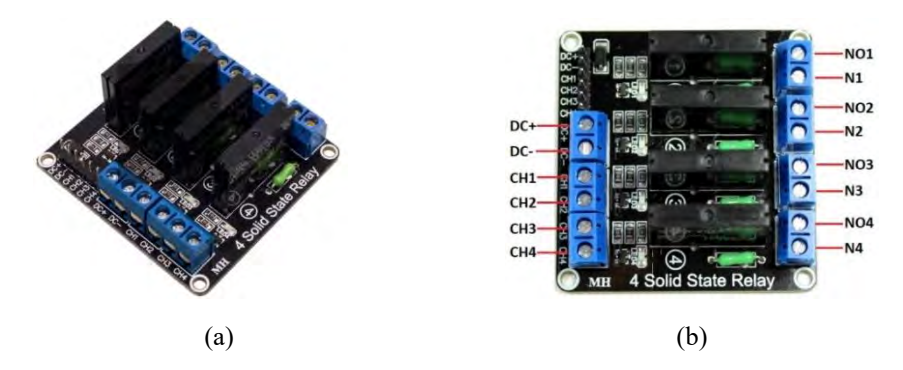

<span id="page-61-1"></span>*Figura 5.11: (a)Módulo de Relé de estado sólido. (b) Pinout del módulo Relé*

<span id="page-62-0"></span>

| Pin del módulo  | Descripción                          |
|-----------------|--------------------------------------|
| $DC +$          | Voltaje de alimentación 5VDC         |
| $DC -$          | Tierra de energía                    |
| CH1             | Señal de entrada para activar relé 1 |
| CH <sub>2</sub> | Señal de entrada para activar relé 2 |
| CH3             | Señal de entrada para activar relé 3 |
| CH4             | Señal de entrada para activar relé 4 |
| NO1 y N1        | Contactos del relé 1                 |
| NO2 y N2        | Contactos del relé 2                 |
| $NO3$ y $N3$    | Contactos del relé 3                 |
| NO4yN4          | Contactos del relé 4                 |

*Tabla 5.7: Descripción del pinout del módulo relé*

### **5.7 Sistema motriz del filamento**

El movimiento del filamento 3D se obtiene por medio de un motor paso a paso, y para poder controlar el motor se requiere de un driver. Ambos componentes se seleccionaron en los puntos 5.7.1 y 5.7.2.

### **5.7.1 Motor paso a paso**

El motor a utilizar es un motor paso a paso. Para escoger correctamente el motor, se requiere saber el torque mínimo para que pueda mover el carrete del filamento 3D, este cálculo se observa en el Anexo C. Con un factor de seguridad de tres, el torque mínimo es de 1.95N cm. Se realizó una comparativa entre tres diferentes tipos motores paso a paso, como se observa en la [Tabla 5.8](#page-62-1)

<span id="page-62-1"></span>

| <b>Características</b> | <b>Requerimientos</b><br><b>Mínimos</b> | Opción 1           | Opción 2 | <b>Opción 3</b>    |
|------------------------|-----------------------------------------|--------------------|----------|--------------------|
| <b>Nombre</b>          | ----                                    | NEMA <sub>23</sub> | 28BYJ-48 | NEMA <sub>17</sub> |
| <b>Tipo</b>            | Bipolar                                 | Bipolar            | Unipolar | Bipolar            |
| <b>Torque nominal</b>  | $1.3$ Ncm                               | 189 Ncm            | 3 Ncm    | $26$ Ncm           |

*Tabla 5.8 Tabla comparativa de motores paso a paso*

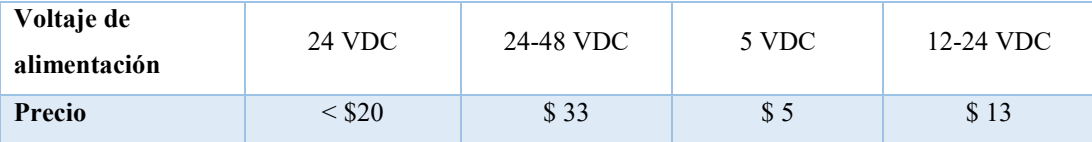

Se escogió el motor bipolar NEMA 17 de 0.4 A @ 24 VDC (Ver [Figura 5.12\)](#page-63-0), su ángulo

de paso es de 1,8° y puede soportar 26 Ncm de torque (Ver [Tabla 5.9\)](#page-63-1).

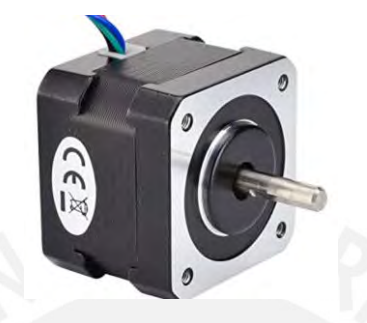

*Figura 5.12: Motor paso a paso NEMA17 <sup>25</sup>*

*Tabla 5.9: Datos técnicos del motor paso a paso NEMA 17*

<span id="page-63-1"></span><span id="page-63-0"></span>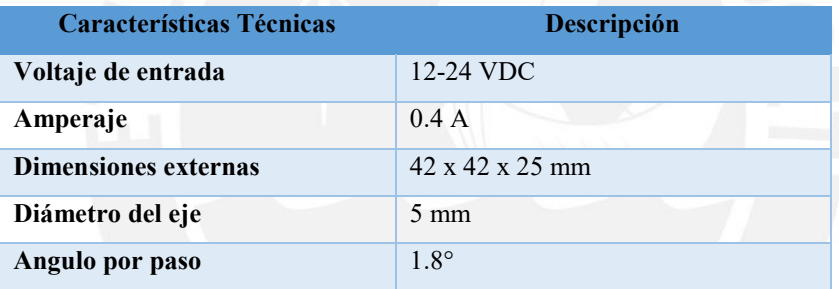

## **5.7.2 Controlador de motor paso a paso**

Los motores paso a paso requieren de un controlador, también llamado driver. Para la

<span id="page-63-2"></span>selección de la opción más óptima se realizó la [Tabla 5.10](#page-63-2)

*Tabla 5.10: Tabla comparativa de controladores de motor paso a paso*

| <b>Características</b>        | <b>Requerimientos</b><br><b>Mínimos</b> | Opción 1 | <b>Opción 2</b> | Opción 3        |
|-------------------------------|-----------------------------------------|----------|-----------------|-----------------|
| <b>Nombre</b>                 | ----                                    | A4988    | <b>DVR 8825</b> | <b>TMC 2208</b> |
| Máxima<br>subdivisión         |                                         | 16       | 32              | 256             |
| Máxima corriente<br>de salida | 0.4 A                                   | 2A       | 1.5A            | 1.2A            |
| <b>Vibraciones</b>            | N <sub>0</sub>                          | Sí       | N <sub>0</sub>  | N <sub>o</sub>  |

<sup>25</sup> Extraído de Amazon

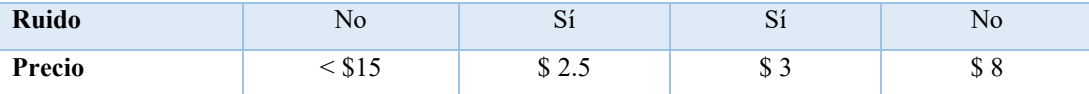

En el sistema se utiliza el driver TMC 2208 que se observa en la [Figura 5.13](#page-64-0) por el bajo ruido que emite el motor al moverse. El pinout del driver TMC2208, así como la conexión con el controlador y el motor NEMA 17, se observan en [Figura 5.13](#page-64-0) (a) y (b), [Figura 5.14](#page-65-0) y en la [Tabla 5.11.](#page-64-1)

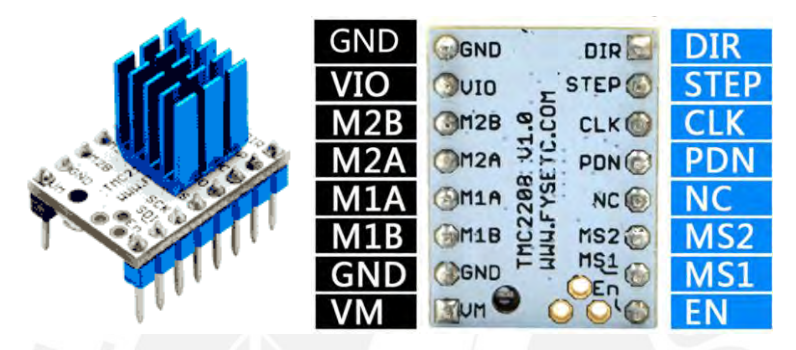

<span id="page-64-0"></span>*Figura 5.13: (a)Driver TMC 2208. (b) Pinout del Driver TMC 2208<sup>26</sup>*

<span id="page-64-1"></span>

| <b>Pin del driver</b>             | Descripción                                           |
|-----------------------------------|-------------------------------------------------------|
| <b>GND</b>                        | Tierra de energía                                     |
| VIO                               | Voltaje lógico de control $(3 - 5 \text{ VDC})$       |
| $M2B$ y $M2A$                     | Bobina 1 de motor pasos a paso                        |
| M1A y M1B                         | Bobina 2 de motor paso a paso                         |
| VM.                               | Voltaje de motor paso a paso $(5.5 - 36 \text{ VDC})$ |
| DIR                               | Señal de entrada de dirección de giro                 |
| <b>STEP</b>                       | Señal de entrada de pasos                             |
| <b>CLK</b>                        | Señal de entrada de reloj                             |
| <b>PDN</b>                        | Conexión UART                                         |
| NC                                | No se utiliza                                         |
| MS <sub>2</sub> y MS <sub>1</sub> | Configuración de pasos                                |
| EN                                | Señal de habilitar motor paso a paso                  |

*Tabla 5.11: Descripción del pinout del driver TMC 2208 <sup>26</sup>*

<sup>26</sup> Extraído y traducido de Fysectc

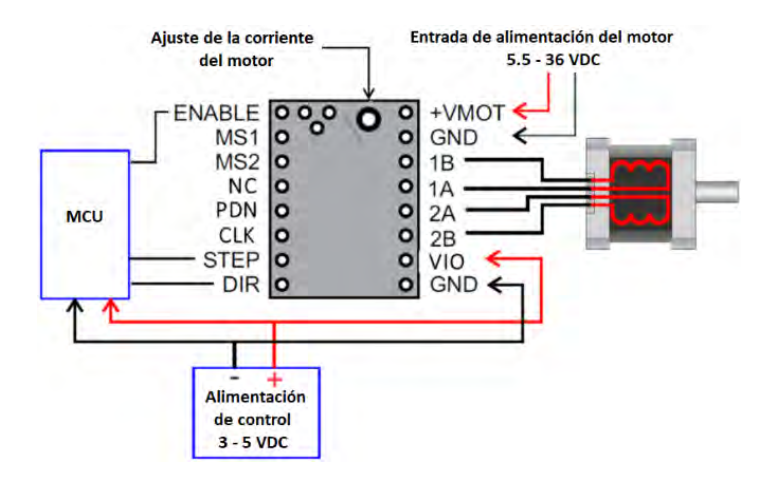

*Figura 5.14: Diagrama eléctrico del motor paso a paso*

#### <span id="page-65-0"></span>**5.8 Sensores**

Para la medición de los valores de las variables o estados que procesará el microcontrolador, se necesitan sensores los cuales se detallarán en el siguiente subcapítulo:

#### **5.8.1 Sensor de temperatura**

La medición de la temperatura del área de trabajo tanto como en el área del filamento 3D se realiza mediante un sensor de 100K NTC, el cual se observa en la [Figura 5.15.](#page-65-1) Estos sensores varían su resistividad de manera lineal respecto a la temperatura, teniendo un valor de 100K a temperatura ambiente.

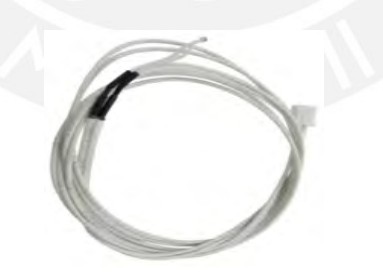

*Figura 5.15: Sensor 100k NTC*

### <span id="page-65-1"></span>**5.8.2 Sensor de humedad**

La humedad en el área del filamento 3D es medida por el sensor DHT22 (Ver [Figura](#page-66-0)  [5.16\)](#page-66-0). Es un sensor capacitivo con un rango de humedad relativa de 0 a 99.9% y puede trabajar hasta una temperatura de 80°C. Además, tienen una vida útil de 2 años. Este sensor tiene una precisión de 2% en la lectura de humedad relativa y ±0.5°C.

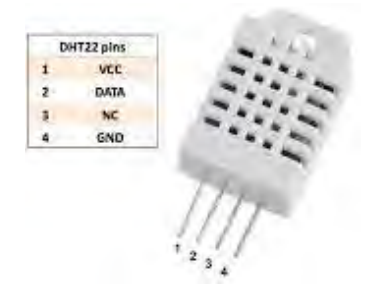

*Figura 5.16: Sensor de humedad*

## <span id="page-66-0"></span>**5.8.3 Sensor final de carrera**

Los sensores finales de carrera son pulsadores como se puede observar en la [Figura 5.17.](#page-66-1) Se utilizan dos en el sistema, uno detecta el estado de la impresora. Es decir, detecta si la impresora terminó de trabajar. Mientras que el otro se utiliza en la puerta principal del sistema para verificar que éste se encuentra correctamente cerrado para evitar las fugas del aire caliente.

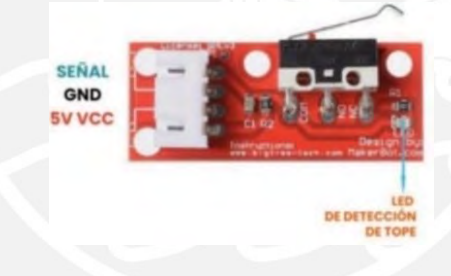

*Figura 5.17: Sensor final de carrera*

## <span id="page-66-1"></span>**5.9 Micro procesador**

Todos los componentes electrónicos se conectan con el microprocesador. Se tuvo en cuenta las entradas y salidas digitales como analógicas para escoger correctamente el microprocesador más adecuado. (Ver [Tabla 5.12\)](#page-66-2) En total se necesita un controlador con 27 pines. En la [Tabla 5.13](#page-67-0) se tiene una comparativa de microprocesadores.

*Tabla 5.12: Cantidad de pines necesarias en el microprocesador*

<span id="page-66-2"></span>

| Componente      | Cantidad de pines | Tipo de pin |
|-----------------|-------------------|-------------|
| Pantalla táctil | 17                | Digital     |
| Iluminación LED |                   | Digital     |

| Ventilador                   |                | Digital   |
|------------------------------|----------------|-----------|
| Apagar impresora 3D          |                | Digital   |
| <b>Calefactores</b>          | $\mathfrak{D}$ | Digital   |
| Motor paso a paso            | 3              | Digital   |
| Sensores de temperatura      | $\mathfrak{D}$ | Analógico |
| Sensor de humedad            |                | Analógico |
| Sensores de final de carrera | $\mathcal{D}$  | Digital   |

*Tabla 5.13: Tabla comparativa de microprocesadores*

<span id="page-67-0"></span>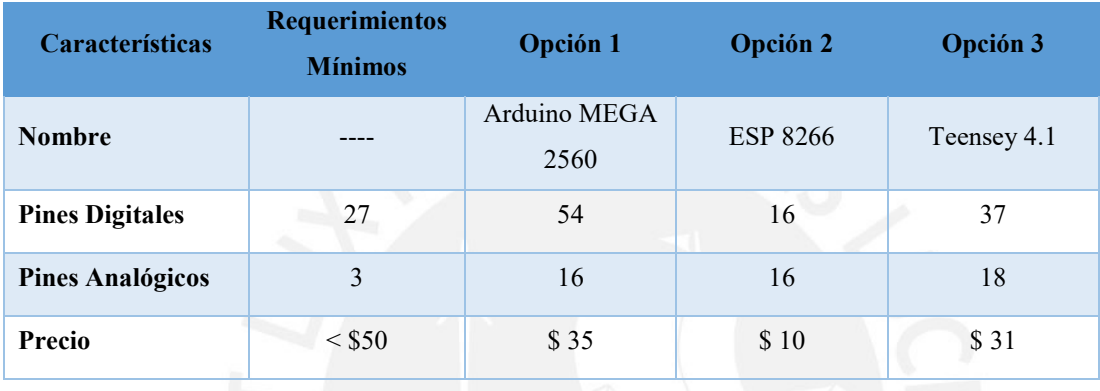

Se escogió el Arduino MEGA 2560 (Ver [Figura 5.18\)](#page-67-1), ya que posee más pines que el ESP 8266 y mayor poder computacional que la Teensey, requeridos para los dos controles PID de temperatura en el sistema. Este Microcontrolador necesita de7-12 VDC como voltaje de alimentación y puede brindar 20mA de corriente por pin. Además, cuenta con una frecuencia de reloj de 16MHz.

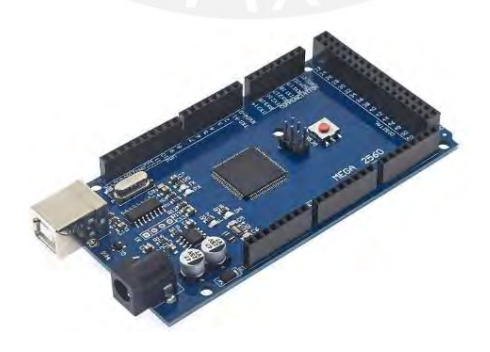

*Figura 5.18: Arduino MEGA 2560 <sup>27</sup>*

<span id="page-67-1"></span><sup>27</sup> Extraído de Arduino

#### **5.10 Energía**

Todos los componentes electrónicos son alimentados eléctricamente. Los diferentes componentes utilizan distintos voltajes, por ellos se requiere de una fuente de energía principal y un regulador de voltaje de 5 VDC para la electrónica de control y sensores.

## **5.10.1 Reguladores de voltaje**

<span id="page-68-0"></span>Para seleccionar correctamente el regulador de voltaje más adecuado se realizó la [Tabla](#page-68-0)  [5.14,](#page-68-0) donde se colocó el consumo de corriente por componente que requiere de 5VDC para su correcto funcionamiento.

| Componente                     | Consumo de corriente |
|--------------------------------|----------------------|
| Pantalla TFT                   | $150 \text{ mA}$     |
| Módulo Relé                    | 30mA                 |
| Sensor de humedad              | 10mA                 |
| <b>TMC2208</b>                 | 15mA                 |
| 2 sensores de final de carrera | 20mA                 |
| <b>Arduino MEGA 2560</b>       | 95mA                 |
| <b>TOTAL</b>                   | 320mA                |

*Tabla 5.14: Componentes que requieren 5VDC*

En la Tabla anterior, se observa que se requiere una fuente capaz de brindar 5VDC y 320mA como mínimo, es decir, una fuente de 1.6W. Con un factor de seguridad de dos se requiere una fuente de 3.2W. El módulo XL4005 (Ver [Figura 5.19\)](#page-68-1) es un regulador de voltaje variable. Con una corriente de salida máxima de 5A. (Ver [Tabla 5.15\)](#page-69-0).

<span id="page-68-1"></span>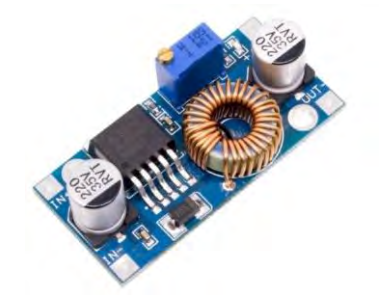

*Figura 5.19: Regulador de Voltaje XL4005*

<span id="page-69-0"></span>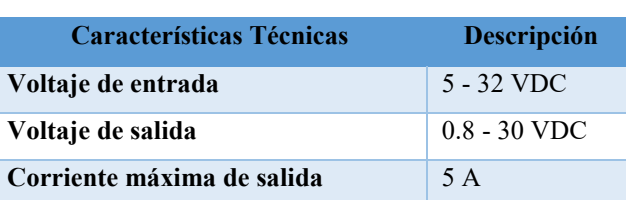

**Temperatura de funcionamiento** -40°C a 80°C

*Tabla 5.15: Datos técnicos del módulo XL4005*

## **5.10.2 Fuente**

<span id="page-69-1"></span>Para la selección de la fuente se realizó la [Tabla 5.16,](#page-69-1) colocando todos los componentes que requieren de 24VDC y sumando el consumo de corriente.

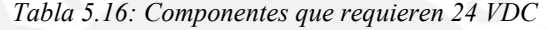

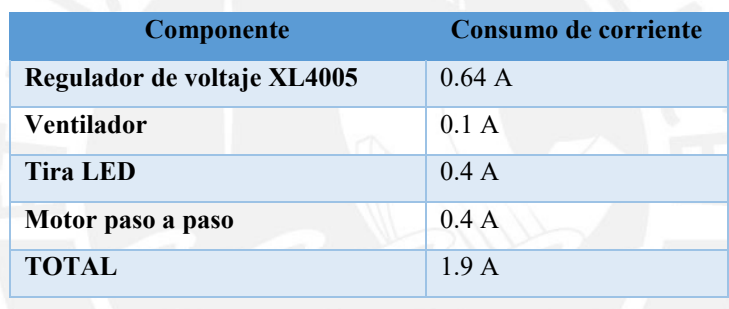

Se observa de la [Tabla 5.16](#page-69-1) que se necesita una fuente de 24VDC capaz de brinda 2A, es decir una fuente de 48W. Con un factor de seguridad de 2, se requiere una fuente de 96W, en el mercado local existen fuentes de 120W (Ver [Figura 5.20\)](#page-69-2).

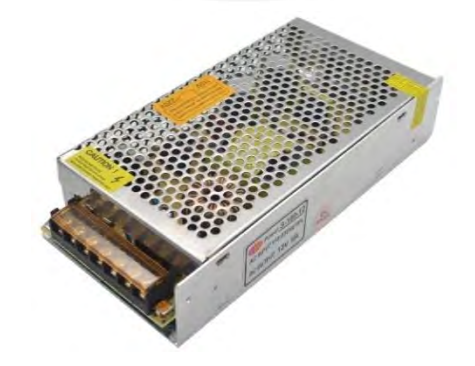

*Figura 5.20: Fuente de poder 24 VDC (120 W)*

<span id="page-69-2"></span>Se tiene como requerimiento del sistema de la Tabla 4.1 que el sistema sea alimentado por 220VAC a 60Hz. Los componentes eléctricos y electrónicos seleccionados en el presente capítulo cumplen con los requerimientos de la categoría de energía. Ya que a partir de los 220VAC se obtienen y se regulan los voltajes de potencia y control necesarios en el sistema

## **5.11 Diagrama de conexiones**

En la [Figura 5.21](#page-70-0) se observa el diagrama de conexiones del sistema con todos los componentes electrónicos requeridos en el sistema con el microcontrolador Arduino MEGA 2560. En el Anexo B se encuentra el diagrama con mayor detalle.

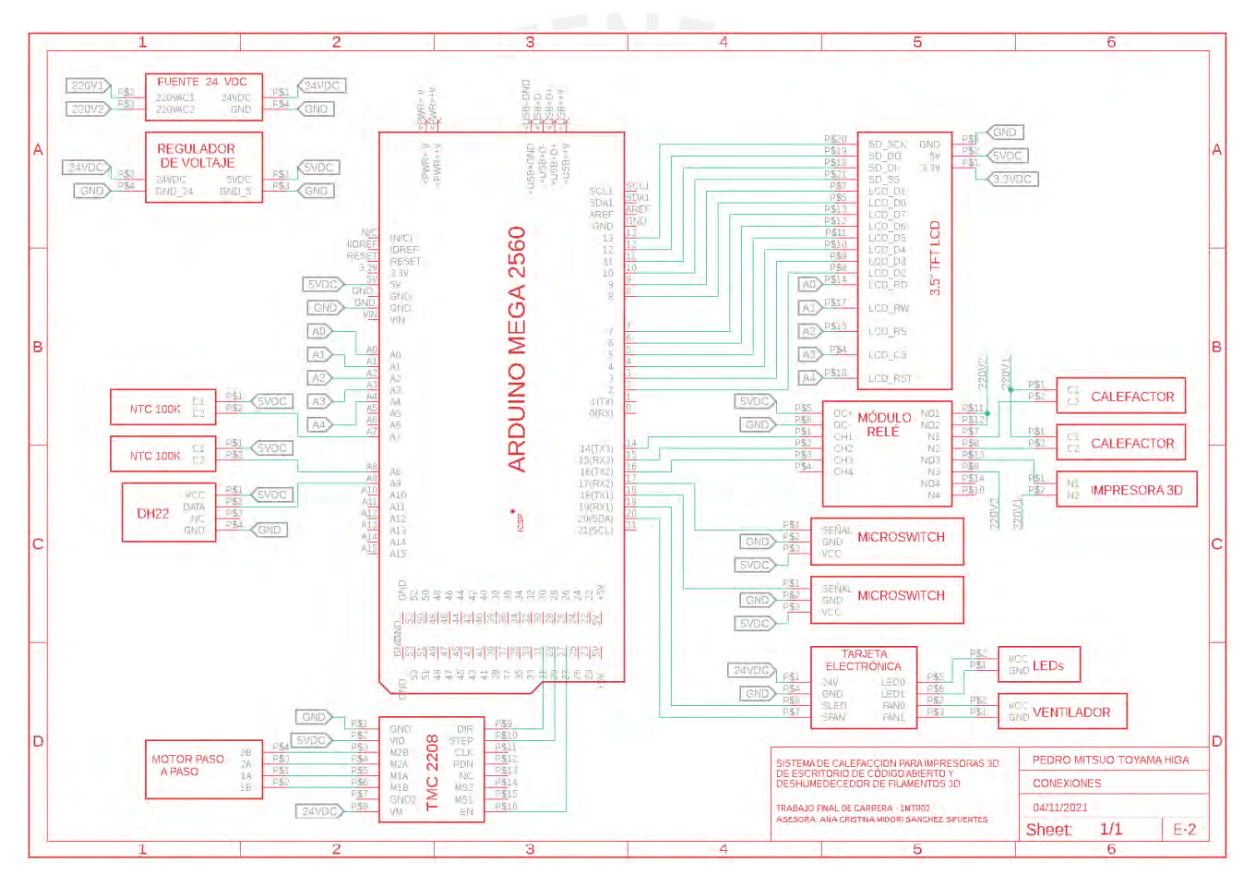

<span id="page-70-0"></span>*Figura 5.21: Diagrama de conexiones del sistema*

## **CAPÍTULO 6**

## **DISEÑO DEL SISTEMA MECÁNICO**

En el presente capítulo se detalla el diseño del sistema mecánico. Primero se realizaron los cálculos correspondientes del sistema de calefacción y del sistema motriz del filamento 3D, así como cálculos estructurales. Luego se procedió a la selección de los materiales de construcción de la solución elegida. Para ello se realizaron tablas comparativas entre materiales para escoger el material idóneo para cada aplicación. Se realizó el diseño 3D en CAD de todos los componentes, así como del ensamble general del sistema. Por último, se realizaron los planos necesarios de la solución elegida.

#### **6.1 Cálculos**

En este subcapítulo se realizaron los cálculos necesarios para la posterior selección de los materiales de construcción del sistema y componentes electrónicos como las resistencias calefactoras y el motor paso a paso.

#### **6.1.1 Calefacción**

Se requieren dos calefactores en la solución óptima, para el área de impresión y el área del filamento 3D. En la primera se requiere llegar a una temperatura de 60°C y en la segunda se requiere llegar a 70°C desde temperatura ambiente (25°C). Para ello se requiere saber la cantidad de calor para elevar la temperatura a la deseada.

Para determinar el calor necesario a añadir, se utilizará la fórmula de calor específico (Ver [Ecuación 6. 1\)](#page-72-0) donde  $Q =$  Cantidad de calor (J), m = masa (Kg), c = calor específico del material o medio (J/Kg.K) y  $\Delta T$  = diferencia de temperaturas (*K*).
#### $Q = mc\Delta T$

*Ecuación 6. 1:Fórmula de cantidad de calor (Cengel, 2002)*

Se utiliza la fórmula anterior para poder escoger correctamente las resistencias calefactoras en el Capítulo 5. Los valores de los datos y el resultado se observan en la [Tabla](#page-72-0)  [6.1.](#page-72-0) Para el área de impresión y en el área de filamento 3D se requiere añadir 88.3 W y 4W de energía respectivamente.

<span id="page-72-0"></span>

| <b>Datos</b>              | Área de impresión         | Área de filamento 3D     |
|---------------------------|---------------------------|--------------------------|
| Temperatura inicial       | $25^{\circ}$ C            | $25^{\circ}$ C           |
| <b>Temperatura final</b>  | 60 °C                     | 70 °C                    |
| Masa del aire             | 216L                      | 9.4 L                    |
|                           | $280.8 \times 10^{-3}$ Kg | $12.2 \times 10^{-3}$ Kg |
| Diferencia de temperatura | 308.2 K                   | 318.2K                   |
| Calor específico del aire | 1020 J/Kg.K               | 1020 J/Kg.K              |
| Cantidad de calor añadido | 88259.1 J                 | 3965.5 J                 |
|                           | 88.3 W                    | 4 W                      |

*Tabla 6.1: Cálculos de Cantidad de calor*

Para el área de impresión y en el área de filamento 3D se requiere añadir 88.3 W y 4W de energía respectivamente. Si bien se requiere esa cantidad de calor para obtener las temperaturas deseadas, no se toma en cuenta el tiempo en la cual lograrán las temperaturas ni las pérdidas de calor del sistema, por ello se utilizarán resistencias de 500W y de 300W respectivamente. Estos cálculos fueron necesarios para poder escoger correctamente las resistencias calefactoras en el capítulo 5.

## **6.1.2 Sistema motriz del filamento 3D**

Para la selección del motor paso a paso en el Capítulo 5, Diseño eléctrico-electrónico, se requiere saber el torque mínimo requerido para poder hacer rotar el carrete de filamento 3D. Los cálculos realizados se encuentran en el Anexo C.

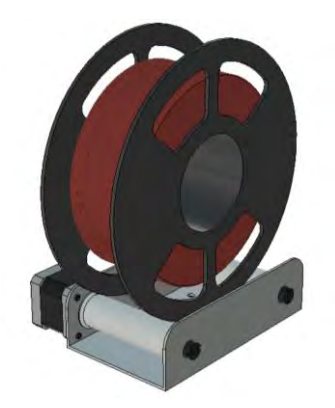

*Figura 6.1: Sistema motriz del filamento 3D*

#### **6.1.3 Esfuerzos**

En este apartado se calcularon los esfuerzos a los que los diferentes componentes serán sometidos y se analizaron los resultados para discernir si son capaces de soportar los esfuerzos mecánicos.

#### **6.1.3.1 Cálculo de cortante en los pernos**

Los tornillos que están sometidos a mayores esfuerzos se encuentran en el área de filamento, son 4 tornillos M5 los cuales soportan el peso del área del filamento 3D. Los cálculos se encuentran en el Anexo C. Los tornillos deben soportar un esfuerzo cortante de 6.82\*10-2 MPa y se utilizaran pernos de acero inoxidable los cuales soportan un esfuerzo cortante de 510 MPa. Lo cual tendría un factor de seguridad aproximado de 7500.

#### **6.1.3.2 Cálculo de deflexión de vigas**

Se utilizó perfiles de aluminio 2020 para la estructura interna del sistema (Ver [Figura 6.](#page-74-0)  [2\)](#page-74-0). Los cálculos realizados se encuentran en el Anexo C. Se puede destacar que se tiene una deflexión máxima es de -1.9\*10-2 mm. Donde se observa que la magnitud es muy baja, así que se puede tomar como una deflexión despreciable. Es decir, los perfiles 2020 cumplen su función estructural.

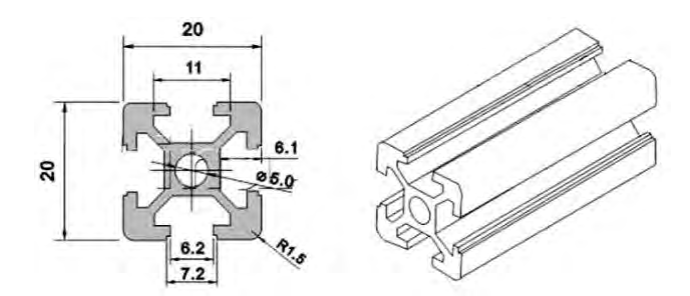

*Figura 6. 2:Sección transversal de perfiles de aluminio 2020*

### <span id="page-74-0"></span>**6.2 Selección de materiales**

En este subcapítulo se seleccionaron los materiales a utilizar en el sistema. Esta selección de materiales se divide por la función que cumplen. Se tienen en cuenta las propiedades mecánicas y físicas, además, de su precio para la elección del material.

#### **6.2.1 Aislamiento**

Se requiere un material con alta resistencia térmica, para evitar pérdidas de calor. Esta propiedad de los materiales es medida por su conductividad térmica la cual debe de ser menor de 0.05W/mK para ser considerado como aislante (Palomo Cano 2017). El medio de transmisión del calor en el sistema es el aire el cual transmite el calor por convección. Por tal motivo se requiere un aislante térmico poroso o fibroso. Además, el material debe de tener baja densidad ya que se desea un sistema de bajo peso. En la [Tabla 6.2](#page-74-1) se comparan materiales aislantes.

<span id="page-74-1"></span>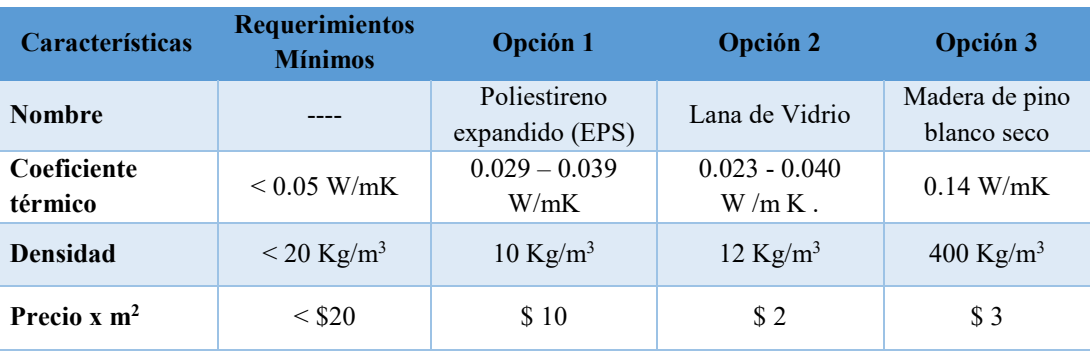

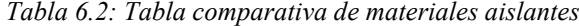

Esta comparación de materiales confirma la elección de la lana de vidrio (Ver [Figura 6.3\)](#page-75-0) como material aislante, la cual fue seleccionada en la matriz morfológica en el Anexo A. Este material se utiliza como recubrimiento en las paredes del sistema.

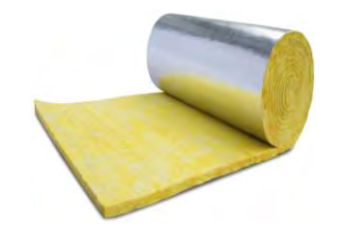

*Figura 6.3: Lana de vidrio<sup>28</sup>*

### <span id="page-75-0"></span>**6.2.2 Sellador**

El sistema presenta puertas por donde el calor puede escapar del sistema. Por ello es necesario un material que restrinja el paso del aire caliente cuando las puertas estén cerradas. En la [Tabla 6.3](#page-75-1) se comparan diferentes materiales que cumplen esta función. Se utiliza el burlete de goma como sellador (Ver [Figura 6.4\)](#page-75-2), este sellador viene con un autoadhesivo el cual facilita su instalación.

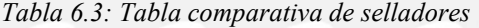

<span id="page-75-1"></span>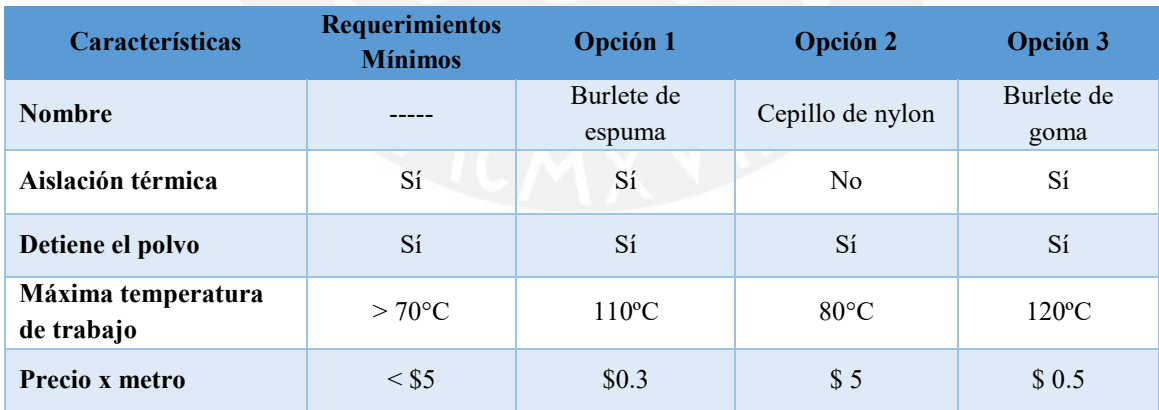

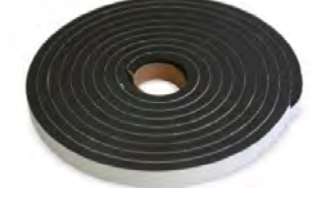

*Figura 6.4: Burlete de goma* 

<span id="page-75-2"></span>**.** 

<sup>28</sup> Extraído de AISLAPERÚ

#### **6.2.3 Carcasa de electrónica**

La electrónica del sistema se encuentra en una carcasa, la cuál es impresa en 3D por la forma personalizada que presenta. Para escoger el material del cual es impreso se realizó la [Tabla 6.4.](#page-76-0) El material para la carcasa de la electrónica es el filamento ABS (Ver [Figura 6.5\)](#page-76-1). El diseño de la caja electrónica se presentará posteriormente.

<span id="page-76-0"></span>

| <b>Características</b>              | <b>Requerimientos</b><br><b>Mínimos</b> | <b>Opción 1</b> | <b>Opción 2</b> | <b>Opción 3</b> |
|-------------------------------------|-----------------------------------------|-----------------|-----------------|-----------------|
| <b>Nombre</b>                       |                                         | <b>PLA</b>      | <b>PETG</b>     | <b>ABS</b>      |
| Temperatura de<br>deflexión térmica | $>70^{\circ}$ C                         | 56 °C           | $64^{\circ}$ C  | $78^{\circ}$ C  |
| <b>Densidad</b>                     | la menor posible                        | 1.25 $g/cm^3$   | 1.04 $g/cm^3$   | 1.23 $g/cm^3$   |
| Precio x kilo                       | $<$ \$20                                | \$19            | \$15            | \$19            |

*Tabla 6.4: Tabla comparativa de materiales para la carcasa electrónica*

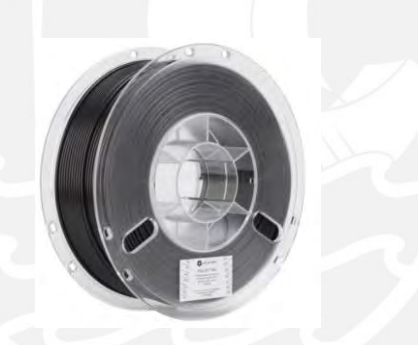

*Figura 6.5: Filamento ABS*

## <span id="page-76-1"></span>**6.2.4 Armazón del sistema**

Es imprescindible el bastidor o estructura interna para que se puedan sostener todos los componentes del sistema. Esta estructura debe de ser de bajo peso. En la [Tabla 6.5](#page-77-0) se comparan diferentes materiales de construcción para el armazón del sistema donde el peso y costo son las características más importantes. En la [Figura 6.6](#page-77-1) se observa el perfile de aluminio, el cual se utiliza para el armado de la estructura interna.

<span id="page-77-0"></span>

| Características        | <b>Requerimientos</b><br><b>Mínimos</b> | <b>Opción 1</b>                              | <b>Opción 2</b>                                                   | Opción 3                              |
|------------------------|-----------------------------------------|----------------------------------------------|-------------------------------------------------------------------|---------------------------------------|
| <b>Nombre</b>          |                                         | Perfiles de<br>aluminio $20 \times 20$<br>mm | Tubo cuadrado<br>de acero $1^{\circ} \times 1.5$<br>mm de espesor | Tubo cuadrado de<br>acero galvanizado |
| <b>Material</b>        |                                         | Aluminio<br>anodizado                        | Acero ASTM<br>A513                                                | Acero ASTM<br>A500                    |
| <b>Densidad</b>        | $<$ 5000 kg/m <sup>3</sup> .            | $2700 \text{ kg/m}^3$                        | $7850 \text{ kg/m}^3$ .                                           | 7900 kg/m <sup>3</sup> .              |
| Anti corrosivo         | Sí                                      | Sí                                           | N <sub>0</sub>                                                    | Sí                                    |
| <b>Precio x metros</b> | $\leq$ \$ 10                            | \$8                                          | \$3                                                               | \$4                                   |

*Tabla 6.5: Tabla comparativa de materiales para el armazón*

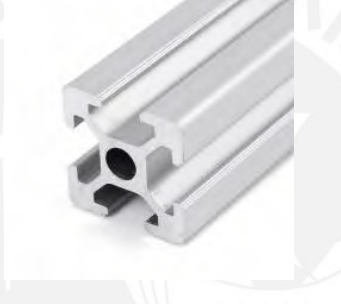

*Figura 6.6: Perfiles de aluminio 20 x 20mm*

## <span id="page-77-1"></span>**6.2.5 Carcasa externa**

El sistema necesita una cubierta exterior que sirve como protección del equipo. Por ello debe ser un material duro. Se requiere que sea de bajo peso y se pueda obtener como planchas para ser cortadas y ensamblarlas como paneles. En la [Tabla 6.6](#page-77-2) se presenta la comparación entre materiales para la carcasa externa.

<span id="page-77-2"></span>

| <b>Características</b> | <b>Requerimientos</b><br><b>Mínimos</b> | <b>Opción 1</b>       | <b>Opción 2</b>       | Opción 3              |  |
|------------------------|-----------------------------------------|-----------------------|-----------------------|-----------------------|--|
| <b>Nombre</b>          |                                         | Paneles de            | Paneles de            | Paneles de nylon      |  |
|                        |                                         | acrílico              | Aluminio              |                       |  |
| <b>Densidad</b>        | $< 2000 \text{ kg/m}^3$                 | $1180 \text{ kg/m}^3$ | $2700 \text{ kg/m}^3$ | $1150 \text{ kg/m}^3$ |  |
| Anti corrosivo         | Sí                                      | Si                    | Si                    | Sí                    |  |
| <b>Máxima</b>          | > 80 °C                                 | $70^{\circ}$ C        | 90 °C                 | 95 °C                 |  |
| temperatura            |                                         |                       |                       |                       |  |

*Tabla 6.6: Tabla comparativa de materiales para la carcasa externa*

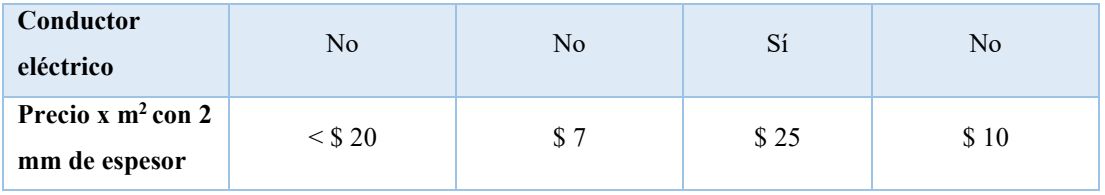

En la [Figura 6.7](#page-78-0) se observa un panel de nylon, el cual es el material a utilizar como carcasa externa. En la matriz morfológica se propuso utilizar paneles de acrílico, el cual fue una opción en la anterior comparativa, pero no fue la mejor opción.

*Figura 6.7: Panel de nylon de 2.5mm de espesor*

## <span id="page-78-0"></span>**6.2.6 Puertas**

El sistema tiene dos puertas las cuales permiten al usuario acceder al área de impresión como al área del filamento 3D. Para poder observar el estado de la impresión como del filamento, se requiere que sea transparente. Se desea que el material sea de baja conductividad térmica para minimizar las pérdidas de calor y que sea un material ligero. Se realizó la [Tabla](#page-78-1)  [6.7](#page-78-1) para comparar los materiales con los cuales se podría fabricar las puertas.

<span id="page-78-1"></span>

| Características                       | <b>Requerimientos</b><br><b>Mínimos</b> | <b>Opción 1</b>        | <b>Opción 2</b>       | Opción 3                    |  |
|---------------------------------------|-----------------------------------------|------------------------|-----------------------|-----------------------------|--|
| <b>Nombre</b>                         |                                         | Paneles de<br>acrílico | Vidrio<br>templado    | Paneles de<br>policarbonato |  |
| <b>Densidad</b>                       | $<$ 3000 kg/m <sup>3</sup>              | $1180 \text{ kg/m}^3$  | $2500 \text{ kg/m}^3$ | $1200 \text{ kg/m}^3$       |  |
| Transparencia                         | $< 75\%$                                | 98 %                   | $100\%$               | $87\%$                      |  |
| Máxima<br>temperatura                 | > 80 °C                                 | $70^{\circ}$ C         | 200 °C                | 120 °C                      |  |
| Coeficiente<br>térmico                | $< 0.5$ W/mK                            | $0.2$ W/mK             | 0.9 W/m K             | $0.2$ W/mK                  |  |
| Mecanizable                           | Sí                                      | Sí                     | N <sub>0</sub>        | Sí                          |  |
| Precio x $m^2$ con 2<br>mm de espesor | $<$ \$ 20                               | \$7                    | \$10                  | \$17                        |  |

*Tabla 6.7: Tabla comparativa de materiales para la puerta*

Se utiliza paneles de policarbonato (Ver [Figura 6.8\)](#page-79-0) para las puertas. Si bien es el material más caro, se requiere su uso por su mayor temperatura de trabajo comparado con el acrílico y su menor densidad respecto al vidrio templado.

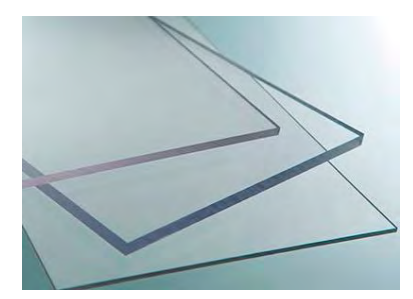

*Figura 6.8: Panel de policarbonato*

## <span id="page-79-0"></span>**6.3 Modelado 3D**

En este subcapítulo se muestran los diseños modelados en 3D con el software CAD Fusion 360. Además, se presentan los sub ensambles más importantes al igual que el ensamble general del sistema. Posteriormente se presentarán los planos mecánicos de las piezas como despiece y ensambles, según se requieran.

## **6.3.1 Sistema motriz del filamento 3D**

El modelado 3D del sistema motriz del filamento 3D se observa en la [Figura 6.9.](#page-79-1) En la figura se señalan sus partes las cuales se explicarán posteriormente.

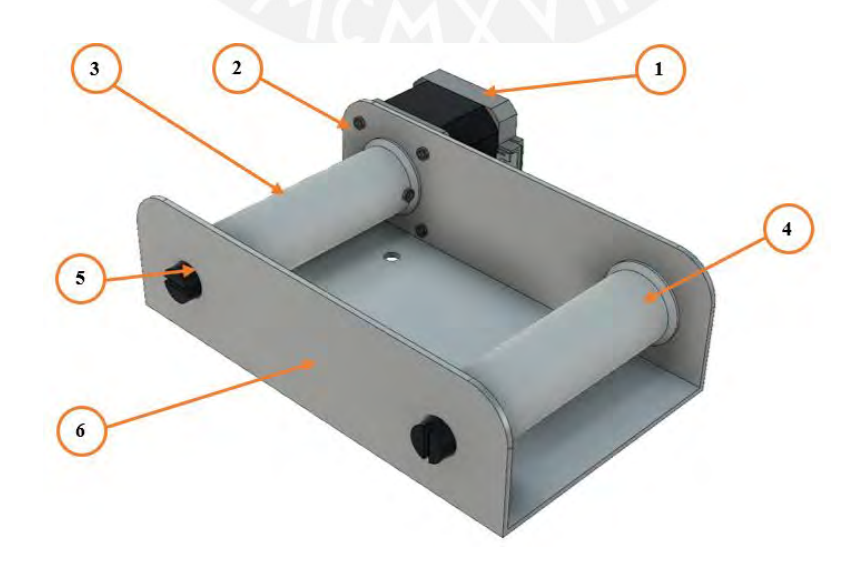

<span id="page-79-1"></span>*Figura 6.9: Vista isométrica del sistema motriz del filamento 3D*

El motor paso a paso NEMA 17 (1) el cuál es sujetado a la base del sistema motriz (6) por tornillos M3 x 8mm (2), brinda el movimiento del sistema. El rodillo motriz (3) se sujeta con el eje del motor con un tornillo de la misma métrica y tamaño. El rodillo esclavo o seguidor (4) y el rodillo motriz se sostienen con la base por medio de tornillos M8 x 10mm. Cabe resaltar que la base es la que posee la rosca M8 y los rodillos poseen rodajes 688ZZ.

## **6.3.2 Carcasa de la electrónica**

Para el modelado de la carcasa de la electrónica, primero se tuvieron que modelar los componentes electrónicos. En su mayoría, los modelos fueron descargados de la biblioteca virtual GrabCAD, el cual es un repositorio gratuito de la empresa Stratasys. Los componentes que no se pudieron encontrar se modelaron a partir de las dimensiones o planos de los componentes.

#### **6.3.2.1 Modela 3D de la electrónica.**

En este apartado se observan los modelos 3D de la electrónica para su posterior ensamblado en el sistema. Se muestra en la [Figura 6.10](#page-80-0) los modelos de los sensores utilizados, además de la tira led como el ventilador del sistema de filtrado de aire. En la [Figura 6.11,](#page-81-0) se muestran los dos calefactores utilizados en el área del filamento 3D y en el área de trabajo.

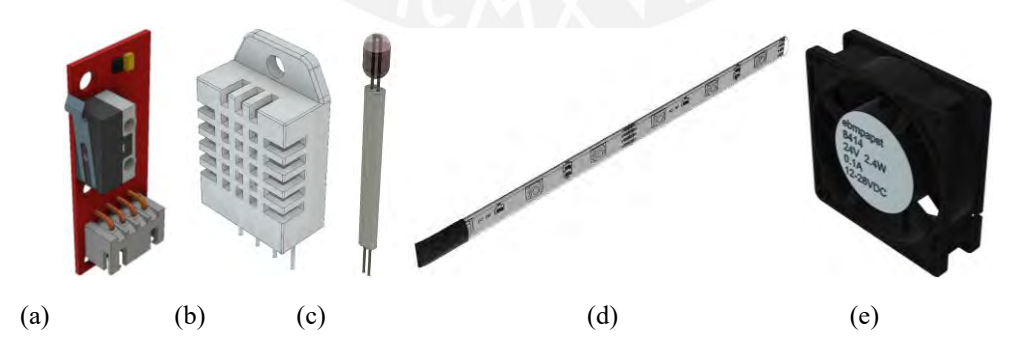

*Figura 6.10: Modelos 3D de: (a) Microswitch. (b)Sensor de humedad: DHT22. (c) Sensor de temperature: Termistor 100K. (d) Tira LED color blanco. (e) Ventilador 8414N.<sup>29</sup>*

<span id="page-80-0"></span>**.** 

<sup>29</sup> Extraídos de GrabCAD

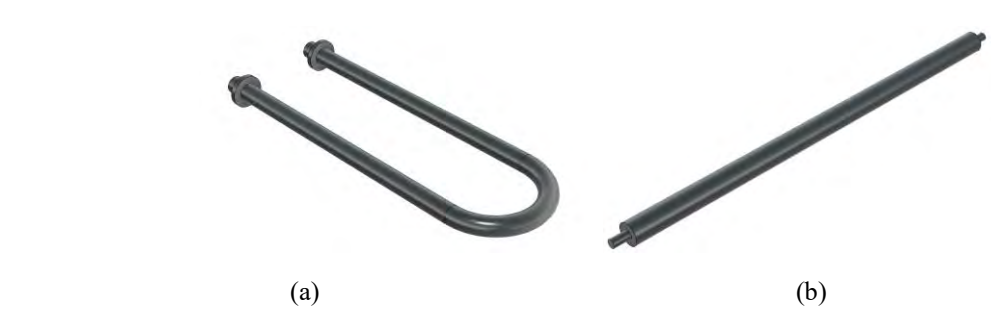

<span id="page-81-0"></span>*Figura 6.11: Modelos 3D de: (a)Calefactor para el área del filamento 3D: SUS300W. (b)Calefactor para el área de trabajo: SUS500W.*

En la [Figura 6.12](#page-81-1) y en la [Figura 6.13](#page-81-2) se muestran los componentes eléctricos-electrónicos

que se encuentran dentro de la carcasa de la electrónica impresa en 3D.

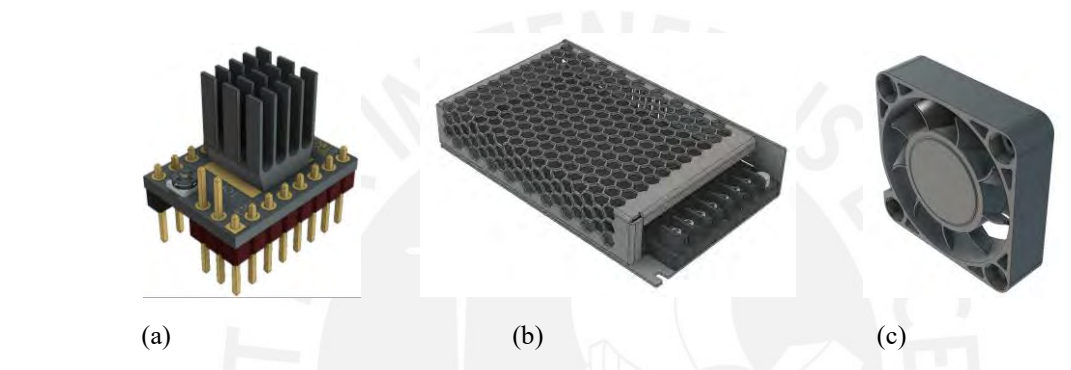

<span id="page-81-1"></span>*Figura 6.12: Modelos 3D de: (a)Controlador de motor paso a paso TMC2208<sup>30</sup> . (b) Fuente de poder LRS 150F.<sup>31</sup> (c) Ventilador 4040.<sup>32</sup>*

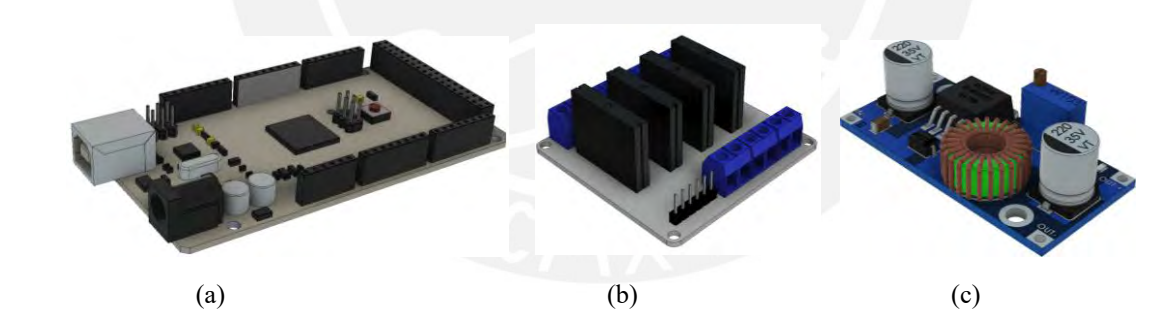

<span id="page-81-2"></span>*Figura 6.13: Modelos 3D de (a)Microprocesador Arduino MEGA 2560<sup>33</sup> (b) Módulo de 4 Relés de estado sólido. <sup>34</sup> (c) Módulo regulador de voltaje XL4005*

## **6.3.4 Modelado de la carcasa electrónica**

En la [Figura 6.14](#page-82-0) se muestra la vista isométrica de la caja que contiene la electrónica (1).

La fuente LRS 150F (2) se encarga de brindar 24 VDC necesarios para la alimentación del

1

<sup>30</sup> Extraído de BigTreeTech

<sup>&</sup>lt;sup>31</sup> Extraído de Meanwell

<sup>32</sup> Extraído de GrabCAD

<sup>33</sup> Extraído de Arduino

<sup>34</sup> Extraído de GrabCAD

motor paso a paso y del regulador de voltaje (6) el cual tiene como salida 5 VDC. Este voltaje es utilizado por la electrónica de control. Se puede observar al microcontrolador Arduino MEGA 2560 (3) y a la tarjeta electrónica diseñada junto al controlador TMC2208 (4). El módulo relé de estado sólido (7) se encarga de la activación de los actuadores. Se utiliza un ventilador 4040 (5) para la refrigeración de la electrónica.

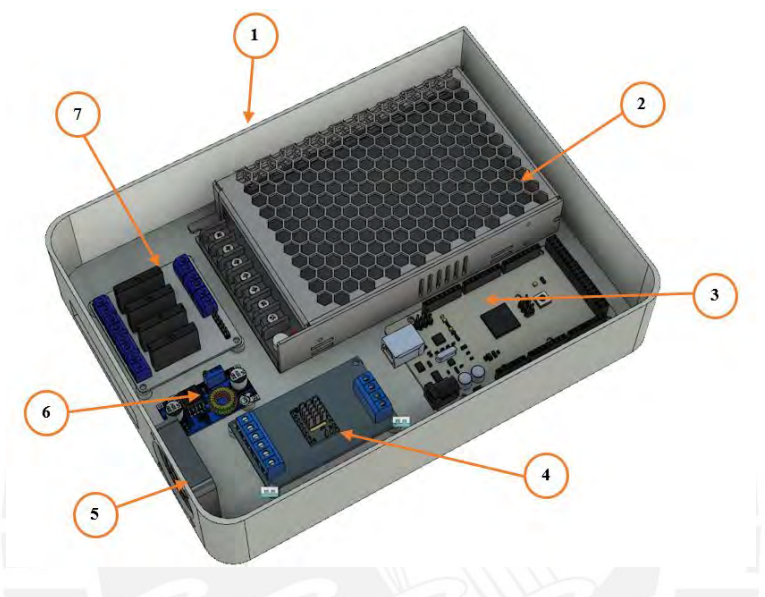

*Figura 6.14: Vista isométrca de la caja electrónica*

## <span id="page-82-0"></span>**6.3.4 Modelado de resistencias calefactoras**

En la [Figura 6.15](#page-82-1) se observa el subensamble del calefactor del área de trabajo el cual consta de tres partes. La resistencia SUS 500W (1) se sujeta a la escuadra (3) con una tuerca hexagonal M8 por ambos extremos de la resistencia.

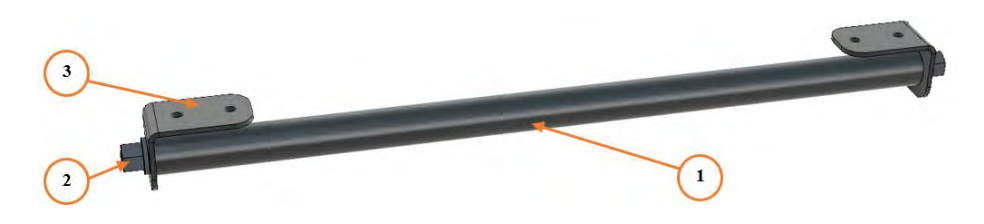

*Figura 6.15:Vista isométrica del ensamble del calefactor del área de trabajo*

<span id="page-82-1"></span>Del mismo modo en la [Figura 6.16,](#page-83-0) se observa el subensamble del calefactor del área del filamento 3D el cual consta de tres partes. La resistencia SUS 300W (1) se sujeta a la escuadra (3) con dos tuercas hexagonales M10

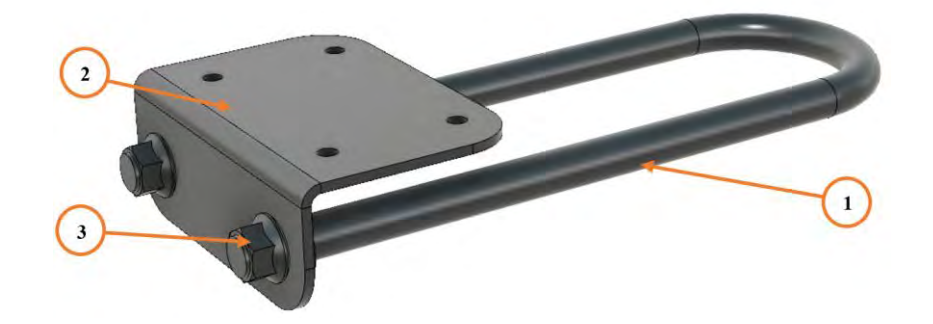

*Figura 6.16: Vista isométrica del ensamble del calefactor del área del filamento 3D*

#### <span id="page-83-0"></span>**6.3.4 Modelado del área del filamento 3D**

En base a la selección de componentes y los diseños 3D se procedió al diseño del ensamble del área del filamento 3D (Ver [Figura 6.17\)](#page-84-0). Se utilizaron los perfiles de aluminio 2020 con unas longitudes de 150 y 250 mm (1 y 2) para la estructura interna. Se utilizaron paneles de nylon (3, 12 y 8) en los laterales, base y la cubierta superior. Todos los componentes se conectan con pernos M5 x 8 mm (7). En las esquinas se utilizaron conectores L (9) para brindar mayor estabilidad. El aislamiento de lana de vidrio con cubierta de aluminio se utilizó en la parte superior, trasera y laterales (4 y 5) del sub ensamble. En la base se observa el sistema motriz del filamento 3D (10) y el sensor de humedad DHT22 (11). En la [Figura 6.18](#page-84-1) se observa el sub ensamble de resistencia calefactor (12). Y la jaula de protección (13) que evita la interacción del usuario con la resistencia. Además, se observa la tuerca T M5 (14), la cual fue utilizada para todas las conexiones con los perfiles de aluminio 2020.

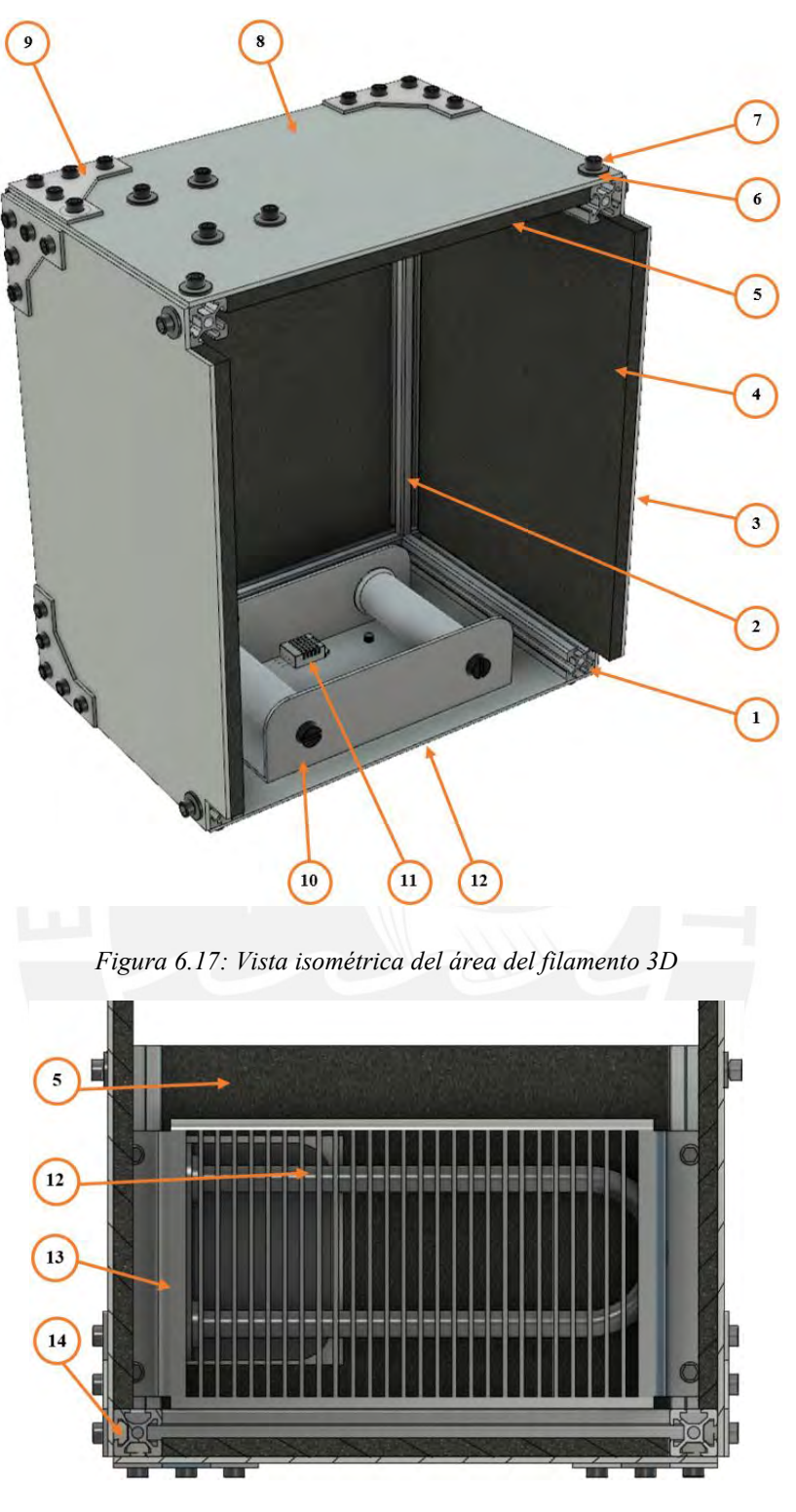

<span id="page-84-0"></span>*Figura 6.18:Vista de corte (Superior)*

## <span id="page-84-1"></span>**6.3.4 Modelo 3D del sistema integrado**

En la [Figura 6.19](#page-85-0) y [Figura 6.20](#page-86-0) se observa el diseño del sistema. En la parte frontal se observa la pantalla táctil TFT (1) y la puerta principal (7) la cual tiene una manija(4) y utiliza bisagras (9) en el lado izquierdo. Al igual que en el sub ensamble del área del filamento 3D, se utilizaron paneles de nylon (2, 8 y 11) con una cobertura de lana de vidrio (18) como aislante. Para ingresar al área del filamento 3D (13) se debe abrir la puerta lateral (3) que también cuenta con una manija (4). Se observa el ventilador (14) del sistema de filtrado de aire, además de una rejilla (5) para evitar lesiones, así como la rejilla (16) que protege al usuario de posibles quemaduras debidas al calor emitido por las resistencias calefactoras(17). También se observa la caja con la electrónica (12) y la iluminación LED (15). Por último, se hizo uso de pies de goma (6) para evitar vibraciones y brindar mayor fricción del sistema con la base en la que se apoye.

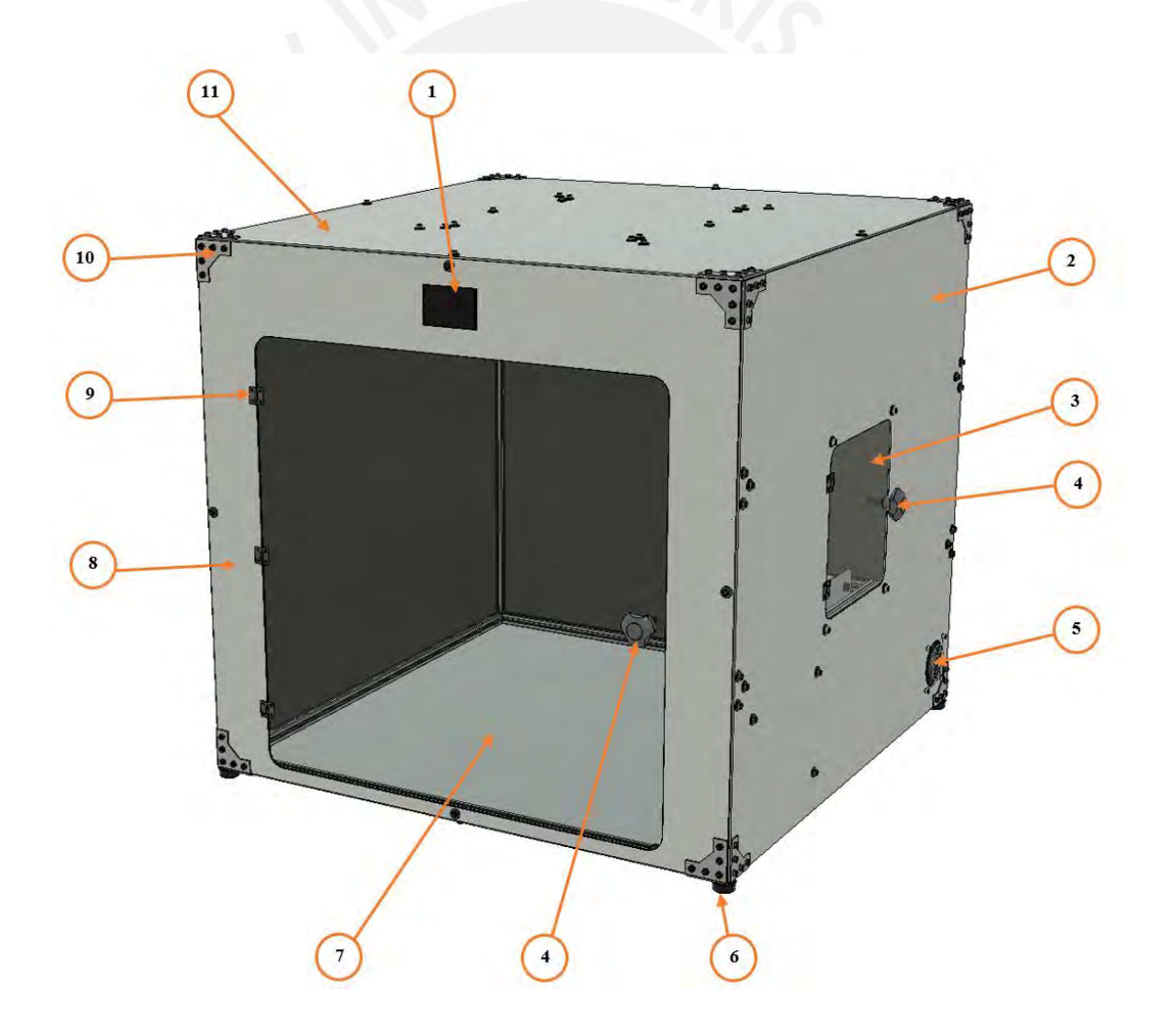

<span id="page-85-0"></span>*Figura 6.19: Vista Isométrica del sistema*

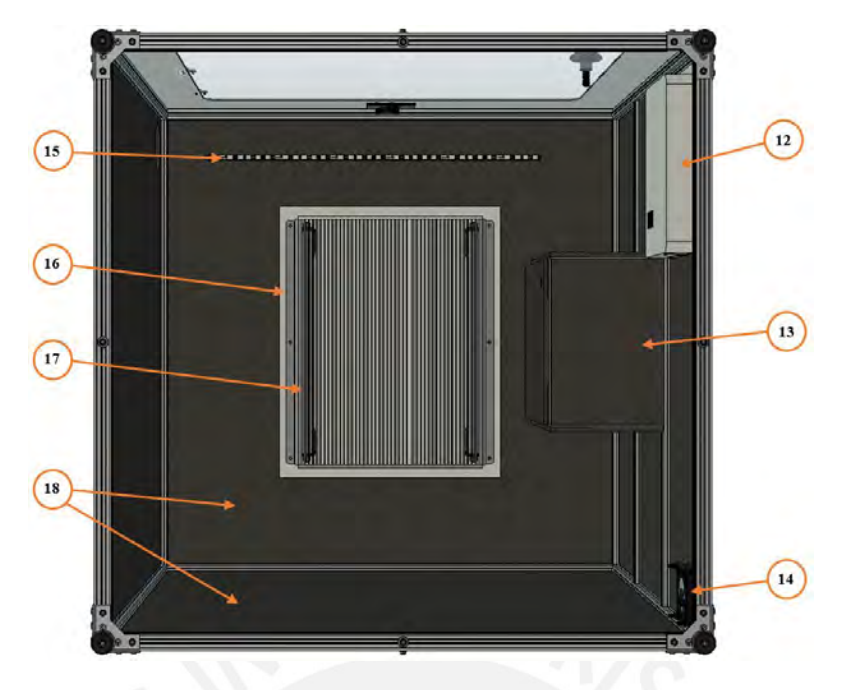

*Figura 6.20: Vista inferior del sistema*

<span id="page-86-0"></span>Con el diseño del sistema mecánico obtenido en el presente capítulo se cumplieron varios de los requerimientos del sistema de la Tabla 4.1. Se utilizaron materiales anticorrosivos, termoaislantes e ignífugos. También cuenta con un sistema de filtrado de aire, y las partes móviles como el ventilador y las superficies calientes de las resistencias se encuentran aisladas y lejos del alcance del usuario, cumpliendo los requerimientos de seguridad. La categoría de mantenimiento también se cumplió ya que posee fácil acceso a los filtros y una puerta grande principal. Por último, en el modelo 3D se aprecia una tira LED para la iluminación interna la cual es un requerimiento de uso.

#### **6.4 Listado de planos mecánicos**

Los planos mecánicos de despiece y ensamble se encuentran en el Anexo G. Estos planos tienen la denominación GX-DY-AZ o GX-EY-AZ donde la G significa Grupo y la "X" el número de grupo. D significa que es un plano de despiece o la E que es un plano de Ensamble y "Y" es el número de plano. Por último, la "AZ" significa el tamaño de hoja. Estos planos se muestran en la [Tabla 6.8.](#page-87-0)

<span id="page-87-0"></span>

| $\overline{\mathbf{N}^{\mathsf{o}}}$ | <b>Grupo</b>                     | <b>Tipo de</b> | Nombre del plano                                    | <b>Código de Plano</b>                          |
|--------------------------------------|----------------------------------|----------------|-----------------------------------------------------|-------------------------------------------------|
|                                      |                                  | plano          |                                                     | G0-D01-A4                                       |
| $\bf{0}$<br>$\mathbf{1}$             | $\mathbf{0}$<br>$\boldsymbol{0}$ | Despiece       | Perfil $2020 - 250$ mm                              | G0-D02-A4                                       |
|                                      |                                  | Despiece       | Perfil 2020 - 150mm                                 |                                                 |
| $\mathbf{2}$                         | $\boldsymbol{0}$                 | Despiece       | Perfil 2020 - 800mm                                 | G0-D03-A4                                       |
| 3                                    | $\boldsymbol{0}$                 | Despiece       | Perfil $2020 - 800$ mm (230)                        | G0-D04-A4                                       |
| $\overline{\mathbf{4}}$              | $\mathbf{0}$                     | Despiece       | Perfil 2020 - 800mm (270)                           | G0-D05-A4                                       |
| 5                                    | $\mathbf{1}$                     | Despiece       | Base del sistema motriz                             | $G1-D01-A4$                                     |
| 6                                    | $\mathbf{1}$                     | Ensamble       | Ensamble del sistema motriz                         | G1-E01-A3                                       |
| 7                                    | $\overline{2}$                   | Despiece       | Panel inferior - área del filamento 3D              | G2-D01-A3                                       |
| $\bf{8}$                             | $\overline{2}$                   | Despiece       | Panel lateral- área del filamento 3D                | G2-D02-A3                                       |
| $\boldsymbol{9}$                     | $\overline{c}$                   | Despiece       | Panel superior - área del filamento 3D              | G2-D03-A3                                       |
| 10                                   | $\overline{2}$                   | Despiece       | Parte posterior - área del filamento 3D             | G2-D04-A3                                       |
| 11                                   | $\overline{2}$                   | Despiece       | Protector de resistencia SUS 300W                   | G <sub>2</sub> -D <sub>05</sub> -A <sub>3</sub> |
| 12                                   | $\overline{2}$                   | Despiece       | Soporte resistencia SUS 300W                        | G <sub>2</sub> -D <sub>06</sub> -A <sub>4</sub> |
| 13                                   | 2                                | Despiece       | Aislante interior posterior -área del filamento 3D  | G <sub>2</sub> -D <sub>07</sub> -A <sub>4</sub> |
| 14                                   | $\overline{2}$                   | Despiece       | Aislante interior superior -área del filamento 3D   | G2-D08-A4                                       |
| 15                                   | $\overline{2}$                   | Despiece       | Aislante interior lateral -área del filamento 3D    | G <sub>2</sub> -D <sub>09</sub> -A <sub>4</sub> |
| 16                                   | $\overline{2}$                   | Ensamble       | Ensamble - Resistencia SUS 300 W                    | G2-E01-A4                                       |
| 17                                   | 2                                | Ensamble       | Ensamble – Área del filamento 3D                    | G2-E02-A3                                       |
| 18                                   | $\overline{3}$                   | Despiece       | Soporte resistencia SUS 500W                        | G3-D01-A4                                       |
| 19                                   | 3                                | Despiece       | Protector de resistencia SUS 500W                   | G3-D02-A4                                       |
| 20                                   | $\overline{3}$                   | Despiece       | Panel derecho - área de trabajo                     | G3-D03-A3                                       |
| 21                                   | 3                                | Despiece       | Panel izquierdo - área de trabajo                   | G3-D04-A3                                       |
| 22                                   | $\overline{3}$                   | Despiece       | Panel inferior - área de trabajo                    | G3-D05-A3                                       |
| 23                                   | 3                                | Despiece       | Panel superior - área de trabajo                    | G3-D06-A3                                       |
| 24                                   | $\overline{3}$                   | Despiece       | Panel delantero - área de trabajo                   | G3-D07-A3                                       |
| 25                                   | $\overline{3}$                   | Despiece       | Puerta - área de trabajo                            | G3-D08-A4                                       |
| 26                                   | $\overline{3}$                   | Despiece       | Puerta - área del filamento 3D                      | G3-D09-A4                                       |
| 27                                   | 3                                | Despiece       | Panel posterior - área de trabajo                   | G3-D10-A4                                       |
| 28                                   | $\overline{3}$                   | Despiece       | Aislante exterior lateral - área del filamento 3D   | G3-D11-A4                                       |
| 29                                   | $\overline{\mathbf{3}}$          | Despiece       | Aislante exterior posterior - área del filamento 3D | G3-D12-A4                                       |
| 30                                   | $\overline{3}$                   | Despiece       | Aislante exterior superior - área del filamento 3D  | G3-D13-A4                                       |
| 31                                   | 3                                | Despiece       | Aislante izquierdo-área de trabajo                  | G3-D14-A4                                       |
| 32                                   | $\overline{\mathbf{3}}$          | Despiece       | Aislante superior - área de trabajo                 | G3-D15-A4                                       |
| 33                                   | 3                                | Despiece       | Aislante posterior - área de trabajo                | G3-D16-A4                                       |
| 34                                   | $\mathfrak{Z}$                   | Despiece       | Aislante derecho 1 - área de trabajo                | G3-D17-A4                                       |
| 35                                   | 3                                | Despiece       | Aislante derecho 2 - área de trabajo                | G3-D18-A4                                       |
| 36                                   | $\overline{\mathbf{3}}$          | Despiece       | Aislante derecho 3 - área de trabajo                | G3-D19-A4                                       |
| 37                                   | 3                                | Ensamble       | Ensamble - Resistencia SUS 500 W                    | G3-E01-A4                                       |
| 38                                   | 3                                | Ensamble       | Ensamble general 1                                  | G3-E02-A3                                       |
| 39                                   | 3                                | Ensamble       | Ensamble general 2                                  | G3-E03-A3                                       |
| 40                                   | $\overline{\mathbf{4}}$          | Despiece       | Base de caja electrónica                            | G4-D01-A4                                       |
| 41                                   | 4                                | Despiece       | Tapa de caja electrónica                            | G4-D02-A4                                       |
| 42                                   | $\overline{\mathbf{4}}$          | Ensamble       | Ensamble caja electrónica                           | G4-E01-A4                                       |

*Tabla 6.8: Lista de Planos mecánicos*

# **CAPÍTULO 7**

## **DISEÑO DEL SISTEMA DE CONTROL**

En el presente capítulo se detalla el diseño del sistema de control. Se explica el diagrama de flujo general, así como de los subprocesos y de las interrupciones. Luego se detalla el diagrama de bloques del control de temperatura utilizado en el área de trabajo como en el área del filamento 3D.

## **7.1. Diagrama de flujo principal**

En la [Figura 7.1](#page-89-0) se muestra el diagrama de flujo en el cual se presenta gráficamente el proceso del sistema. (1) El usuario, en la pantalla táctil, escoge el modo de funcionamiento deseado: impresión continua o secado de filamento 3D. (2) En ambos casos el usuario puede escoger que material desea utilizar: PLA, ABS, PETG, ASA, entre otros. Se fijan automáticamente los valores de temperatura en el área de trabajo y del filamento 3D, además de la humedad deseada del filamento, estos valores se pueden observar en la [Tabla 7.1.](#page-89-1) El usuario también puede introducir estos valores de manera manual si así lo deseara. (4) Si se selecciona el modo de secado de filamento 3D, el sistema solo controla la temperatura del área de filamento 3D hasta que se llegue a la humedad deseada. Por otro lado, (5) si se selecciona el modo de impresión continua, el sistema controla tanto la temperatura del área de trabajo como del área del filamento 3D, hasta que se detecte que el sistema ha terminado de imprimir. Luego se activa el sistema de filtrado de aire. (6) Por último, se apagan los calefactores y se le muestra al usuario tanto el tiempo de uso de los filtros como la duración de la impresión o avisarle que terminó el secado del filamento 3D.

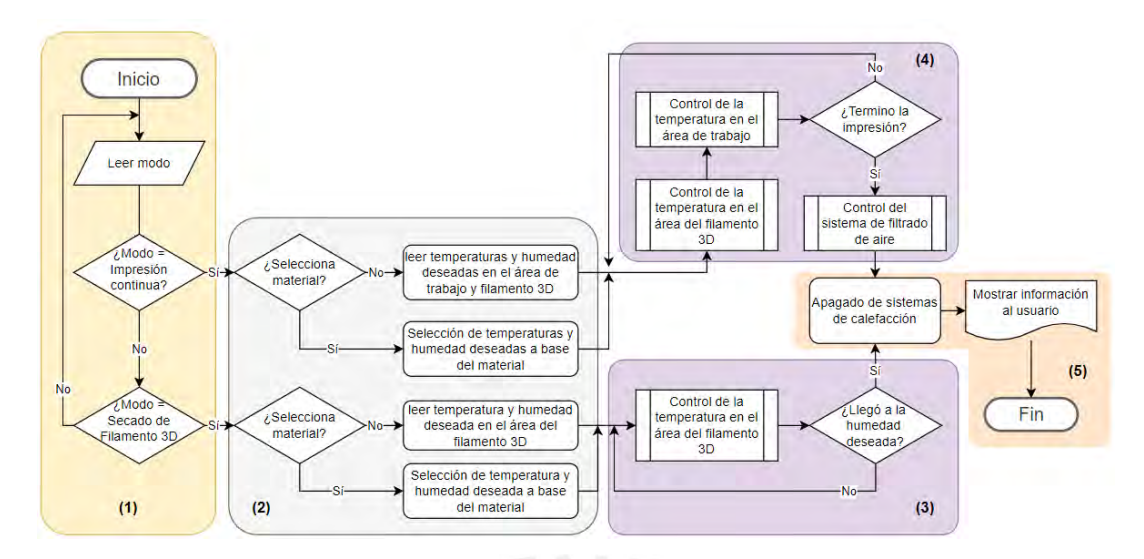

*Figura 7.1: Diagrama de Flujo del sistema*

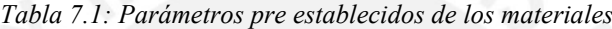

<span id="page-89-1"></span><span id="page-89-0"></span>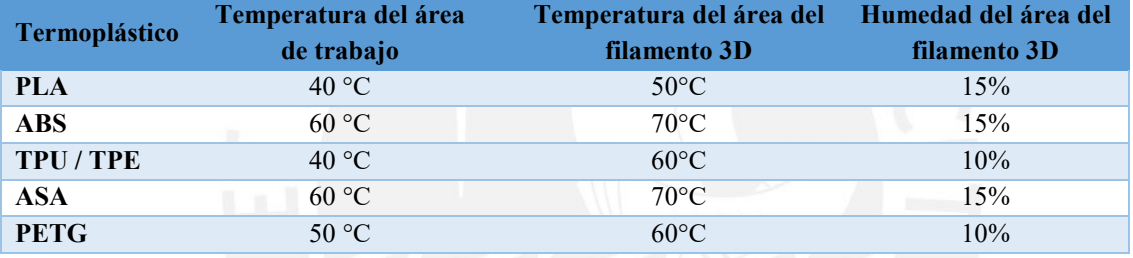

## **7.2. Diagrama de flujo de subprocesos**

Los subprogramas mencionados en el diagrama de flujo principal se muestran en la [Figura 7.2.](#page-90-0) En la Figura 7.2(a) se muestra el control de temperatura del área de trabajo, donde se lee la temperatura deseada ingresada anteriormente como la temperatura actual, luego se comparan si son iguales. Si difieren las temperaturas, se energizarán los calefactores por medio del relé de estado sólido, el cual es activado por medio de un control PID. En la Figura 7.2 (b) se tiene un diagrama parecido al de la Figura 7.2 (a) pero con diferentes valores en el control PID para el control de la temperatura. Por último, en la Figura 7.2 (c) se tiene sub proceso de filtrado de aire, el cual se da lugar cuando finaliza de trabajar la impresora 3D. Se activa el ventilador para forzar el de flujo de aire por dos minutos, luego se guarda el tiempo el cual estuvo activado el sistema de filtración y se apaga el ventilador.

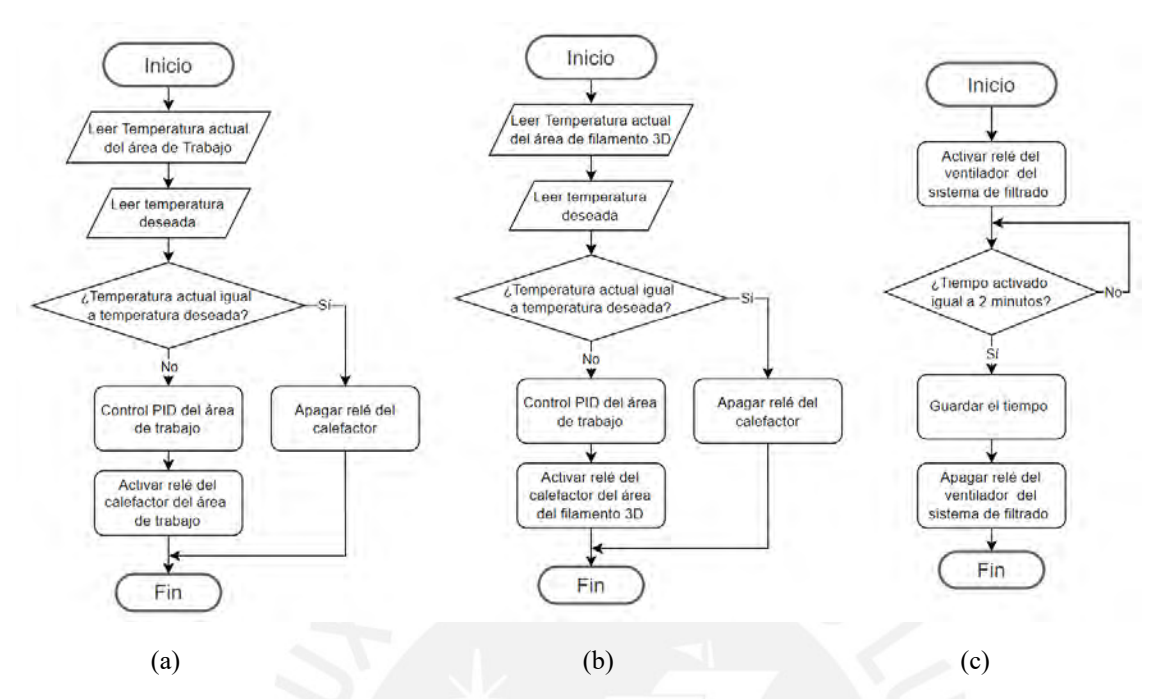

<span id="page-90-0"></span>*Figura 7.2:Diagrama de flujo de Subprogramas: (a)Control de temperatura del área de trabajo. (b) Control de temperatura del área del filamento 3D. (c) Control del sistema de filtrado de aire*

## **7.3. Diagrama de flujo de interrupciones**

Ya que el sistema tiene calefactores, existe el riesgo de incendio, por ello en el diseño mecánico se requiere materiales ignífugos, además, como prevención se utilizan interrupciones en el programa, los cuales detienen cualquier función que estuviese realizando e informa al usuario del problema. Los sensores miden si existe un cambio de temperatura al energizarse los calefactores, si no se mide un cambio de temperatura significa que hay algún problema eléctrico y se debe desenergizar los calefactores. Por otro lado, si la temperatura medida sobre pasa a la fijada, los calefactores también deben de ser des energizados por un posible riesgo de incendio.

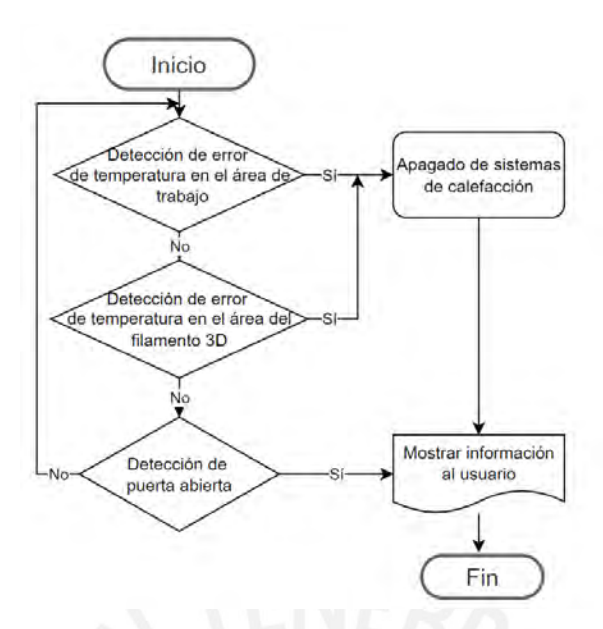

*Figura 7.3: Diagrama de flujo de interrupciones*

### **7.4 Diagrama de control**

Se tienen dos áreas donde se requieren el control de la temperatura, el área de trabajo y del filamento 3D. En ambos casos se utiliza un control similar, pero con diferentes valores en el control PID. En la [Figura 7.4](#page-91-0) se presenta el diagrama de bloques para el control de la calefacción, donde se observa la temperatura deseada como entrada, la cual con la temperatura medida por el sensor de temperatura, ingresan al control PID para poder llegar a la temperatura deseada en el menor tiempo posible sin sobre impulsos. Se controla al relé de estado sólido del calefactor con pulsos PWM de voltaje, el cual energiza al calefactor con 220VAC, este último eleva la temperatura del aire circundante, que es a su vez, medido por el sensor de temperatura y realimenta al control, siendo un control de lazo cerrado.

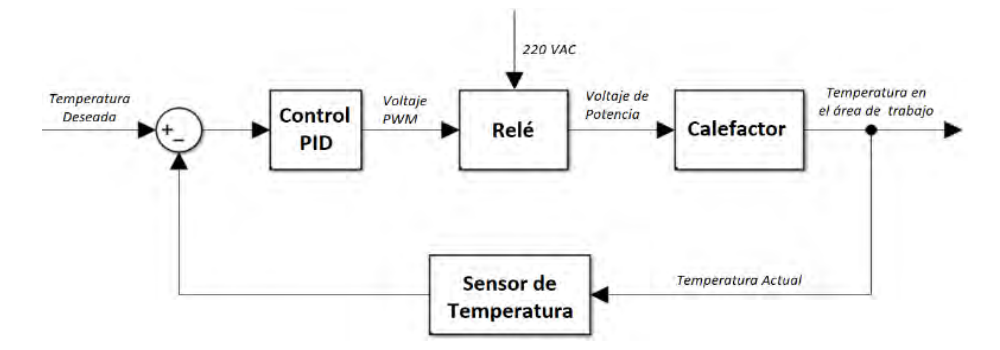

<span id="page-91-0"></span>*Figura 7.4: Diagrama de Control del sistema de calefacción del área de trabajo*

## **CAPÍTULO 8**

# **VALIDACIÓN DEL SISTEMAS**

En el presente capítulo se validaron las partes más esenciales del sistema: electrónica, control de temperatura e interfaz de usuario. Se utilizaron softwares para realizar simulaciones estructurales y de control, además, se realizó un prototipo funcional a escala. Se utilizó el prototipo para obtener datos experimentales y poder diseñar el control de temperatura y humedad, el cual se simuló en Simulink y posteriormente se validó con el prototipo a escala.

#### **8.1. Prototipo funcional**

Para la validación del sistema de control, electrónica e interfaz de usuario se realizó el prototipo a escala del área del filamento 3D (Ver [Figura 8.1\)](#page-92-0) ya que se controla la temperatura y humedad a diferencia del área de trabajo donde solo se controla la temperatura de trabajo. Este tiene unas dimensiones internas de 250 x 300 x 200 mm y sus materiales de construcción son el acero, acrílico, impresión 3D, MDF, lana de vidrio y burlete de goma.

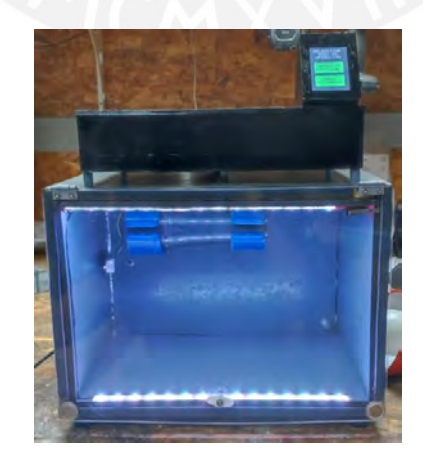

*Figura 8.1: Prototipo funcional*

<span id="page-92-0"></span>En la [Figura 8.2\(](#page-93-0)a) se puede observar la electrónica del prototipo funcional, donde se utiliza el controlador Arduino MEGA 2560, la fuente de poder de 12VDC a 5A, el módulo relé de estado sólido y mecánico y un ventilador para el enfriamiento de los componentes electrónicos. En la [Figura 8.2\(](#page-93-0)b) se puede observar el interior del prototipo donde se visualiza el calefactor, el sensor DHT22, el pulsador del estado de la puerta y la cinta LED del interior, además de los materiales de construcción.

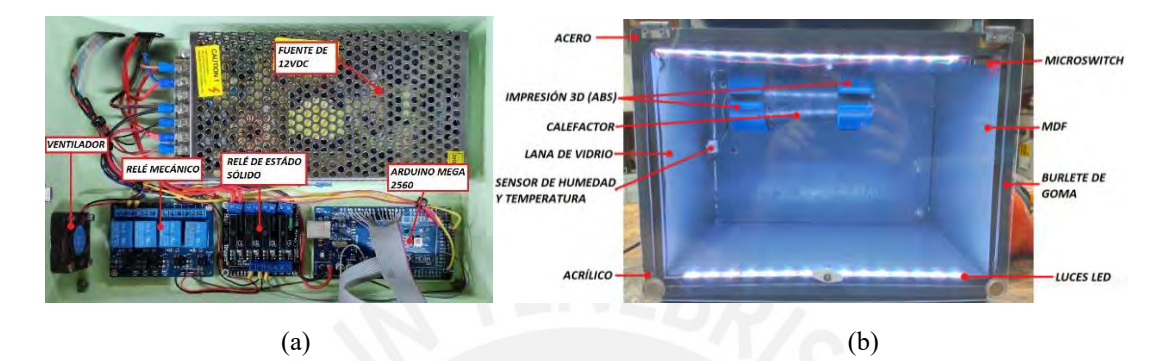

*Figura 8.2: (a) Electrónica del Prototipo. (b)Interior del Prototipo.*

#### <span id="page-93-0"></span>**8.2. Control de temperatura**

Para el control de temperatura se requiere un control PID, pare ello es necesario la función de transferencia del sistema, esta se consiguió por medio de datos obtenidos del prototipo funcional. Por medio de Matlab y los Add-On de *Control System Toolbox and System Identification Toolbox* (Caja de herramientas para el control de sistemas e identificador de sistemas por sus siglas en Inglés) se obtuvo la función de transferencia. Además de obtener los valores de Kp, Ki y Kd del control PID, con estos valores se simuló la planta utilizando Simulink para corroborar los cálculos y finalmente se implementó el control de temperatura en el prototipo y se observó su comportamiento para validar el control PID de temperatura.

#### **8.2.1 Función de transferencia del sistema**

Para obtener la función de transferencia de una planta, se requiere su respuesta a una entrada escalón. Por medio del sensor DHT22 se midieron, del prototipo funcional, valores de temperatura los cuales fueron la respuesta a un impulso escalón, se guardaron estos datos en una hoja de Excel por medio del software de código abierto PLX-DAQ y la comunicación serial del Arduino. (revisar Anexo D.). Se guardó el valor de la temperatura en intervalos de 5 segundos por 1500 segundos (25 minutos) y se graficó respecto al tiempo (Ver [Figura 8.3\)](#page-94-0), obteniendo así la respuesta al escalón unitario. Los valores de temperatura se normalizaron para luego poder ser procesados por Matlab, donde 1 equivale a 105°C.

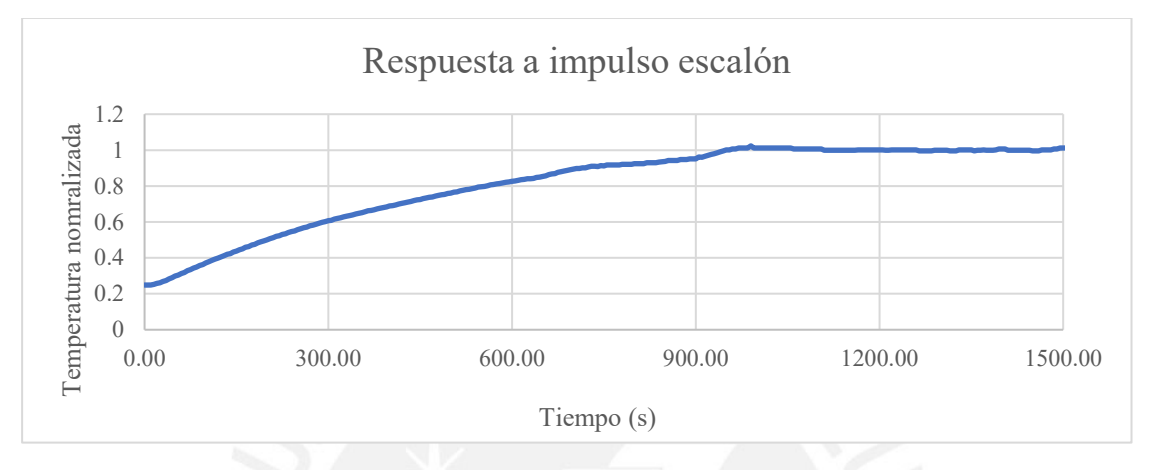

*Figura 8.3: Respuesta ante entrada escalón*

<span id="page-94-0"></span>Estos datos se cargaron a la herramienta de PID Tuner de *System Identification Toolbox* el cuál identifica la función de transferencia de plantas mediante datos experimentales ante una entrada escalón (Ver [Figura 8.5](#page-94-1) y [Figura 8.5\)](#page-94-1). La [Ecuación 8.1](#page-95-0) es la función de transferencia obtenida por el PID Tuner de Matlab

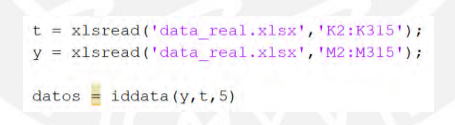

*Figura 8.4: Código de Matlab para ingresar los datos*

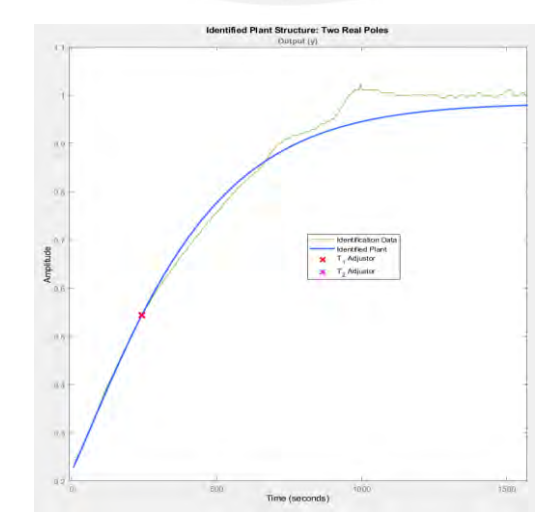

<span id="page-94-1"></span>*Figura 8.5: Identificación de función de transferencia*

$$
Ft = \frac{0.98396}{236.7s + 1} * \frac{1}{236.14s + 1}
$$

*Ecuación 8.1: Función de transferencia del prototipo*

#### <span id="page-95-0"></span>**8.2.2 Simulación con Simulink**

Para corroborar la función de transferencia anteriormente hallada, se realizó el diagrama de bloques de la [Figura 8.6](#page-95-1) y se observa en la [Figura 8.7](#page-95-2) (a) la respuesta de la función de transferencia y en la [Figura 8.7\(](#page-95-2)b), la respuesta real del prototipo. De ambas gráficas se concluyó que la función de transferencia obtenida se comporta parecido al prototipo funcional.

<span id="page-95-1"></span>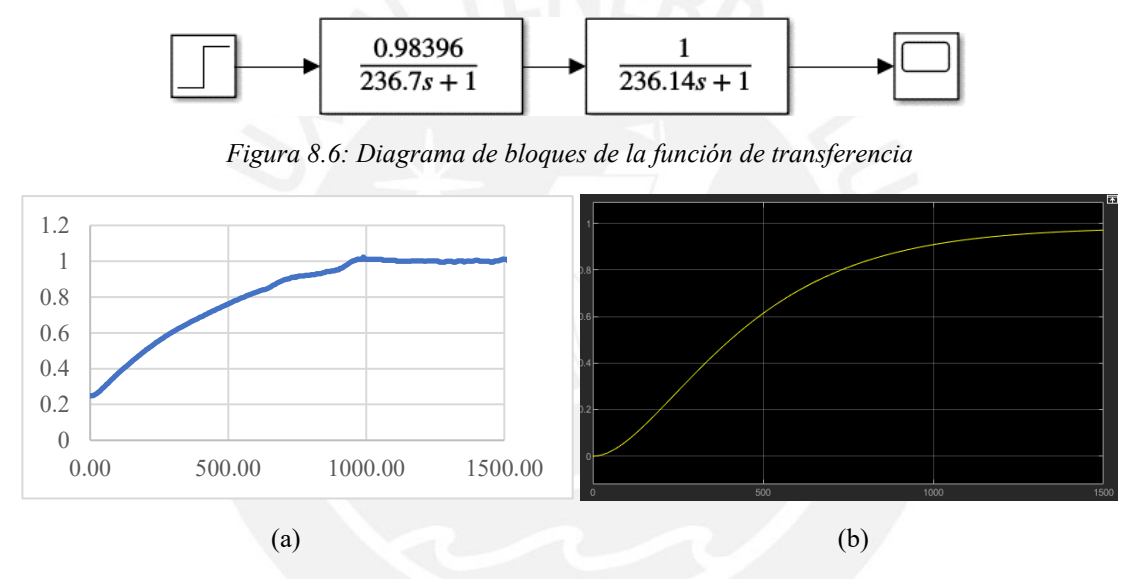

*Figura 8.7: (a) Respuesta del prototipo. (b) Respuesta de la función de transferencia*

<span id="page-95-2"></span>Los valores de Kp, Ki y Kd se obtuvieron por el PID Tuner siendo los valores de Kp= 80, Ki=15 y Kd=20 para una estabilización de la temperatura a los 200 segundos con un sobre impulso máximo de 10%. En la [Figura 8.8](#page-95-3) se tiene el diagrama de bloques con el control PID y en la [Figura 8.9](#page-96-0) se observa la salida controlada de la temperatura.

<span id="page-95-3"></span>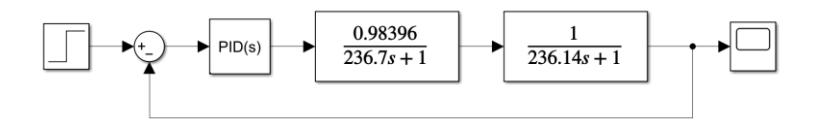

*Figura 8.8: Diagrama de Bloque del control PID*

|    |     |      | $\overline{\mathbf{G}}$ |
|----|-----|------|-------------------------|
|    |     |      |                         |
| ĩВ |     |      |                         |
| в  |     |      |                         |
|    |     |      |                         |
| 2  |     |      |                         |
| o  | 500 | 1000 | 1500                    |

*Figura 8.9: Salida controlada*

#### <span id="page-96-0"></span>**8.2.3 Validación del Control de temperatura**

Se realizó el código del control de temperatura PID en Arduino IDE, el cual se observa en la [Figura 8.10.](#page-96-1) En la sección de la configuración inicial se definen las variables Kp, Ki y Kd con los valores obtenidos del Matlab. El código completo se encuentra en el Anexo D.

void controlPID() { e Concornation<br>
PED\_error = TempDeseada - TempMedida;<br>
//Calciula el valor de P<br>
PED\_p = 0.01\*kp \* PID\_error; //Calcula el valor de PID\_i =  $0.01*PID_i + (ki * PID_error);$  $time$  Prev = Time; //Guarda el tiempo antes de medir la temperatura actual  $Time = min11is()$ //Lectura del tiempo actual elapsedTime = (Time - timePrev) / 1000;<br>//Calcula el valor de D PID\_d = 0.01\*kd\*((PID\_error - previous\_error)/elapsedTime);<br>//El valor de PID es la suma de P + I + D  $\verb!PID_value = \verb!PID_p + \verb!PID_i + \verb!PID_d!}$ //Define el rango de PWM de 0 and 255 if (PID\_value < 0) { PID\_value = 0;<br> $if (PID_value > 255)$  { PID\_value = 0; PID value =  $255;$  ) gWrite(PWM\_pin, PID\_value); // Guarda el error previous\_error = PID\_error;

*Figura 8.10: Código del control PID* 

<span id="page-96-1"></span>Con el software PLX-DAQ se tabularon las temperaturas medidas por el sensor DTH22 mientras se hacía el control de temperatura PID, en la [Figura 8.11](#page-97-0) se tienen temperaturas deseadas de 50°C y de 60°C controladas por 1000 segundos. En ambos casos se observa que no existieron sobre impulsos y se mantuvieron estables en el tiempo. El punto (a) se encuentra a 54.9°C luego de 160 segundos y el punto (b) se encuentra a 45.8°C a los 100 segundos de iniciado el control.

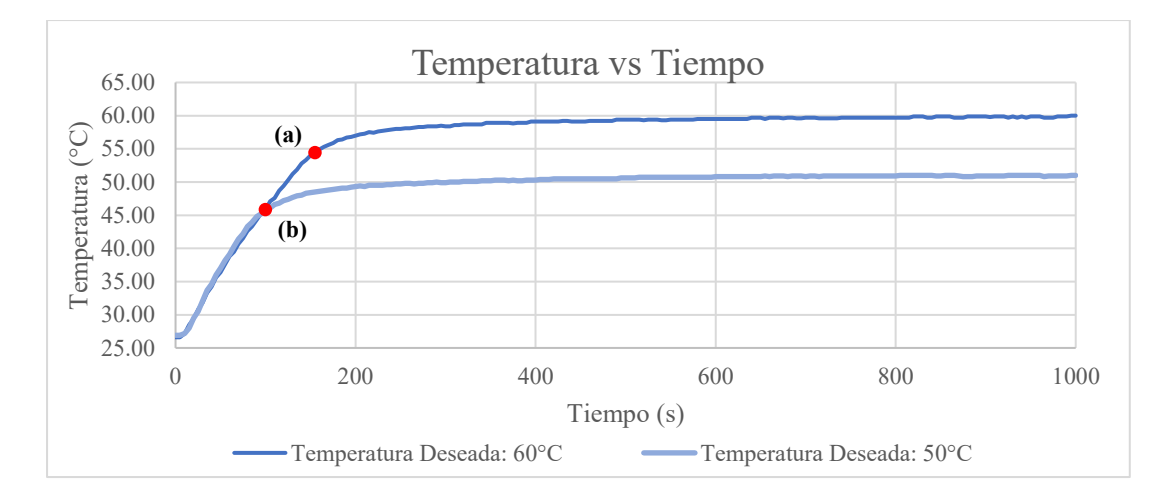

*Figura 8.11: Grafica de temperatura medida vs tiempo*

<span id="page-97-0"></span>El sensor DHT22 también es capaz de medir humedad, lo cual es necesario para secar los filamentos 3D. Para el secado de los filamentos se requiere deshumedecer los filamentos durante 4 a 6 horas. Por ello se realizó la medición de humedad a 50°C y 60°C por 5 horas, 18000 segundos, en intervalos de 5 segundos. (Ver [Figura 8.12\)](#page-97-1) Como se observa a los 600 segundos en los puntos (a) y (b), se tuvo una humedad de 26.3% y 15.7% y sigió bajando hasta los puntos (c) y (d): 17.5% y 9.5% al terminar las 5 horas.

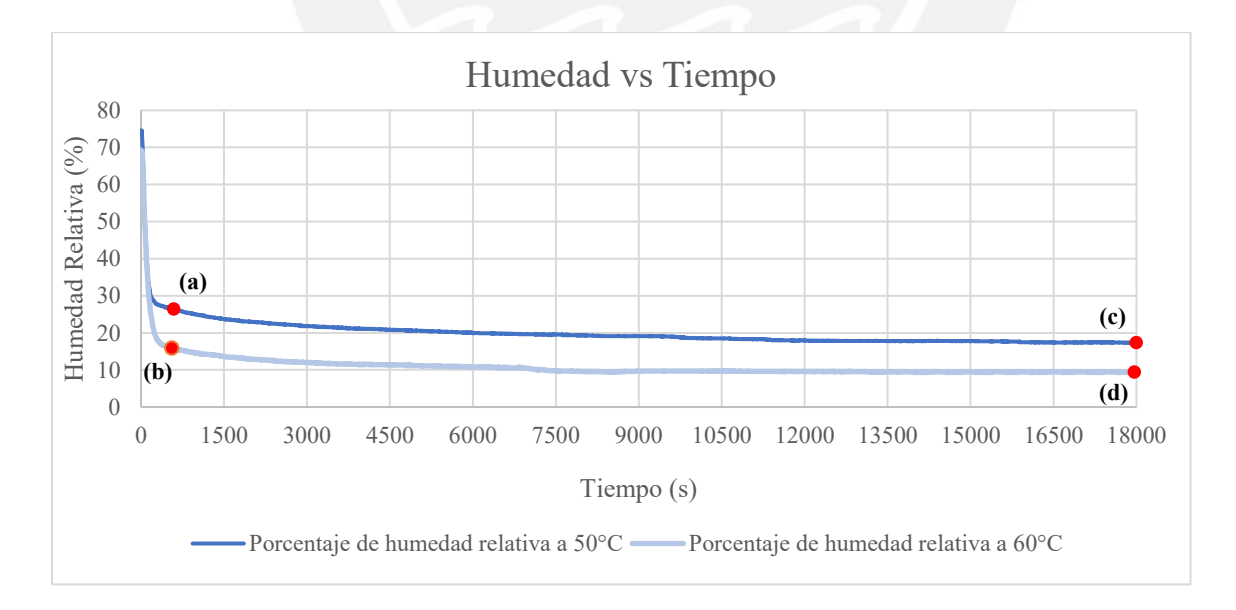

<span id="page-97-1"></span>*Figura 8.12:Gráfica de humedad vs tiempo*

#### **8.2.4 Comparación y análisis de datos experimentales y teóricos**

Como se observa en los resultados experimentales, el sistema controló la temperatura de manera correcta y mantuvo una humedad relativa baja para que se pudiera deshidratar los filamentos 3D. Los resultados experimentales, a diferencia de las simulaciones, no presentó sobre impulsos. Si bien esto es mejor, ya que no sobrepasamos la temperatura deseada, esta diferencia se pudo deber a la precisión del sensor de humedad DHT 22, el cual es de 2% en la lectura de humedad y 0.5°C en la temperatura, también se pudo deber a las pérdidas de calor que existen en el prototipo y no se tomaron en cuenta en las simulaciones, como la transferencia del calor por convección hacia la estructura y hacia el ambiente.

De los resultados experimentales, se observa que se cumplió la funcionalidad de secar los filamentos 3D y crear el ambiente requerido según el termoplástico seleccionado, los cuales son requerimientos de la Tabla 4.1.

#### **8.3. Interfaz de Usuario**

La interfaz de usuario inicia con la selección del modo de operación [\(Figura 8.13\(](#page-98-0)a)). Luego se procede a seleccionar el material a procesar, ya sea para imprimir o secar [\(Figura](#page-98-0)  [8.13\(](#page-98-0)b) o [Figura 8.13\(](#page-98-0)c)).

<span id="page-98-0"></span>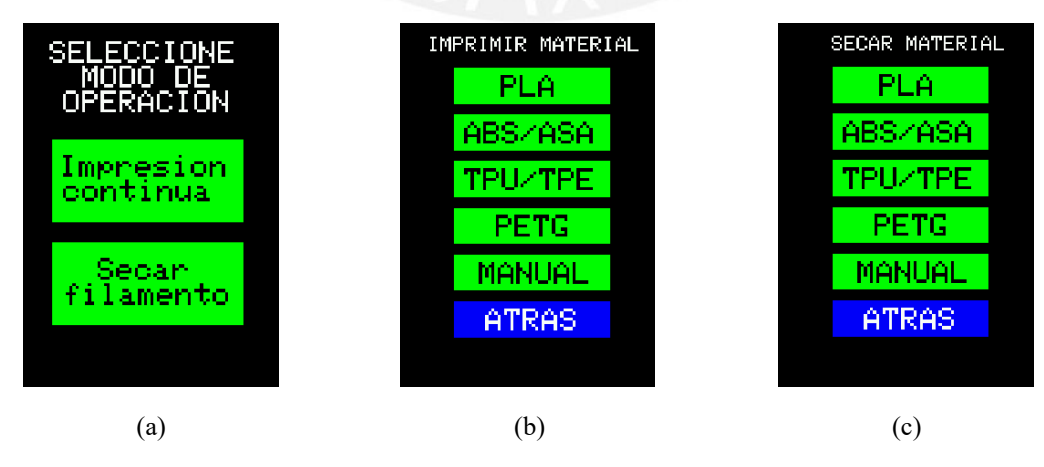

*Figura 8.13: (a) Menú principal. (b) Selección de material a imprimir. (b) Selección de material a secar.*

En las [Figura 8.14\(](#page-99-0)a) se muestra la información para el usuario al escoger la impresión continúa seleccionando algún material de la lista, si se escoge el modo manual se visualiza la [Figura 8.14\(](#page-99-0)b) donde se puede subir o bajar la temperatura deseada mediante los botones táctiles de la pantalla.

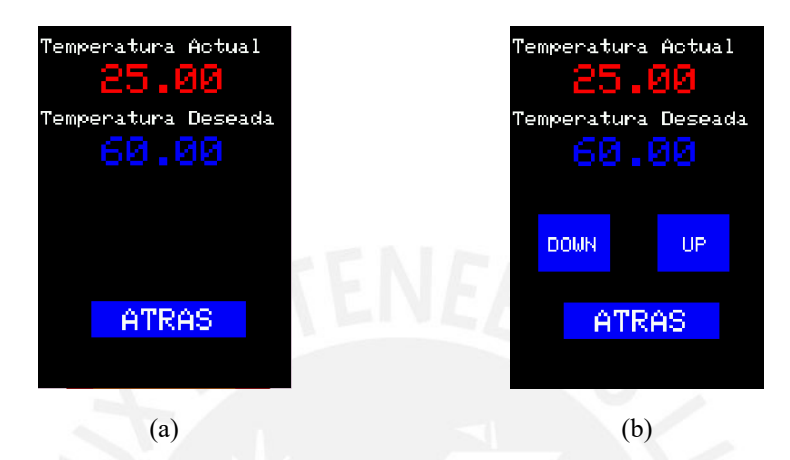

*Figura 8.14: (a) Menú de impresión continua. (b) Menú de impresión continua manual.*

<span id="page-99-0"></span>Al seleccionar un material, dentro del modo de secado de filamento, se muestra la información de la [Figura 8.15\(](#page-99-1)a), y si se escoge el modo manual se puede subir o bajar la temperatura deseada, así como la humedad como se observa en la [Figura 8.15\(](#page-99-1)b).

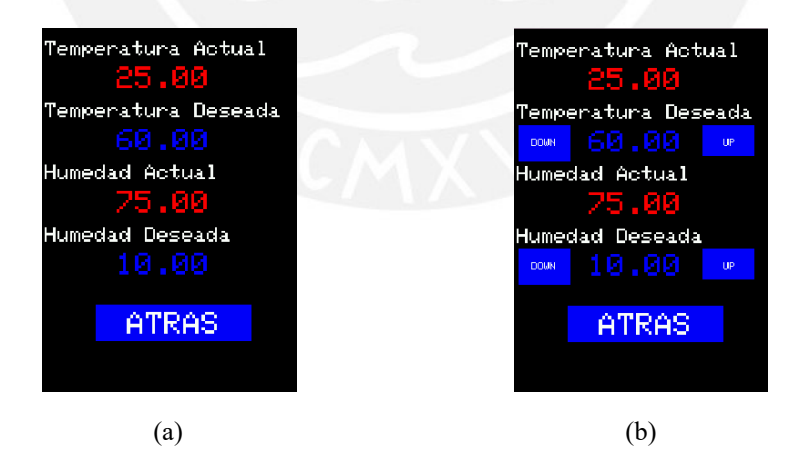

*Figura 8.15: (a) Menú de secado de filamento. (b) Menú de secado de filamento manual.*

<span id="page-99-1"></span>En todas las pantallas, con excepción del menú inicial, se tiene un botón de "Atrás", el cual al seleccionarlo regresa al manu anterior. Como se puede observar, la interfaz de usuario es amigable y accesible, cumpliendo los requisitos de ergonomía y uso de la Tabla 4.1.

#### **8.4. Simulación mecánica**

Se utilizó el Software CAD, Inventor 2020, para obtener información de las propiedades mecánicas del sistema y hacer simulaciones estructurales estáticas. Los materiales de construcción como el aluminio, acero, nylon y policarbonato son capaces de soportar temperaturas superiores de 90°C sin presentar algún déficit en sus propiedades mecánicas, por ello no se realizaron simulaciones de flujo ni de esfuerzos debido al calor ya que la máxima temperatura en el sistema es de 70°C.

## **8.2.3 Propiedades Físicas**

<span id="page-100-0"></span>Con el modelo 3D e Inventor se obtuvieron las propiedades físicas como su masa y volumen, siendo 29Kg su masa total y 35 litros o 0.033513 metros cúbicos su volumen total (Ver [Tabla 8.2\)](#page-100-0). Cumpliendo el requisito de tener un bajo peso

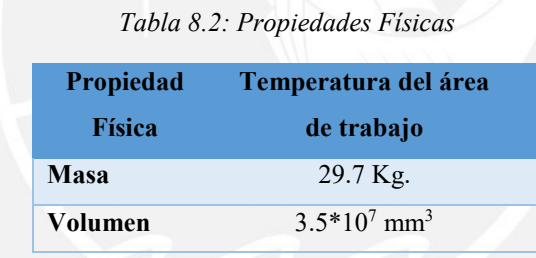

#### **8.2.4 Simulación estructural**

Se realizaron simulaciones estructurales del sistema con el Software de Autodesk Inventor 2020, donde se observó un esfuerzo máximo de 71.18Mpa y una deflexión máxima de 8mm, el cual se puede tomar despreciable tomando en cuenta las dimensiones generales del sistema que son  $900x900x900mm^3$  (Ver [Figura 8.16](#page-101-0) y [Figura 8.17\(](#page-101-1)a)). En la Figura 8.17(b) se observa que el sistema tiene un factor de seguridad de 15. Cabe resaltar que las deformaciones fueron escaladas para poder ser apreciadas.

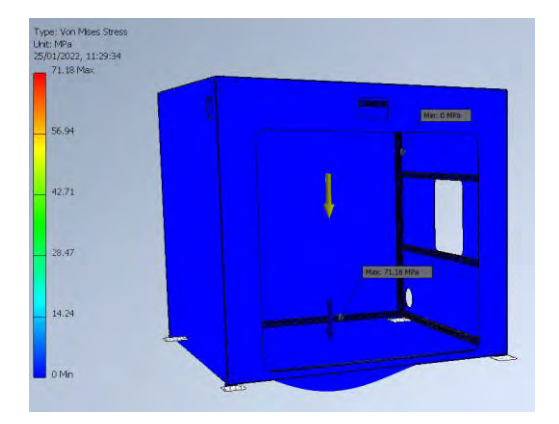

*Figura 8.16: Valores máximos y mínimos de esfuerzos*

<span id="page-101-0"></span>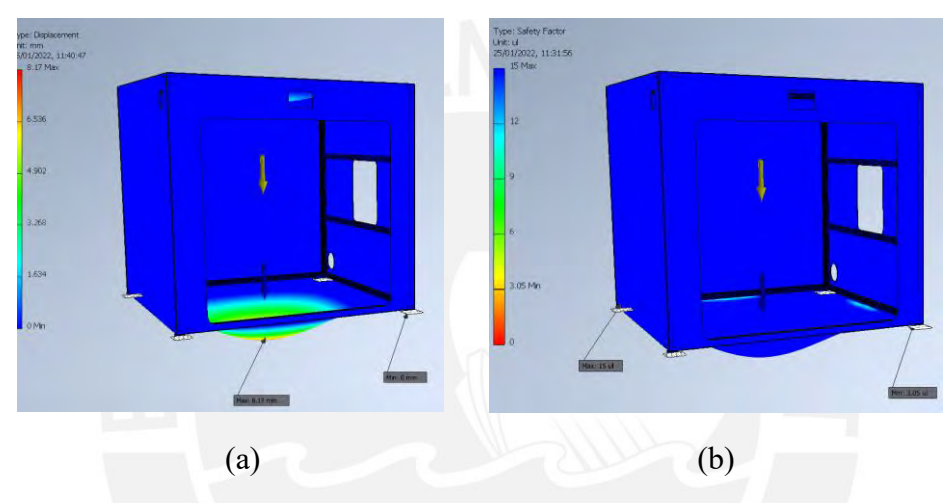

<span id="page-101-1"></span>*Figura 8.17: (a)Desplazamiento máximos (b) Factor de seguridad.*

# **CAPÍTULO 9**

# **ANÁLISIS DE COSTOS**

En el presente capítulo se presentan los costos involucrados en la implementación del sistema de calefacción cerrado y deshumedecedor de materiales de ingeniería para impresoras 3D de escritorio de código libre. Los detalles se encuentran en el Anexo E. Algunos componentes no se encuentran en el mercado local y requieren ser importados, a los cuales se le agregó un 50% de su precio debido a los costos de importación (flete, cargos del agente, impuestos, ad valorem). Se usó el tipo de cambio de \$1 dólar americano = S/.3,84 soles. Además, se tuvieron en cuenta los costos de servicios y de diseño.

## **9.1 Componentes electrónicos**

En la [Tabla 9.2](#page-102-0) se muestran todos los componentes eléctricos y electrónicos con las cantidades requeridas y el precio de cada uno

<span id="page-102-0"></span>

|                         | <b>Componente</b><br>Electrónico      | Cantidad       | Precio<br>unitario<br>$\left( \mathbb{S}\right)$ | <b>Precio</b><br>unitario<br>(S <sub>1</sub> ) | Costo de<br>importación<br>(S <sub>1</sub> ) | <b>Subtotal</b> |
|-------------------------|---------------------------------------|----------------|--------------------------------------------------|------------------------------------------------|----------------------------------------------|-----------------|
| $\mathbf{1}$            | <b>Arduino MEGA 2560</b>              |                |                                                  | 110.00                                         |                                              | 110.00          |
| $\overline{2}$          | <b>Fuente 24 VDC</b>                  | 1              |                                                  | 70.00                                          |                                              | 70.00           |
| $\mathbf{3}$            | Regulador de voltaje<br><b>XL4005</b> |                |                                                  | 15.00                                          |                                              | 15.00           |
| $\overline{\mathbf{4}}$ | <b>Sensor NTC 100K</b>                | $\overline{2}$ |                                                  | 10.00                                          |                                              | 10.00           |
| $\overline{5}$          | <b>Sensor DHT22</b>                   | $\mathbf{1}$   |                                                  | 20.00                                          |                                              | 20.00           |
| 6                       | Modulo TFT 3.5"                       | 1              |                                                  | 55.00                                          |                                              | 55.00           |
| $\overline{7}$          | Módulo relé de<br>estado sólido       | 1              |                                                  | 35.00                                          |                                              | 35.00           |

*Tabla 9.2: Costo de componentes eléctricos y electrónicos*

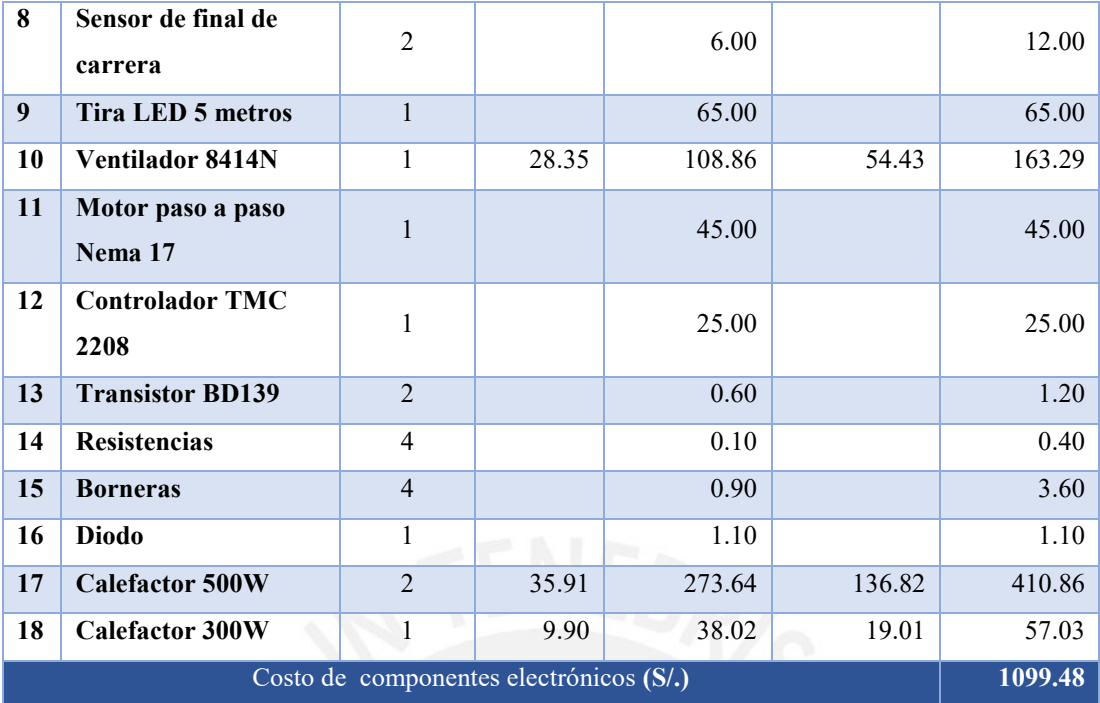

# **9.2 Componentes mecánicos**

En la [Tabla 9.3](#page-103-0) se muestran los costos de los componentes mecánicos necesarios para la implementación del sistema.

<span id="page-103-0"></span>

|                           |                              |                | <b>Precio</b> | <b>Precio</b>     | Costo de          |                 |
|---------------------------|------------------------------|----------------|---------------|-------------------|-------------------|-----------------|
| $\mathbf{N}^{\mathsf{o}}$ | Componente mecánico          | Cantidad       | unitario      | unitario          | importación       | <b>Subtotal</b> |
|                           |                              |                | (S)           | (S <sub>1</sub> ) | (S <sub>1</sub> ) |                 |
| $\mathbf{1}$              | <b>Extrusión de Aluminio</b> | $\overline{4}$ |               | 90.00             |                   | 360.00          |
|                           | 20x20(3m)                    |                |               |                   |                   |                 |
| $\boldsymbol{2}$          | <b>1Kg Filamento ABS</b>     | $\mathbf{1}$   |               | 60.00             |                   | 60.00           |
| $\overline{\mathbf{3}}$   | <b>Tornillo M3x8</b>         | $\overline{3}$ |               | 0.20              |                   | 0.60            |
| $\overline{\mathbf{4}}$   | <b>Tornillo M5x8</b>         | 266            |               | 0.20              |                   | 53.20           |
| 5                         | <b>Tornillo M5x40</b>        | 12             |               | 0.20              |                   | 12.20           |
| 6                         | Perno M8x10                  | 3              |               | 0.20              |                   | 0.60            |
| $\overline{7}$            | Arandela M5                  | 132            |               | 1.00              |                   | 132             |
| 8                         | Tuerca M5 T                  | 266            |               | 0.80              |                   | 212.80          |
| 9                         | Tuerca M5                    | $\overline{4}$ |               | 0.80              |                   | 3.20            |
| 10                        | Tuerca M10                   | $\overline{4}$ |               | 0.80              |                   | 3.20            |
| 11                        | Placa unión 90°              | 24             |               | 10.00             |                   | 240.00          |
| 12                        | <b>Rodillo</b>               | $\overline{2}$ | 8.50          | 64.77             | 32.39             | 97.16           |
| 13                        | Rodaje 608z                  | 3              |               | 3.00              |                   | 9.00            |

*Tabla 9.3: Costo de componentes mecánicos*

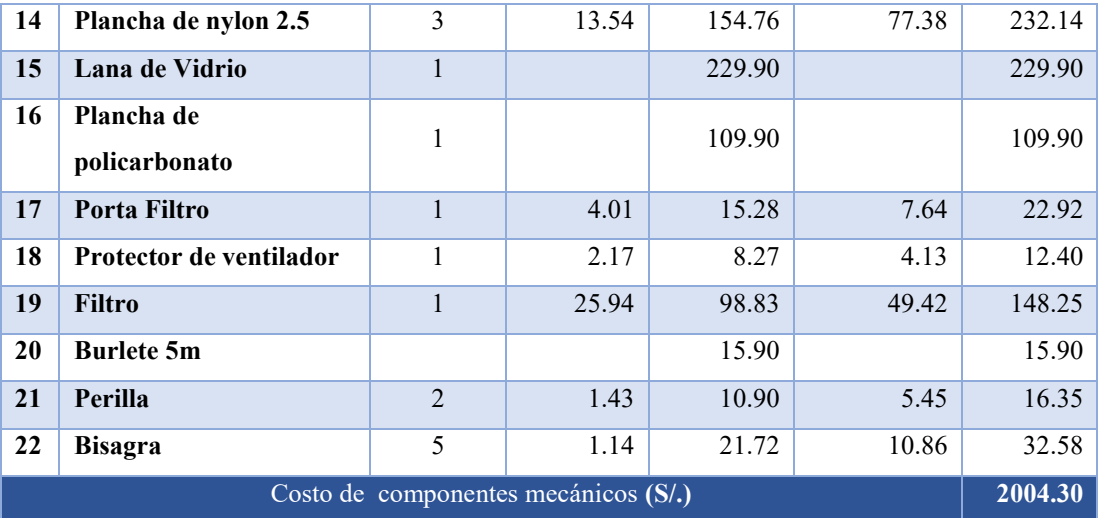

### **9.3 Servicios**

En la [Tabla 9.4](#page-104-0) se presentan los costos de servicios necesarios como la fabricación de partes, donde se toma en cuenta el material requerido, método de fabricación y el costo de ensamblado. Un practicante de ingeniería tiene un salario de S/.1000.00 soles mensual o S/.6.25 soles/hora si trabaja 8 horas por 20 días por mes.

<span id="page-104-0"></span>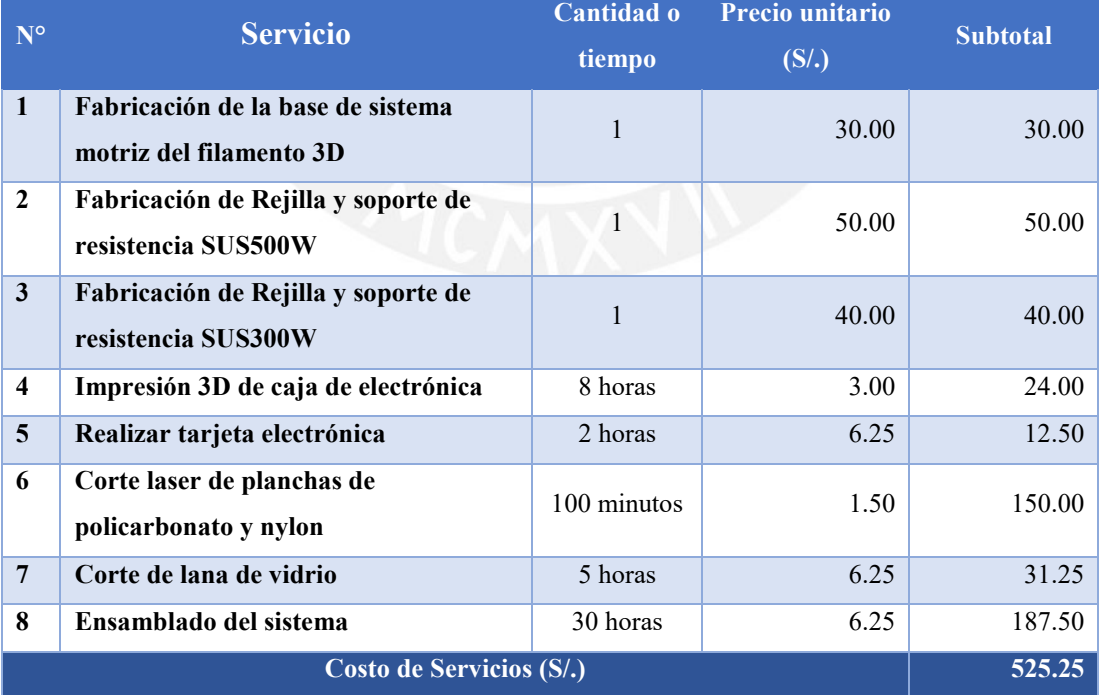

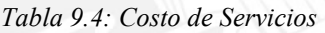

### **9.4 Costo de diseño**

En la [Tabla 9.5](#page-105-0) se presentan los costos del diseño del sistema, considerando la mano de obra de un practicante.

<span id="page-105-0"></span>

| $N^{\circ}$             | Actividades realizadas              | <b>Horas</b> estimadas | Precio unitario | <b>Subtotal</b> |  |  |
|-------------------------|-------------------------------------|------------------------|-----------------|-----------------|--|--|
|                         |                                     | (h)                    |                 |                 |  |  |
| $\mathbf{1}$            | Investigación del estado del arte y | 200                    | 6.25            | 1250.00         |  |  |
|                         | antecedentes                        |                        |                 |                 |  |  |
| $\overline{2}$          | Diseño conceptual                   | 50                     | 6.25            | 312.50          |  |  |
| 3                       | Diseño eléctrico                    | 50                     | 6.25            | 312.50          |  |  |
| $\overline{\mathbf{4}}$ | Diseño mecánico                     | 100<br>- 11            | 6.25            | 625.00          |  |  |
| $\overline{5}$          | Diseño de control                   | 50                     | 6.25            | 312.50          |  |  |
| 6                       | Prototipado y pruebas               | 100                    | 6.25            | 625.00          |  |  |
| $7\phantom{.0}$         | Documentación del trabajo           | 50                     | 6.25            | 312.50          |  |  |
| Costo de diseño (S/.)   |                                     |                        |                 |                 |  |  |

*Tabla 9.5: Costo de diseño*

#### **9.5 Costo total**

En la [Tabla 9.6](#page-105-1) se presenta el costo total para la implementación del sistema. Se tomó en cuenta un 10% extra por imprevistos que pueda haber. Como se observa el costo total del sistema es de S/.8200.00 soles el cual es menor de los \$9000 dólares americanos (S/.34 560,00 soles), cumpliendo los requisitos de costos de la [Tabla 4.1.](#page-49-0) Los precios individuales por componentes se encuentran en el Anexo E.

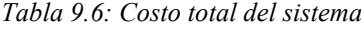

<span id="page-105-1"></span>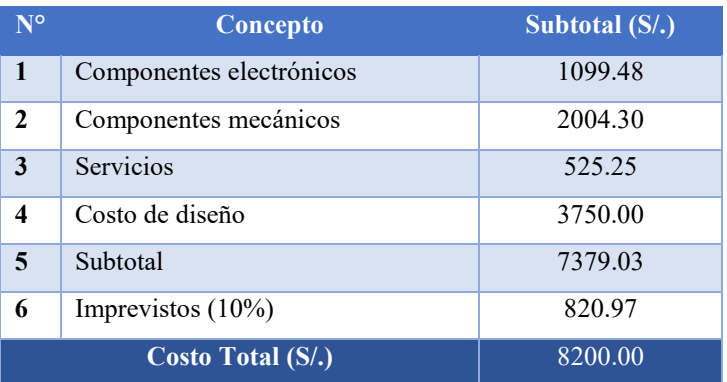

## **CONCLUSIONES**

- Se concluye que se logró diseñar conceptualmente un sistema mecatrónico que permite a las impresoras 3D de escritorio de código libre, imprimir materiales de ingeniería. Asimismo, el sistema elimina los problemas derivados de la humedad presente en el filamento 3D y controla la temperatura del área de trabajo, teniendo en cuenta el cuidado de la salud del usuario.
- La delaminación de las piezas impresas y desperfectos en el acabado superficial, son motivos para el bajo uso de materiales de ingeniería en impresoras 3D de escritorio. En el estado del arte se encontraron productos que solucionan parcialmente estos problemas, mas no un sistema integrado, con la información obtenida se definieron los requerimientos del sistema.
- Se concluye que la solución conceptual que integra resistencias eléctricas que permiten calentar hasta los 60°C en el área de trabajo y hasta los 70°C en el área del filamento 3D, mitiga la existencia de tensiones residuales o esfuerzos internos en la estructura durante la impresión.
- Se concluye del diseño mecánico que la estructura del sistema está sobre los estándares de calidad deseados, presentando un factor de seguridad de 15 debido a que los perfiles de aluminio tuvieron una deflexión máxima de 1.9\*10-2 mm
- Del prototipo a escala se concluye que el control de PID diseñado satisfizo los requerimientos deseados y que el sistema elevó su temperatura hasta los 60°C en 3 minutos sin sobre impulsos. Además, el prototipo validó los cálculos teóricos y simulaciones previamente realizados por software.

• Se concluye que la implementación del sistema diseñado es viable, tendría un costo total de S/.8200.00 soles o \$2135.42 dólares americanos, siendo un costo inferior al de una impresora industrial, \$500 000 dólares americanos.

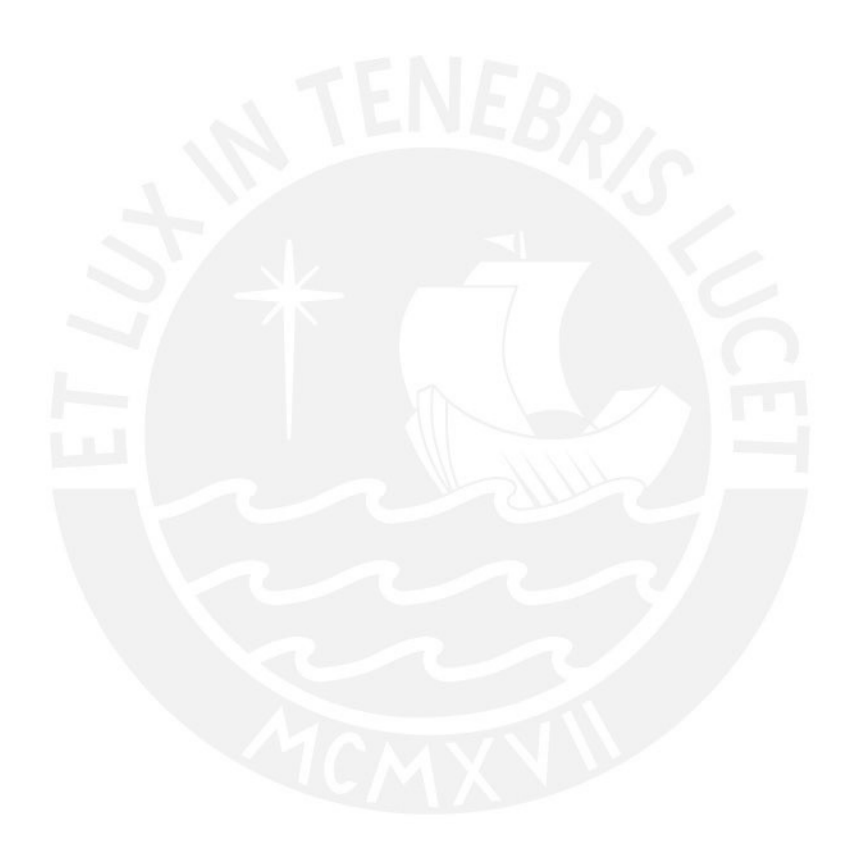
## **OBSERVACIONES Y TRABAJO FUTURO**

- Al imprimir materiales de ingeniería, partículas de termoplástico y VOCs son emitidas, los cuales pueden ser perjudiciales para la salud, por ello el diseño hace uso de filtros HEPA y de carbón activado para el filtrado del aire. Debido a que la impresión 3D es una tecnología nueva, las consecuencias de la inhalación de las mismas aún no son comprendidas del todo, por ello se debe revisar nuevas investigaciones a futuro
- Al utilizar sistemas de calefacción se deben tener mecanismos de seguridad. Los sensores de temperatura, además del control y monitoreo de las temperaturas del área de impresión y del filamento 3D, también actúan como sistema de protección. Si no se eleva la temperatura o si se sobre pasa de la temperatura deseada, el sistema mostrará la información de la falla y apagará los sistemas de calefacción para prevenir algún incidente.
- Se tuvo en cuenta una solución con componentes industriales, la cuál cumple con los requisitos del usuario, pero esta solución sería un 60% más cara ya que los costos tecnológicos son mayores.
- Se puede mejorar el sistema con la implementación de una cámara Wi-Fi para el monitoreo de la impresora de manera remota. Así como un contador de partículas para monitorear las emisiones al imprimir.

## **BIBLIOGRAFÍA**

- 3D Hubs. 2018. "Online Manufacturing Trends Q4/2018."
- Adesida, Solayide et al. 2005. "Major Epidemic Clones of Staphylococcus Aureus in Nigeria." *Microbial Drug Resistance* 11(2): 115–21.

https://www.additivemanufacturing.media/cdn/cms/7 families print version.pdf.

- Alsoufi, Mohammad S., and Abdulrhman E. Elsayed. 2017. "Warping Deformation of Desktop 3D Printed Parts Manufactured by Open Source Fused Deposition Modeling (FDM) System." *International Journal of Mechanical and Mechatronics Engineering*  $17(4)$ : 7-16.
- Azimi, Parham et al. 2016. "Emissions of Ultrafine Particles and Volatile Organic Compounds from Commercially Available Desktop Three-Dimensional Printers with Multiple Filaments." *Environmental Science and Technology* 50(3): 1260–68.
- Barriga, Benjamín. 2008. "Pontificia Universidad Católica Del Perú."
- Bordignon, Fernando, Alejandro Iglesias, and Ángela Hahn. 2018. *Diseño e Impresión de Objetos 3D*. http://sedici.unlp.edu.ar/handle/10915/69819.
- Cengel, Yunus A. Cengel & Yunus. 2002. "Heat Transfer: A Practical Approach with EES CD." : 896.
- Cincinelli, Alessandra, and Tania Martellini. 2017. "Indoor Air Quality and Health." *International Journal of Environmental Research and Public Health* 14(11).
- Faiz, Redza et al. 2017. "Investigation of Warping Deformation in Fused Deposition Modelling by Sago Starch Adhesion." (September).
- Fang, Lichen et al. 2020. "Effects of Environmental Temperature and Humidity on the Geometry and Strength of Polycarbonate Specimens Prepared by Fused Filament Fabrication." *Materials* 13(19): 1–16.
- Gardner, John M, Christopher J Stelter, Edward A Yashin, and Emilie J Siochi. 2018. "High Temperature Thermoplastic Additive Manufacturing Using Low-Cost , Open- Source Hardware." *National Aeronautics and Space Administration* (October 2016): 12. https://onesearch.library.rice.edu/discovery/fulldisplay?docid=alma99100312618970525 1&context=L&vid=01RICE\_INST:RICE&lang=en&search\_scope=MyInst\_and\_CI&ad aptor=Local Search Engine&tab=Everything&query=sub,exact, Additive manufacturing ,AND&mode=advanced.
- Gausemeier, J., and S. Moehringer. 2002. "VDI 2206- A New Guideline for the Design of Mechatronic Systems." *IFAC Proceedings Volumes* 35(2): 785–90.

http://dx.doi.org/10.1016/S1474-6670(17)34035-1.

- Hall, Samantha et al. 2019. "Measuring and Controlling Emissions from Polymer Filament Desktop 3D Printers." : 70.
- Lee, Kunwoo. 1999. "Principles of CAD/CAM/CAE." : 600.
- Loh, Edison J, Workplace Safety, and Health Council. "Working Safely with 3D Printers." :  $4 - 7$ .
- May, Thomas, Babak Eslami, and Kamran Fouladi. 2022. "Optimization of 3D Printer Enclosure Environment." *International Journal of Advanced Manufacturing Technology* 118(7–8): 2233–46.
- Motorola. "BD135, BD137, BD139 Description, NPN Transistor.Pdf."
- Palomo Cano, Marta. 2017. "Aislantes Térmicos." *Universidad Politecnica De Madrid*: 65. http://oa.upm.es/47071/1/TFG\_Palomo\_Cano\_Marta.pdf.
- Sculpteo. 2021. "The State Printing of 3D Report: 2021." : 1–15. https://www.sculpteo.com/en/ebooks/state-of-3d-printing-report-2021/.
- Viitanen, Anna Kaisa et al. 2021. "Technical Control of Nanoparticle Emissions from Desktop 3D Printing." *Indoor Air* 31(4): 1061–71.
- Zaldivar, R. J. et al. 2018. "Effect of Initial Filament Moisture Content on the Microstructure and Mechanical Performance of ULTEM ® 9085 3D Printed Parts." *Additive Manufacturing* 24: 457–66.